# leXsolar-NewEnergy Ready-to-go

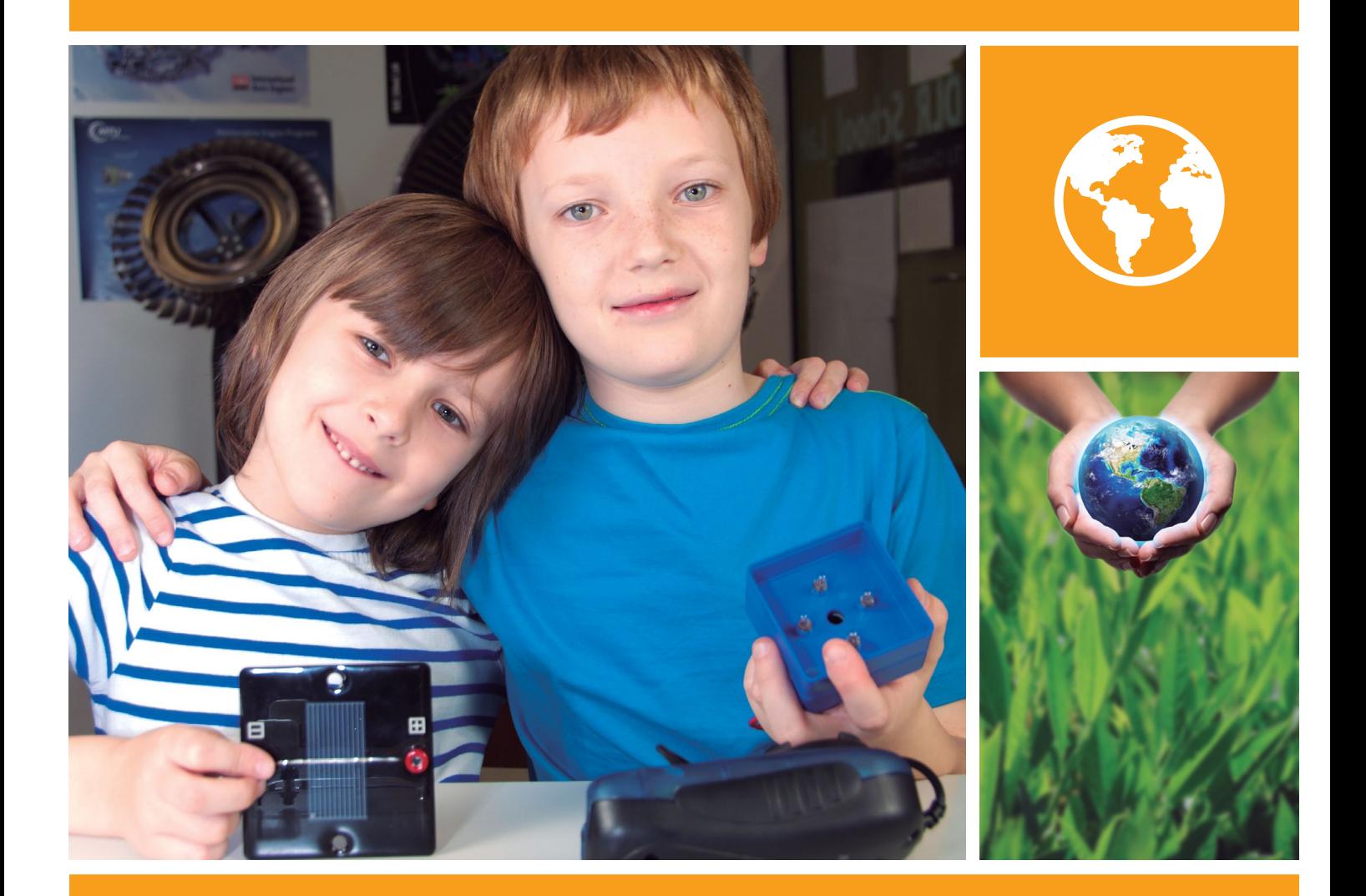

# Lehrerheft

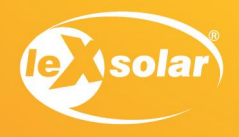

#### Layout diagram leXsolar-NewEnergy Ready-to-go Item-No.2003 Bestückungsplan leXsolar-NewEnergy Ready-to-go

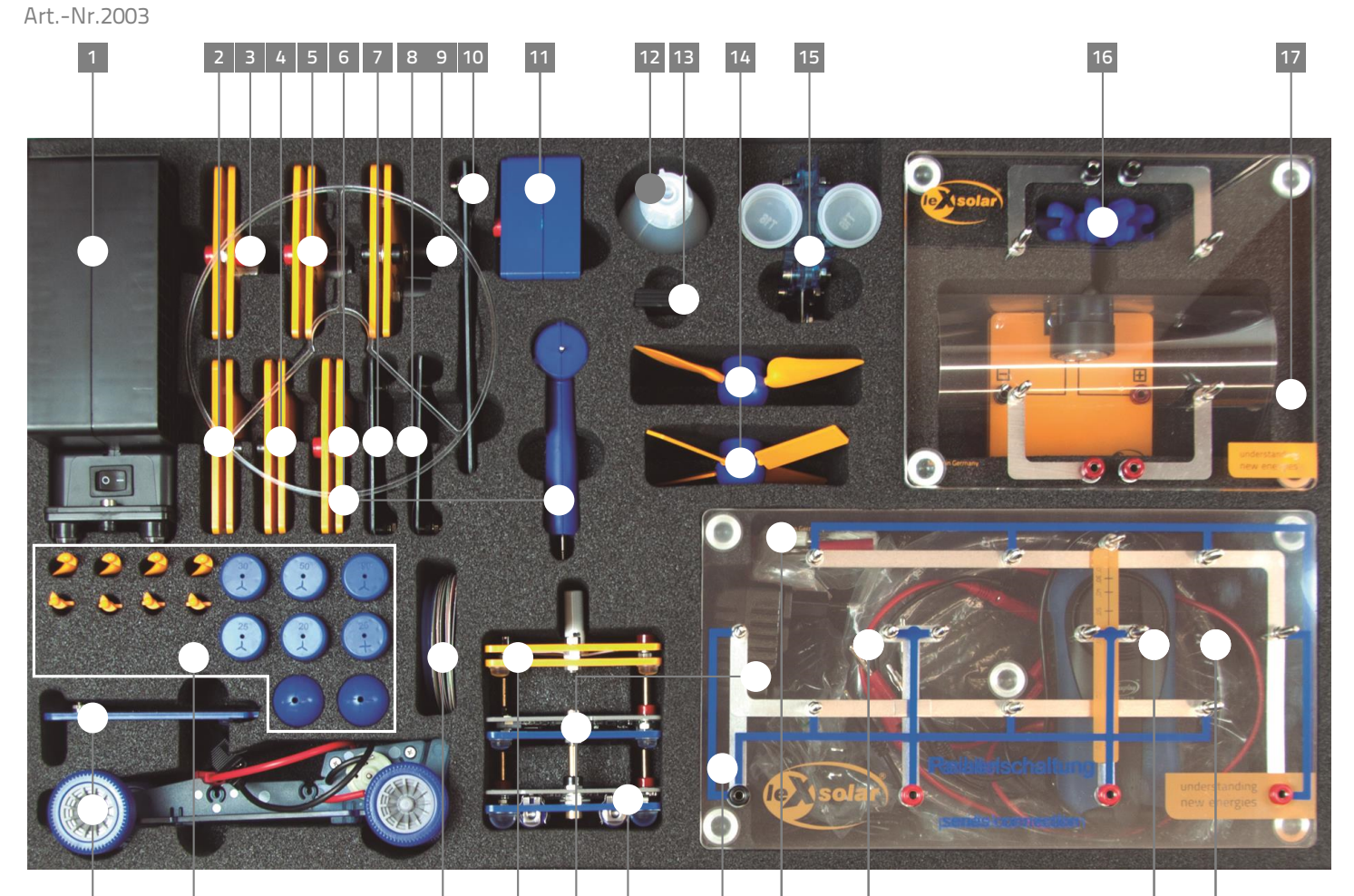

 $23$ 

1801-02 Electric model car 1801-02 Elektro-Modellfahrzeug

1100-07 Solar module 1.5 V, 280 mA  $1100-07$  Solarmodul  $1.5$  V,  $280$  mA 1100-23 Potentiometer module

**24** 

vK FR Fv FF FkH FkC Fk/

 $26$ 

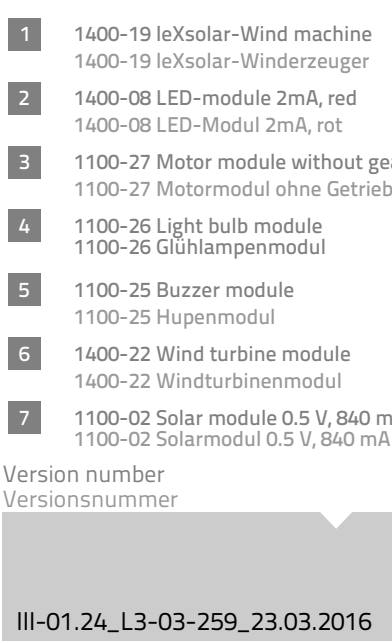

**22Hours2** 

**18** 

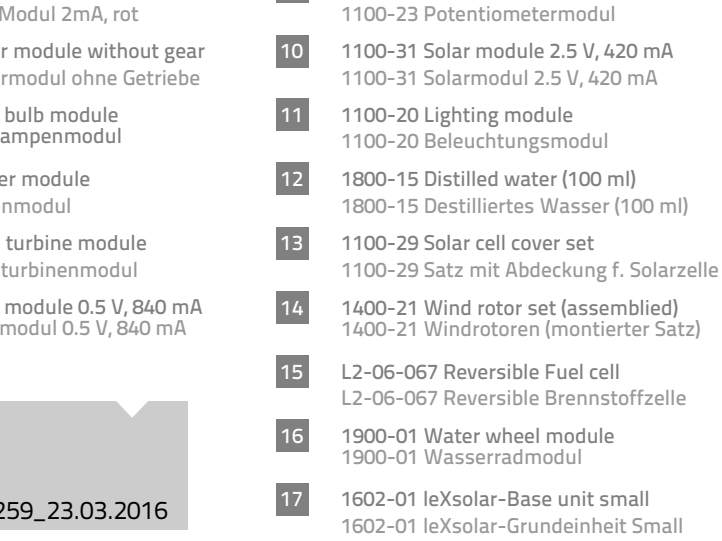

 $|8|$ 

 $\overline{g}$ 

**18** 

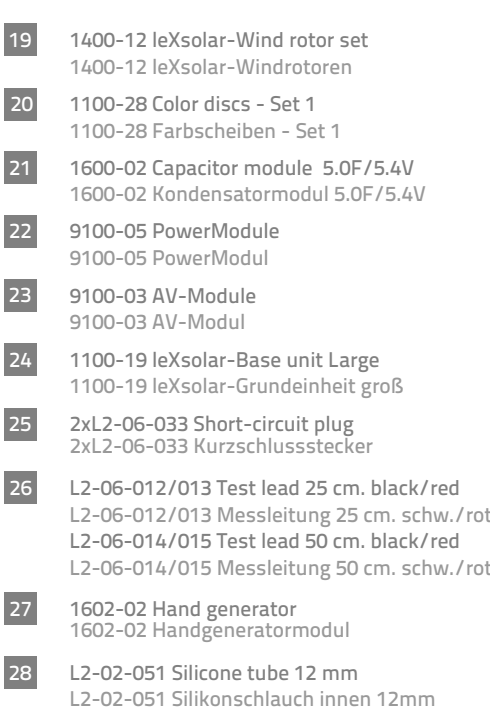

#### www.lexsolar.com

# Inhalt von leXsolar - NewEnergy Ready-to-go

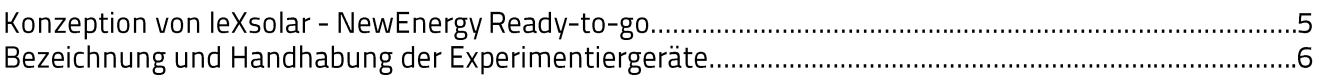

# Experimente - Grundschule

#### Einführung

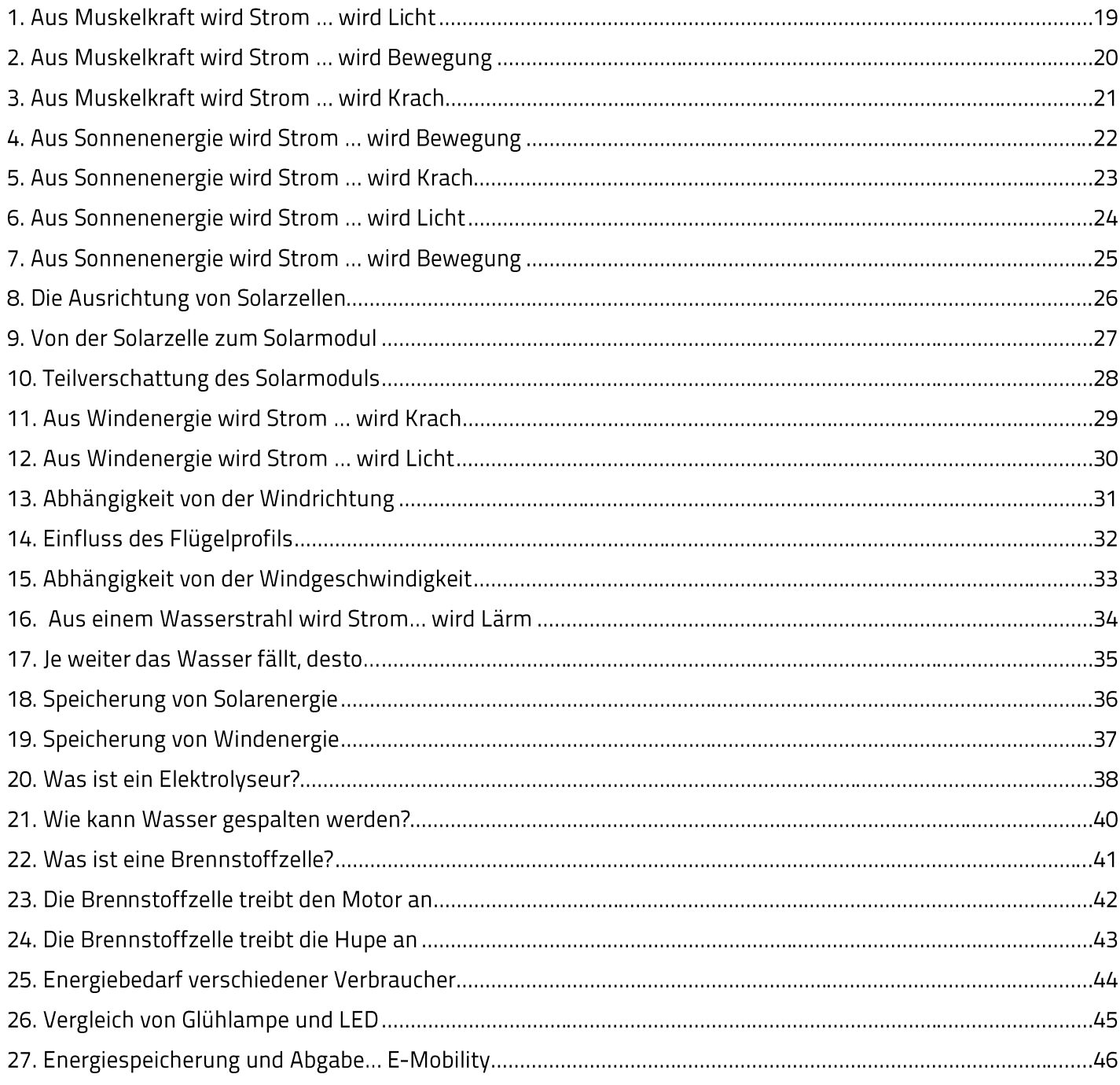

# Experimente - Sekundarstufe 1

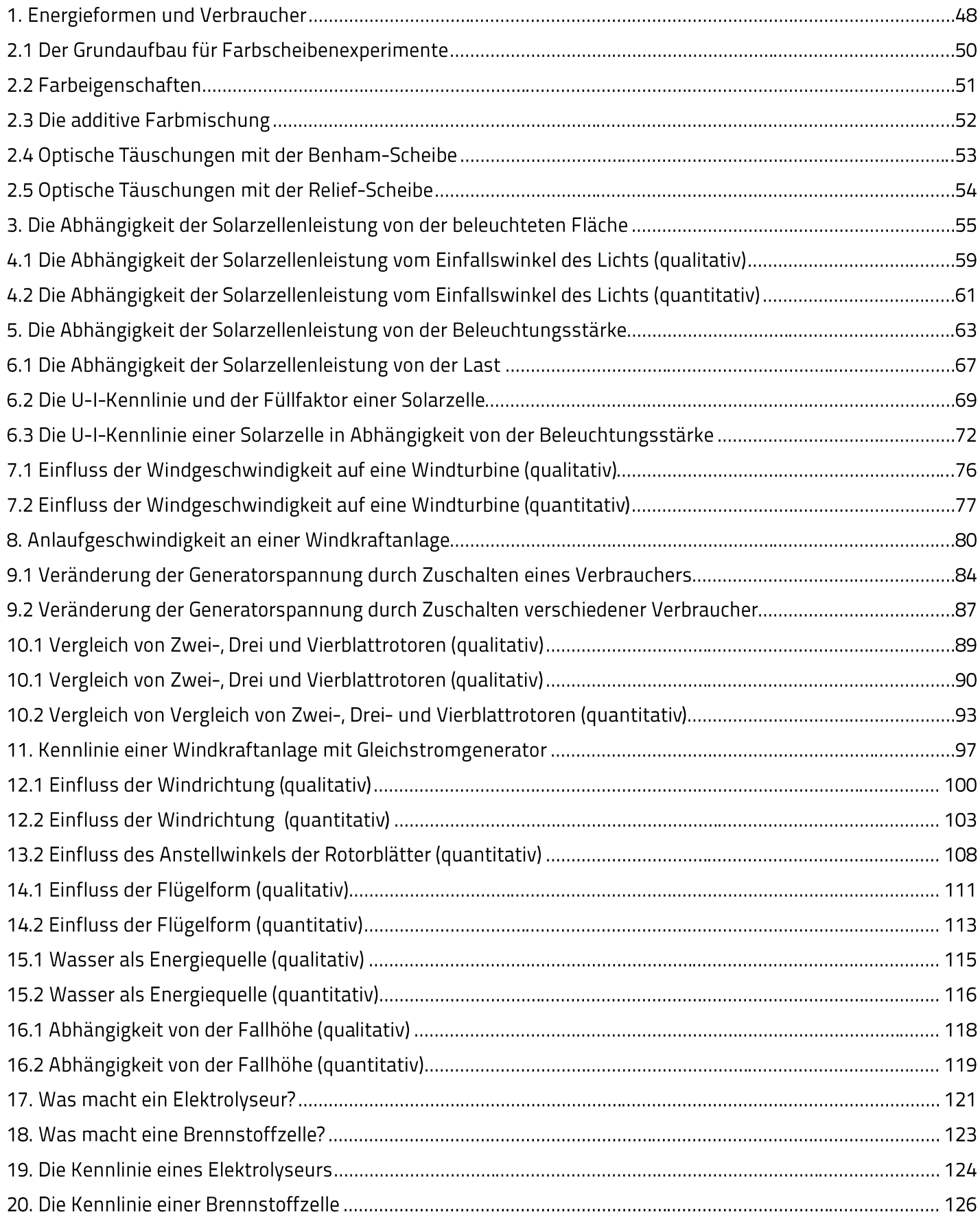

# Konzeption von leXsolar - NewEnergy Ready-to-go

#### Konzeption:

leXsolar - NewEnergy Ready-to-go ist ein Schülerexperimentiersatz zum Thema Energie, das speziell für die Zielgruppe Grundschule und Sekundarstufe I konzipiert wurde. Daher wurde insbesondere auf folgende Punkte speziell geachtet:

- Einfache und intuitive Handhabung durch die Schüler
- Geringer Vorbereitungsaufwand für den Lehrer
- Robuste Materialien und Geräte
- . . . . . • Übersichtlichkeit der Materialien und Verpackung
- Gute Lehrplanintegration möglich

#### Ziel:

Ziel von leXsolar - NewEnergy Ready-to-go ist es, den Schülern das Thema Energie anschaulich und durch eigenes Erleben verständlich zu machen. Eine zentrale Rolle spielt dabei auch das Thema Energieumwandlung. In der vorliegenden Version des leXsolar - NewEnergy Ready-to-go bilden die Sonnenergie, die Windenergie und die Wasserkraft die möglichen Energiequellen. Die Themen Energiespeicherung und Energiesparen runden das Themenfeld ab. Eine Form der Energiespeicherung ist dabei die Elektrolyse – also die Speicherung in Form von Wasserstoff. Die Rückgewinnung der Elektroenergie geschieht durch eine Brennstoffzelle.

#### Aufbau:

Das Heft ist zweigeteilt in den ersten Bereich, der für die Anwendung in der Grundschule vorgesehen ist und rein qualitative Versuche enthält. Im zweiten Teil finden Sie Experimente für die Anwendung in der Sekundarstufe 1. Die Experimente im zweiten Teil gliedern sich im Allgemeinen in qualitative Versuche und quantitative Versuche mit der Erfassung von Messdaten auf. Sie können selbstverständlich mit den Schülern der Sekundarstufe 1 ebenfalls die Experimente aus dem ersten Teil durchführen, welche sich vor allem zum Einstieg ins Experimentieren gut eignen.

# **Kapitel 1: Bezeichnung und Handhabung der Experimentiergeräte leXsolar-NewEnergy Ready-to-go**

In der folgenden Auflistung werden alle im leXsolar-NewEnergy Ready-to-go Koffer enthaltenen Einzelteile aufgeführt. Zu jeder Komponente finden Sie die Bezeichnung mit Artikelnummer, eine Abbildung, das Piktogramm in den Versuchsaufbauten und Hinweise zur Bedienung. Mit Hilfe der Artikelnummer können Sie jedes Einzelteil separat nachbestellen.

#### **Grundeinheit Small 1602-01**

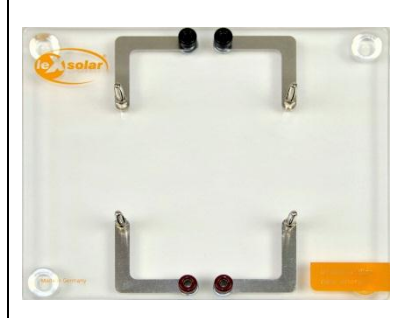

Die Grundeinheit Small ist eine Steckplatine welche bis zu zwei Module aufnehmen kann. Der Strom fließt über die an der Unterseite angebrachten Leitungen. Um die Module auf der Grundeinheit mit anderen zu verbinden, befinden sich an zwei genenüberliegenden Seiten insgesammt vier Anschlüsse. Für die Verbindung von Modulen auf der Grundeinheit stehen zwei Kurzschlusstecker zur Verfügung.

#### **Grundeinheit 1100-19**

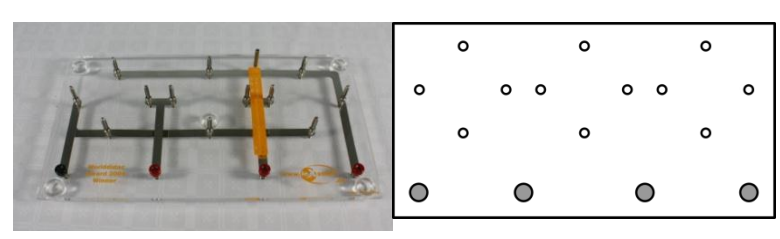

Die Grundeinheit ist eine Steckplatine auf der bis zu drei Module in Reihe oder parallel zueinander geschaltet werden können. Der Strom fließt über die an der Unterseite angebrachten Leitungen. Um die Module auf der Grundeinheit mit anderen zu verbinden, befinden sich am unteren Ende vier Anschlüsse.

Die beiden Schaltpläne zum Auflegen auf die Grundeinheit zeigen jeweils die Verbindungen für eine Reihen- oder Parallelschaltung. Zum Wechsel zwischen Reihen- und Parallelschaltung müssen die Module jeweils um 90° gedreht aufgesteckt werden.

#### **Winderzeuger 1400-19**

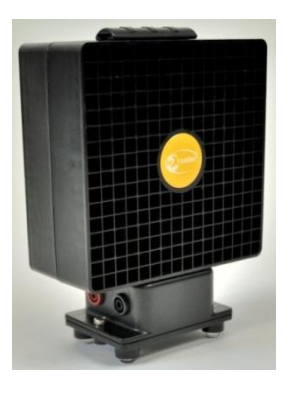

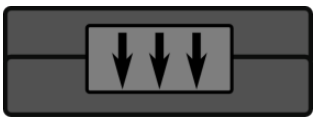

Der Winderzeuger dient zur kontrollierten Steuerung des Windes für das Experimentieren mit der Windturbine. Für die Experimente wird der Winderzeuger mit dem PowerModul (Spannungsquelle) verbunden. Hierzu muss der negative (positive) Pol des PowerModuls mit dem schwarzen (roten) Anschluss verbunden werden. Zur Inbetriebnahme befindet sich auf der den Anschlüssen gegenüber liegenden Seite ein separater An/Aus-Schalter. Die Windrichtung ist durch die Pfeile auf der Oberseite des Winderzeugers markiert. Der Betrieb des Winderzeugers ist nur mit dem mitgelieferten PowerModul oder einer stabiliserten Gleichspannung zulässig, andernfalls erlischt die Garantie. Des Weiteren sollte darauf geachtet werden, dass der Winderzeuger keinen starken Erschütterungen ausgesetzt ist, da sonst die Rotorblätter im Inneren abbrechen können.

#### Technische Daten:

- Maximale Spannung: 12V DC (stabilisiert)
- Windgeschwindigkeit: 0 7m/s

#### **Windrotoren 1400-12**

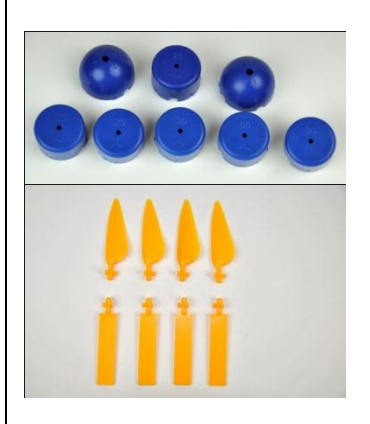

Aus den Bestandteilen können Rotoren mit 2, 3 oder 4 Rotorblättern mit einem flachen Profil oder einem optimierten Profil zusammensetzt werden. Der 4-fach Nabeneinsatz ist in einem Anstellwinkel von 25° und der 3-fach Einsatz in den Anstellwinkeln 20°, 25°, 30°, 50° und 90° vorhanden. Zum Einsetzen der Rotorblätter sollte fogendermaßen vorgegangen werden:

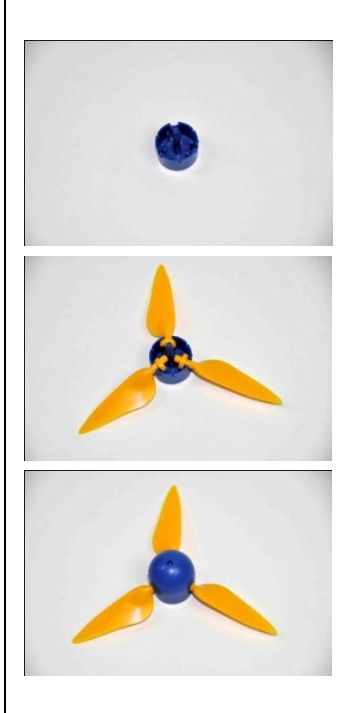

Zuerst wird eine Nabe mit dem gewünschten Anstellwinkel und der Flügelzahl ausgewählt (die Naben sind auf der Rückseite entsprechend beschriftet). Der Zweiflügel- und Vierflügel-Rotor kann mithilfe der Nabe mit 4 Einsätzen aufgebaut werden.

Danach werden die Rotorflügel eingesetzt. Beim Einsetzen der Flügel ist darauf zu achten, dass diese mit der abgerundeten Seite nach oben in den Einsatz gelegt werden.

Nach dem Einsetzen der Flügel wird die Nabenkappe aufgesetzt und leicht festgedrückt.

#### **Handhabung Fingerschutz für Windturbinenmodul 1400-22**

1) Am Windgenerator befinden sich wie abgebildet drei kleine Nasen zum Befestigen des Fingerschutzgitters.

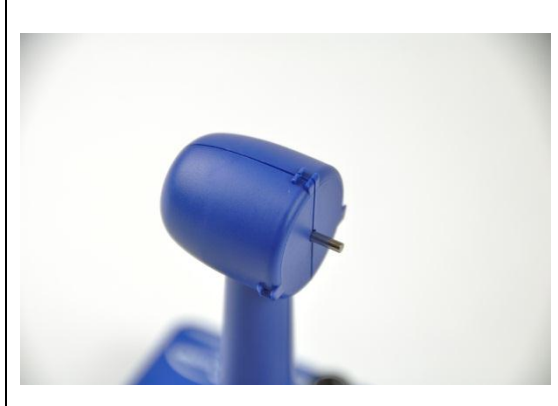

2) Das Fingerschutzgitter wird auf den Kopf des Windgenerators aufgesteckt und an den unteren beiden Nasen leicht festgedrückt.

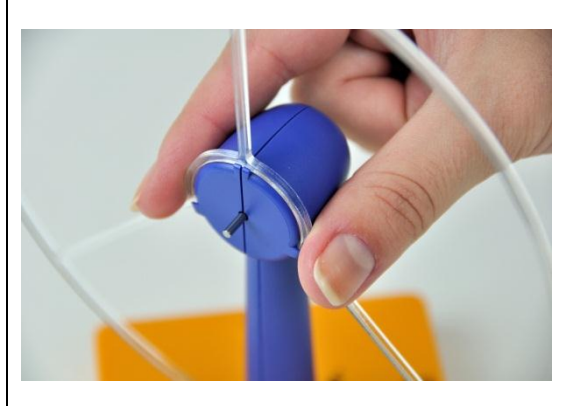

3) Anschließend wird der Windrotor auf die Welle des Windgenerators gesteckt.

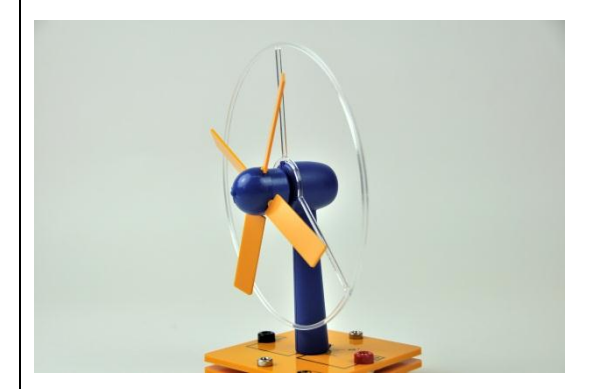

**Hinweis**: Das Fingerschutzgitter bietet Schutz vor einer seitlichen Kollision, zum Beispiel beim Drehen des Windgenerators. Von vorn darf nicht in den Windrotor gegriffen werden, da sonst Verletzungsgefahr besteht!

#### **leXsolar-Windturbinenmodul 1400-22**

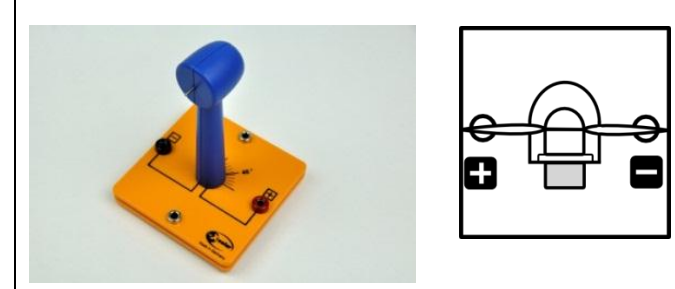

Zunächst muss die blaue Windturbine auf die entsprechende Modulplatte gesteckt werden. Auf die Generatorwelle wird dann ein Windrotor befestigt, um eine kleine Windkraftanlage zu erhalten. Der Rotor sollte dabei nicht das Gehäuse der Turbine berühren, da er sich durch die Reibung deutlich schwerer drehen kann.

Der Generator erzeugt eine Gleichspannung, deren Polung auf der Modulplatte erkennbar ist. Des Weiteren ist auf die Modulplatte eine Winkelskala aufgedruckt, mit der die Turbine in einem bestimmten Winkel in den Wind gedreht werden kann.

#### **Während sich der Rotor dreht, besteht Verletzungsgefahr. Der Rotor darf nur angefasst werden, wenn er nicht rotiert!**

#### **Solarmodul 1100-02 0,5V 840 mA**

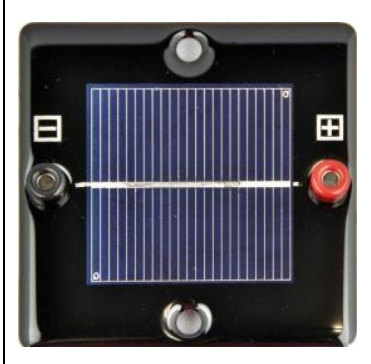

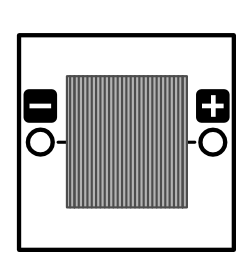

Auf der Rückseite befindet sich die Angabe zur Leerlaufspannung und Kurzschlussstromstärke

#### Technische Daten:

Material: polykristallines Silizium Leerlaufspannung: 0,5V Kurzschlussstromstärke: 840mA Spitzenleistung: 0,4Wp

#### **Solarmodul 1100-07 1,5V 280 mA**

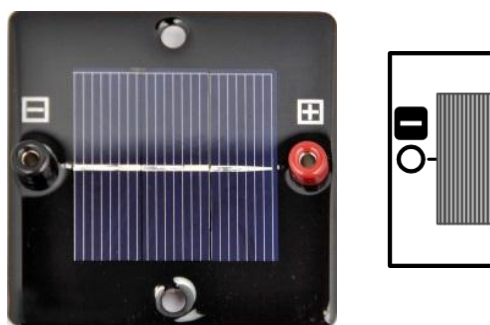

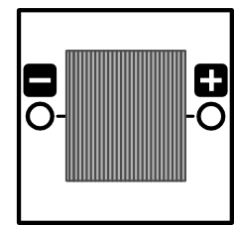

Das Solarmodul ist eine Reihenschaltung aus den 3 Solarzellen. Auf der Rückseite befindet sich die Angabe zur Leerlaufspannung und Kurzschlussstromstärke

#### Technische Daten:

Material: polykristallines Silizium Leerlaufspannung: 1,5V Kurzschlussstromstärke: 280mA Spitzenleistung: 0,13Wp

#### **Solarmodul 1100-31 2,5V 420 mA**

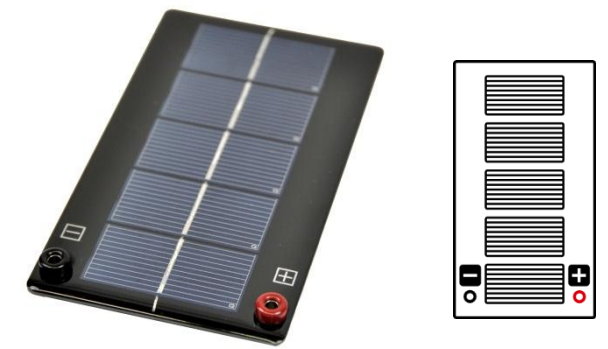

Das Solarmodul ist eine Reihenschaltung aus den 5 Solarzellen.

#### Technische Daten:

Material: polykristallines Silizium Leerlaufspannung: 2,5V Kurzschlussstromstärke: 420mA Spitzenleistung: 1Wp

#### **Satz Abdeckung f. Solarzelle 1100-29**

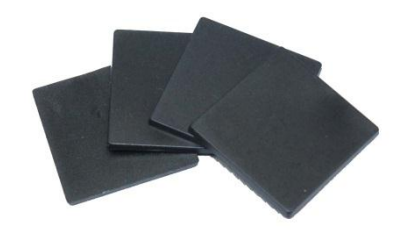

#### **Beleuchtungsmodul (1100-20)**

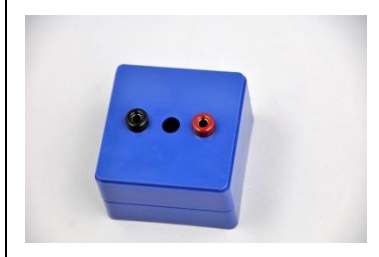

Das Beleuchtungsmodul wird mit dem PowerModul betrieben. Im Inneren des Beleuchtungsmoduls befinden sich 4 Glühlampen, die durch das Herein- oder Herausdrehen zur Beleuchtung beitragen können oder nicht. In den Experimenten wird das Beleichtungsmodul direkt auf die Solarzellen aufgelegt. Hierbei ist darauf zu achten, dass es aufgrund der Erwärmung der Solarzelle durch die Wärmestrahlung nicht zu lange auf der Solarzelle steht. Zwischen den beiden Anschlüssen befindet sich ein Loch für das Laborthermometer mit dem für einzelne Experimente die Temperatur der Solarzelle bestimmt werden kann.

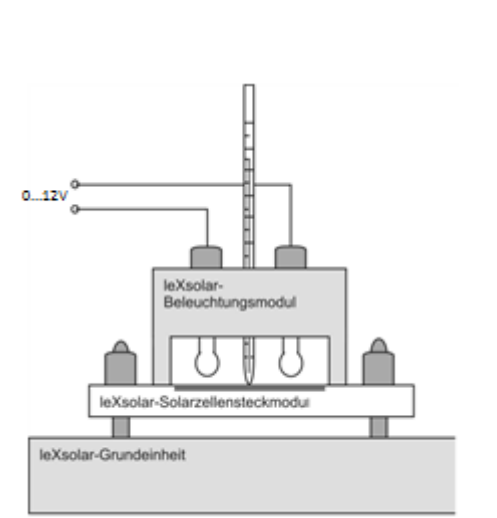

#### **PowerModul 9100-05**

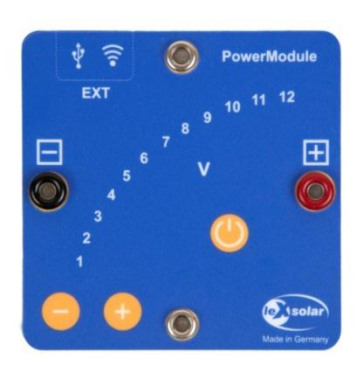

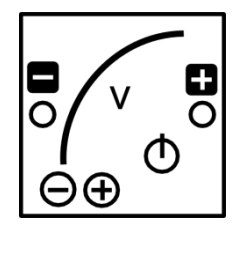

Das PowerModul ist ein kompaktes und intuitiv zu bedienendes Stromversorgungsgerät für Experimente. Zum Betrieb muss zunächst das beiliegende Steckernetzteil in die Steckdose gesteckt und mit der Eingangsbuchse oben rechts am PowerModul verbunden werden. Die Spannung wird mit der "+"- und "-" - Taste ausgewählt und durch die LEDs angezeigt. Ist die gewünschte Spannung eingestellt, wird mit dem Einschalt-Button die Spannung an die Ausgangsbuchsen angelegt. Die Spannung liegt an, solange der Einschalt-Button rot leuchtet. Bei Kurzschluss oder Strömen >2 A schaltet das PowerModul die Spannung ab. In den Smart Grid Versuchen wird das PowerModul einerseits zur Spannungsversorgung, z.B. des Winderzeugers oder des Elektrolyseurs eingesetzt, andererseits simuliert es ein Kraftwerk oder eine Trafostation.

#### Technische Daten:

- Ausgangsspannung: 0-12 V
- Ausgangsleistung: max. 24 W
- Regelbar in 0,5 V Schritten per Touchbuttons
- Überstromerkennung >2 A und Abschaltung
- Eingangsspannung: 110-230 V, 50-60 Hz (über beiliegendes Steckernetzteil)

#### **AV-Modul 9100-03**

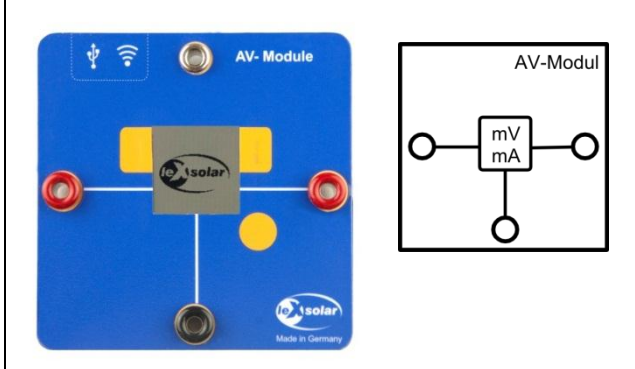

Das AV-Modul ist ein kombiniertes Spannungs- und Strommessgerät. Es besitzt 3 Tasten, deren Funktionen jeweils im Display angezeigt werden. Durch das Drücken einer beliebigen Taste wird das Modul eingeschaltet. Im ausgeschalteten Zustand ist im Display das leXsolar-Logo zu sehen. Wenn das Display nichts anzeigt oder beim Betrieb "Bat" angezeigt wird, müssen die Batterien auf der Rückseite ausgetauscht werden (2 x AA Batterien oder Akkus 1,2 bis 1,5V; Die Polarität beim Einsetzen der Batterien gemäß Markierung am Boden des Batteriefachs ist zu beachten! Beim Einlegen der Batterien dürfen die Touchfelder nicht berührt werden).

Mit der Taste rechts oben kann zwischen den 3 Modi Spannungsmessung,

Stromstärkemessung und kombinierte Spannungs- und Stromstärkemessung gewechselt werden. Der Messmodus und der Anschluss der Kabel an das Modul werden durch die Schaltsymbole im Display angezeigt. Im Modus der Spannungsmessung ist zu beachten, dass kein Strom zur rechten Buchse fließt. Im kombinierten Modus kann die Spannung sowohl über die rechte als auch die linke Buchse gemessen werden. Der Einfluss des Innenwiderstands der

Stromstärkemessung wird intern kompensiert. Der Messwert ist vorzeichenbehaftet. Liegt der positive Pol an einer der roten und der negative Pol an der schwarzen Buchse an, ergibt die Spannungsmessung ein positives Ergebnis. Fließt der Strom von der linken zur rechten Buchse ist die angezeigte Stromstärke positiv.

Nach 30 min ohne Tastendruck oder nach 10 min ohne Messwertveränderung schaltet sich das Modul automatisch aus. Das AV-Modul kann Spannungen bis 12 V und Stromstärken bis 2 A messen. Falls eine dieser Größen überschritten wird, unterbricht das Modul den Stromfluss und es erscheint "overvoltage" bzw. "overcurrent" im Display. Diese Fehlermeldung kann durch Betätigen der entsprechenden Taste bestätigt werden. Befinden sich die Messwerte wieder im zulässigen Bereich, misst das Modul weiter.

#### Technische Daten:

Spannungsmessung:

- Messbereich: 0...12 V
- Genauigkeit: 1 mV

- Automatische Abschaltung bei Überspannung >12 V (Wiedereinschalten durch Touchbutton) Strommessung:

- Messbereich: 0...2 A
- Genauigkeit: 0,1 mA (0...199 mA) und 1 mA (200 mA...1 A)
- Automatiksicherung >2 A (Wiedereinschalten durch Touchbutton)
- Innenwiderstand <0,5 Ohm (0...200 mA); <0,2 Ohm (200 mA...2 A)

#### **LED-Modul 1400-08**

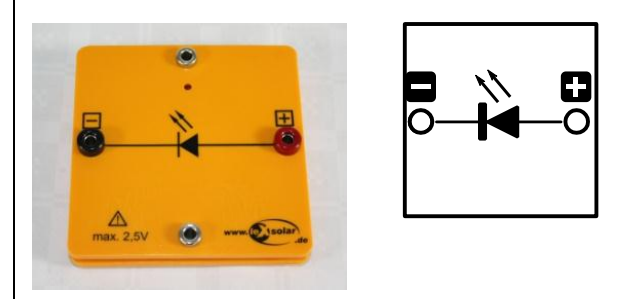

Im Inneren des LED-Moduls befindet sich eine rote LED mit einer Wellenlängenemission von 697 nm. Um die Diode zum Leuchten zu bringen muss mindestens eine Spannung von 1,7 V angelegt werden.

#### **Potentiometermodul 1100-61**

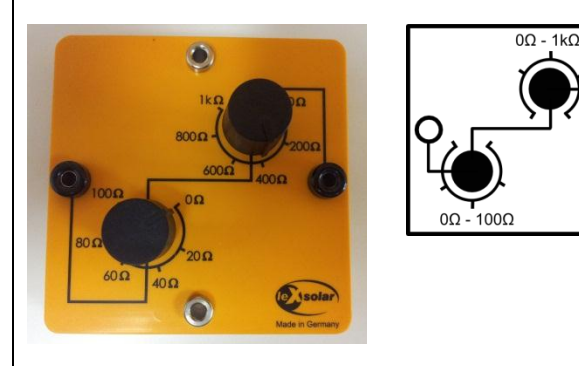

Das Potentiometermodul besteht aus einem 0-10Ω-Drehwiderstand und einem 0-100Ω-Drehwiderstand. Beide sind in Reihe geschaltet, sodass das Potentiometermodul Widerstände zwischen 0 Ω bis 110 Ω annehmen kann. Die Messungenauigkeit beim Einstellen eines Widerstandes liegt bei 0,5 Ω beim kleineren Drehwiderstand und bei 5 Ω beim Größeren.

#### **Glühlampenmodul 1100-26**

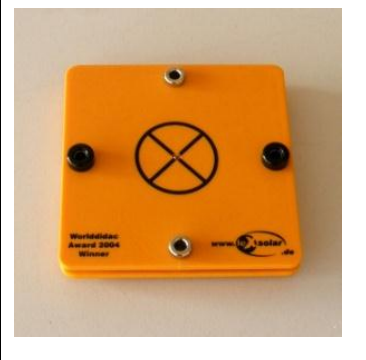

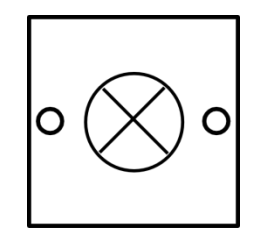

Das Glühlampenmodul fungiert als Verbraucher in den Smart Grid Versuchen.

```
Technische Daten:
Mikroglühlampe Pt_{typ} = 200mW (bei 3,5V)
Absicherung über Spannungsbegrenzung (6V)
```
#### **LED-Modul 1400-08**

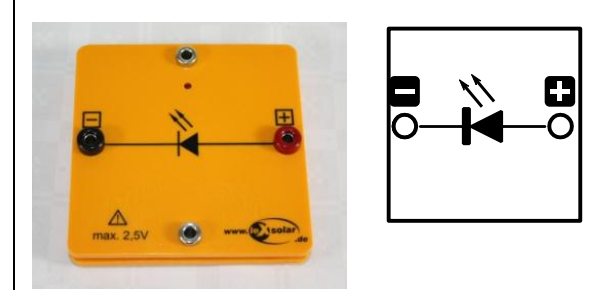

Im Inneren des LED-Moduls befindet sich eine rote LED mit einer Wellenlängenemission von 697 nm. Um die Diode zum Leuchten zu bringen muss mindestens eine Spannung von 1,7 V angelegt werden.

#### **Kondensatormodul 1600-02**

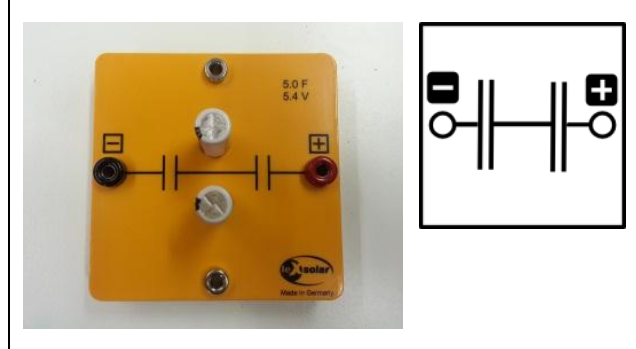

Das Kondensatormodul besteht aus zwei in Reihe geschalteten Kondensatoren. Die maximale Spannung des Kondensatormoduls beträgt 5,4 V. Zum Aufladen sollte keine höhere Spannung als 5 V angelegt werden. Zum Entladen kann der Kondensator kurzgeschlossen werden, da Sicherungen im Modul eine zu hohe Stromstärke verhindern.

Zum schnellen Aufladen kann der Kondensator direkt an die Spannungsquelle angeschlossen werden. Anschließend kann die Spannungsquelle bei 0,5 V eingeschaltet und alle 10 s um 0,5 V erhöht werden. In der Endspannung sollte der Kondensator ca. 30 s aufgeladen werden.

Technische Daten: Kapazität: 5 F Spannung: 5,4 V

#### **Motormodul (1100-27) mit Farbscheibenset 1 (1100-28)**

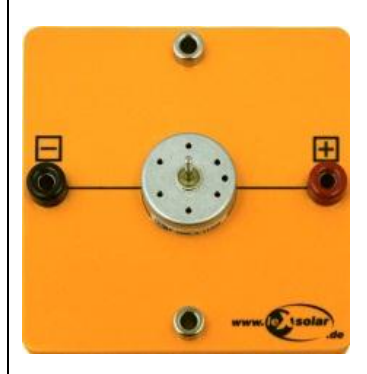

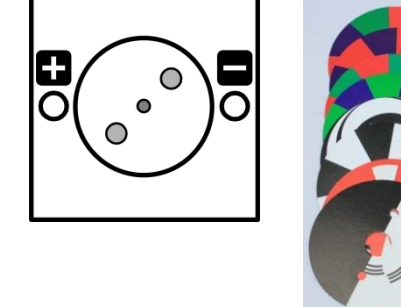

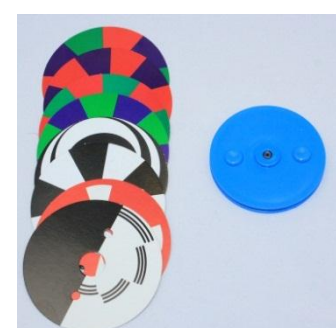

Das Motormodul beinhaltet einen Gleichstrommotor, der sich je nach angelegter Spannung in verschiedene Richtungen dreht. Um anzulaufen benötigt er eine Mindestspannung von 0,35 V. Über die Blau Plastikscheibe, können Farbscheiben an dem Motormodul befestigt werden. Mit Hilfe der Farbscheiben können optische Täuschungen veranschaulicht werden. Hierzu gehört beispielsweise die additive Farbmischung. Die Farbscheiben sind: Rot-Grün-Blau, Rot-Blau, Rot-Grün, Grün-Blau, rote Farbtonscheibe, Relief, Stroboskopscheibe

#### **Hupenmodul 1100-25**

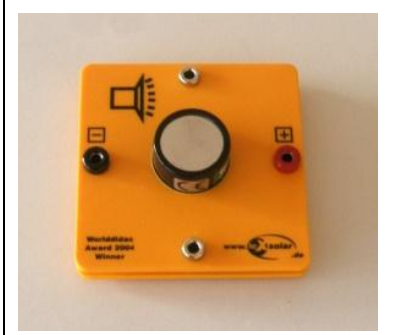

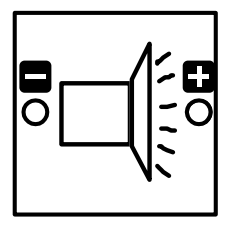

Das Hupenmodul beginnt erst ab einer Spannung von 0,7 V zu summen.

#### **Reversible Brennstoffzelle L2-06-067 mit destilliertem Wasser (100ml) 1800-15**

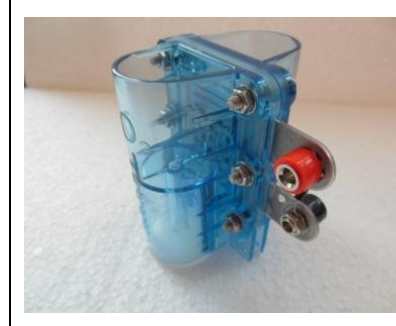

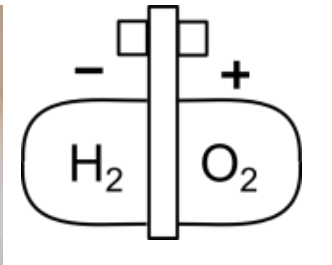

Die reversible Brennstoffzelle besteht aus einem Elektrolyseur und einer Brennstoffzelle. Zum Befüllen der reversiblen Brennstoffzelle sollte folgendermaßen vorgegangen werden:

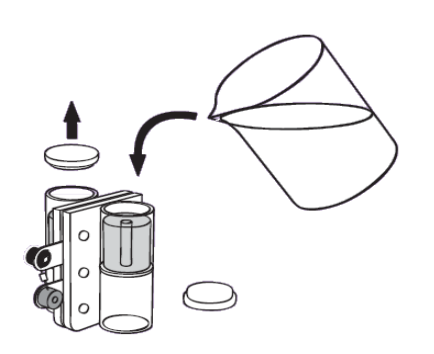

- 1. Befülle die rev. Brennstoffzelle mit destilliertem Wasser wie in nebenstehender Abbildung gezeigt.
- 2. Fülle beide Speicherzylinder bis zum oberen Ende des Röhrchens im Inneren des Zylinders mit destilliertem Wasser auf.
- 3. Klopfe die rev. Brennstoffzelle leicht auf den Tisch.
- 4. Fülle weiter destilliertes Wasser nach, bis es durch die Röhrchen läuft.
- 5. Verschließe die Speicherzylinder mit den Stopfen und drehe die Zelle für den Betrieb wieder um. (Stopfen müssen für den Betrieb unten liegen)

Zum Aufladen der reversiblen Brennstoffzelle sollte mit dem PowerModul keine Spannung von mehr als 1,5 V angeschlossen werden. Andernfalls kann es passieren, dass ohne zwischengeschaltete Widerstände eine größere Stromstärke als 1 A hindurchfließt, was sie funktionsunfähig machen kann.

#### **Elektro-Modellfahrzeug mit Akku-Adapter 1801-02**

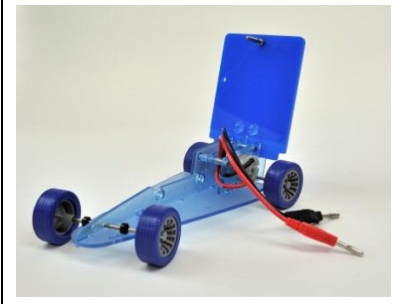

Das Elektro-Modellfahrzeug kann mit der reversible Brennstoffzelle oder dem Kondensatormodul betrieben werden. Die reversible Brennstoffzelle kann direkt auf das Fahrzeug gesteckt werden. Das Kondensatormodul kann mit der Adapterplatte an dem Fahrzeug befestigt werden.

Das Fahrzeug bewegt sich, sobald die beiden Kontakte an den Versorger angeschlossen werden. Werden die Räder während des Betriebs festgehalten, kommt es zum Kurzschluss und der Energiespeicher entlädt sich.

#### **Wasserradmodul 1900-01**

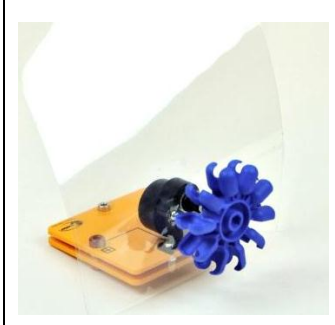

Das Wasserradmodul ist mit einer Pelton-Turbine und einem Getriebegenerator ausgestattet. Für das Wasser reicht eine Fallhöhe von ca. 20 cm aus, um genügend Energie für kleine Verbraucher (z.B. Hupenmodul) bereitzustellen. Der transparente Spritzschutz schirmt den Generator dabei vor Feuchtigkeit ab.

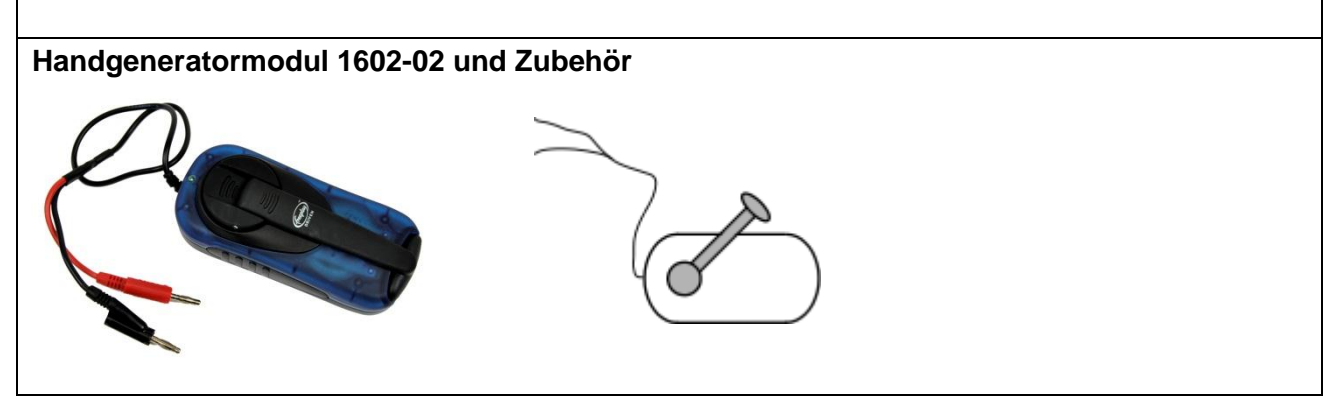

## 1. Aus Muskelkraft wird Strom ... wird Licht

#### Aufbau

Stecke die Stecker des Handgenerators an das Beleuchtungsmodul.

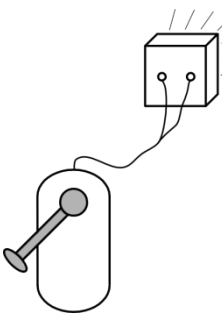

#### **Benötigte Geräte**

- Grundeinheit
- Handgenerator
- Beleuchtungsmodul

#### So geht's

Kurble kräftig am Handgenerator! Was beobachtest du?

Die Glühlampen im Beleuchtungsmodul leuchten.

Versuche die Kurbel nun langsam zu drehen. Was beobachtest du?

Die Glühlampen glimmen nur leicht.

Lasse deinen Experimentierpartner eine der Glühlampen eine Weile anfassen, während du kräftig kurbelst. Was kann er dabei wahrnehmen?

Die Glühlampe wird heiß.

Welche Energieumwandlungen hast du in diesem Experiment beobachtet?

Muskelkraft (Bewegungsenergie) wird zunächst in elektrische Energie umgewandelt, die über die Kabel zu

den Glühlampen übertragen wird. Dort wird die elektrische Energie in Licht und gleichzeitig Wärme

umgewandelt.

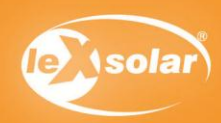

## 2. Aus Muskelkraft wird Strom ... wird Bewegung

#### Aufbau

Baue den Versuch so auf:

(Achte auf die richtige Polarität: rotes Kabel in rote Buchse, schwarzes Kabel in schwarze Buchse!)

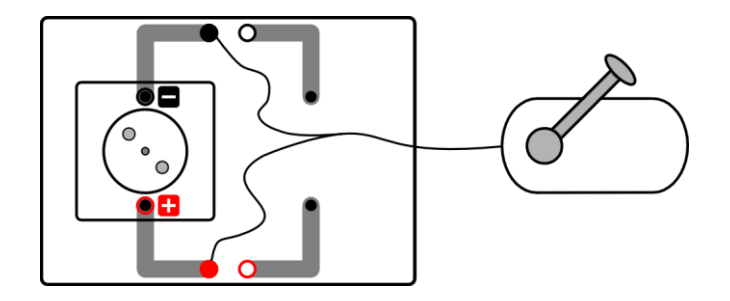

### **Benötigte Geräte**

- Grundeinheit
- Handgenerator
- Motormodul mit Farbscheibe rot-blau

So geht's

Stecke den Motor auf die Grundeinheit und verbinde den Handgenerator mit der Grundeinheit. Stecke die Pappscheibe rot-blau mit den blauen Steckern auf das blaue Rad.. Stecke das blaue Rad nun auf den Motor!

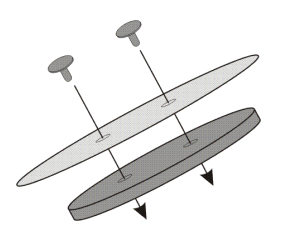

Wenn nötig, kannst du zum Lösen der Clips von der Rotationsscheibe einen Stecker zu Hilfe nehmen. Drücke den Stecker dazu vorsichtig von unten gegen den Clip.

Kurble kräftig am Handgenerator! Was beobachtest du?

Die Farbscheibe dreht sich. Die Farben mischen sich. Man erkennt einen magentafarbenen Farbeindruck.

Versuche die Kurbel nun sehr langsam zu drehen. Was beobachtest du?

Je langsamer man kurbelt, desto langsamer dreht sich der Motor und desto besser kann man die einzelnen

Farben wieder unterscheiden.

Vertausche nun die Kabel des Handgenerators - also rotes Kabel in die schwarze Buchse und schwarzes Kabel in die rote Buchse und kurble erneut möglichst langsam. Was beobachtest du?

Die Scheibe dreht sich in die andere Richtung.

Welche Energieumwandlungen hast du in diesem Experiment beobachtet?

Muskelkraft (Bewegungsenergie) wird in elektrische Energie umgewandelt, welche den Motor antreibt.

Der Motor wandelt die elektrische Energie wieder in Bewegungsenergie um.

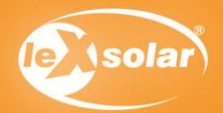

**Benötigte Geräte** 

- Grundeinheit

- Hupenmodul

- Handgenerator

# 3. Aus Muskelkraft wird Strom ... wird Krach

## Aufbau

Baue den Versuch so auf:

(Achte auf die richtige Polarität: rotes Kabel in rote Buchse, schwarzes Kabel in schwarze Buchse!)

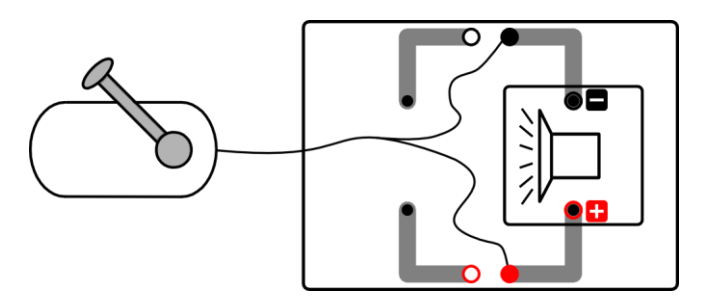

## So geht's

Kurble kräftig am Handgenerator! Was beobachtest du?

Die Hupe beginnt sehr laut zu hupen.

Kurble sehr langsam am Handgenerator! Was beobachtest du?

Die Hupe wird leiser.

Vertausche nun die Kabel des Handgenerators - also rotes Kabel in die schwarze Buchse und schwarzes Kabel in die rote Buchse und kurble erneut möglichst langsam. Was beobachtest du?

Die Hupe hupt nicht mehr.

Welche Energieumwandlungen hast du in diesem Experiment beobachtet?

Muskelkraft (Bewegungsenergie) wird in elektrische Energie umgewandelt. Die Hupe wandelt die elektrische

Energie anschließend in Schall um. (für Fortgeschrittene: also ebenfalls in Bewegungsenergie, nämlich in

Schwingung der Luft)

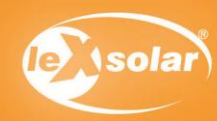

# 4. Aus Sonnenenergie wird Strom ... wird Bewegung

## Aufbau

Baue den Versuch so auf:

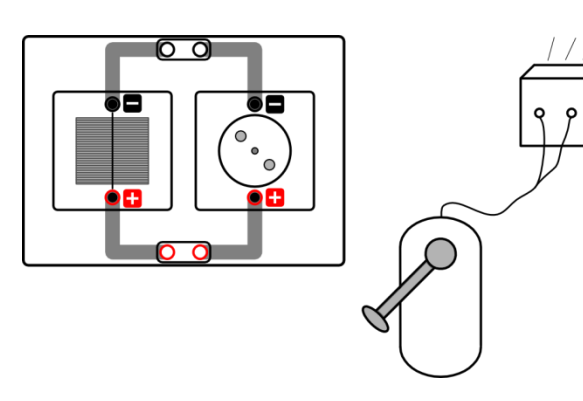

## **Benötigte Geräte**

- Grundeinheit
- Solarzelle 0.5V
- Motormodul
- Kurzschlussstecker

Falls die Sonne nicht scheint, brauchst Du zusätzlich eine "handbetriebene" Lichtauelle:

- Handgenerator
- Beleuchtungsmodul

## So geht's

Halte die Solarzelle ins Sonnenlicht! Falls die Sonne nicht scheint, stelle das Beleuchtungsmodul auf die Solarzelle und Kurble kräftig am Handgenerator. Was beobachtest du?

Der Motor dreht sich - jedoch nicht so schnell wie beim direkten Betrieb des Motors mit dem

Handgenerator (wie in Experiment 2).

Bewege die Grundeinheit langsam aus dem Sonnenlicht bzw. lasse von einem Mitschüler das Beleuchtungsmodul langsam hoch heben. Was beobachtest du?

Der Motor wird langsamer und hält ganz an.

Kannst du die Beobachtung erklären?

Die Solarzelle wandelt Licht in elektrische Energie um. Der Motor wandelt den Strom in Bewegung um. Je

mehr Licht auf die Solarzelle fällt, desto mehr Energie wird umgewandelt und desto schneller dreht sich der

Motor. Fällt zu wenig Licht auf die Solarzelle, dreht sich der Motor daher gar nicht mehr.

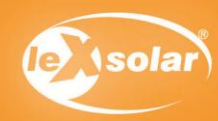

## 5. Aus Sonnenenergie wird Strom ... wird Krach

### Aufbau

Baue den Versuch so auf:

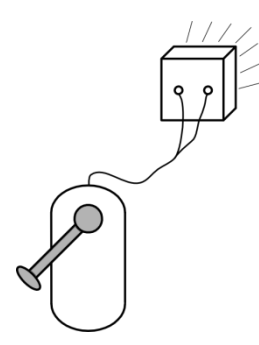

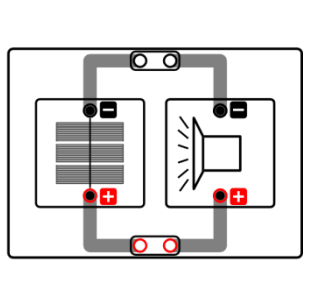

## **Benötigte Geräte**

- Grundeinheit
- Solarmodul 1.5V
- Hupenmodul
- Kurzschlussstecker

Falls die Sonne nicht scheint, brauchst Du zusätzlich eine "handbetriebene" Lichtauelle:

- Handgenerator
- Beleuchtungsmodul

## So geht's

Halte das Solarmodul ins Sonnenlicht! Falls die Sonne nicht scheint, stelle das Beleuchtungsmodul auf das Solarmodul und Kurble kräftig am Handgenerator. Was beobachtest du?

Die Hupe hupt - jedoch nicht so laut wie im direkten Betrieb der Hupe mit dem Handgenerator

(wie in Experiment 3).

Bewege die Grundeinheit langsam aus dem Sonnenlicht bzw. lasse von einem Mitschüler das Beleuchtungsmodul langsam hoch heben. Was beobachtest du?

Die Hupe wird leiser und verstummt schließlich ganz.

Kannst du die Beobachtung erklären?

Das Solarmodul wandelt Licht in elektrische Energie um. Die Hupe wandelt die elektrische Energie in Schall um.

Je mehr Licht auf das Solarmodul fällt, desto mehr elektrische Energie wird umgewandelt und desto lauter ist

die Hupe. Fällt zu wenig Licht auf das Solarmodul, verstummt die Hupe daher.

Benutze statt des Solarmoduls die Solarzelle! Was beobachtest du? Versuche deine Beobachtung zu erklären!

Mit der Solarzelle funktioniert die Hupe nicht. Die Hupe geht also nur an, wenn man mehrere Solarzellen miteinander verbindet.

Für Fortgeschrittene: Bei der Reihenschaltung addieren sich die Spannungen der einzelnen Solarzellen. Da

die Hupe mindestens 0,8V benötigt, eine einzelne Solarzelle bei Zimmerlicht jedoch nur ca. 0,4V liefert,

benötigt man mindestens 2 Solarzellen in Reihe. Die Spannung der Solarzelle ist unabhängig von ihrer

Größe.

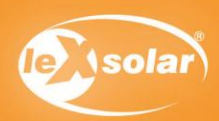

## 6. Aus Sonnenenergie wird Strom ... wird Licht

### Aufbau

Baue den Versuch so auf:

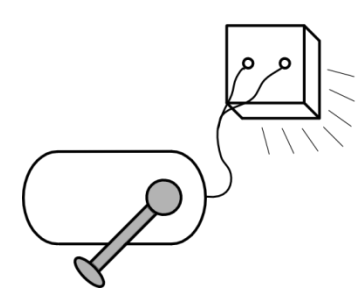

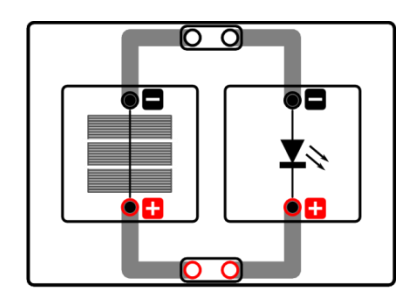

## Benötigte Geräte

- Grundeinheit
- Solarmodul 1.5V
- LED-Modul
- Kurzschlussstecker

Falls die Sonne nicht scheint, brauchst Du zusätzlich eine "handbetriebene" Lichtauelle:

- Handgenerator
- Beleuchtungsmodul

## So geht's $1$

Halte das Solarmodul ins Sonnenlicht! Falls die Sonne nicht scheint, stelle das Beleuchtungsmodul auf das Solarmodul und Kurble kräftig am Handgenerator. Was beobachtest du?

#### Die LED leuchtet.

Bewege die Grundeinheit langsam aus dem Sonnenlicht bzw. lasse von einem Mitschüler das Beleuchtungsmodul langsam hoch heben. Was beobachtest du?

#### Die LED geht aus.

Kannst du die Beobachtung erklären?

Die Solarzelle wandelt Licht in elektrische Energie um. Die LED wandelt diese in Licht um. Je mehr Licht auf die

Solarzelle fällt, desto mehr elektrische Energie wird umgewandelt und desto heller leuchtet die LED. Fällt zu

wenig Licht auf die Solarzelle, geht die LED aus.

Benutze statt des Solarmoduls die Solarzelle! Was beobachtest du? Versuche deine Beobachtung zu erklären!

Mit der Solarzelle funktioniert die LED nicht. Die LED geht also nur, wenn man mehrere Solarzellen miteinander

verbindet. Die Erklärung ist die gleiche wie bei beim Betrieb der Hupe mit dem Solarmodul (Experiment 5),

mit dem Unterschied, dass die LED 1,6 V benötigt und daher nur mit mindestens 3 Solarzellen in Reihe

funktioniert.

 $1$  LED steht für lichtemmiterende Diode, kann also ab einer gewissen Spannung leuchten

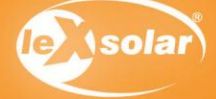

## 7. Aus Sonnenenergie wird Strom ... wird Bewegung

## Aufbau

Baue den Versuch so auf:

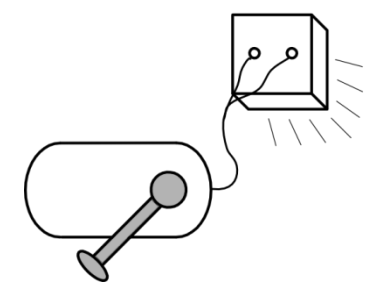

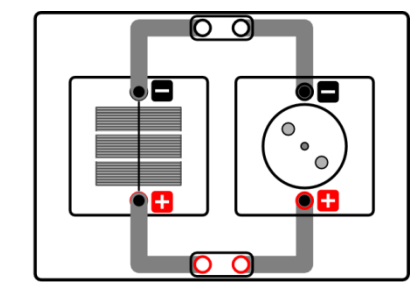

## **Benötigte Geräte**

- Grundeinheit
- Solarmodul 1,5V
- Motormodul mit beliebiger Farbscheibe
- Kurzschlussstecker
- Abdeckplättchen

Falls die Sonne nicht scheint, brauchst Du zusätzlich eine "handbetriebene" Lichtquelle:

- Handgenerator
- Beleuchtungsmodul

### So geht's

Stelle die Grundeinheit ins Sonnenlicht. Falls die Sonne nicht scheint, stelle das Beleuchtungsmodul auf das Solarmodul und Kurble kräftig am Handgenerator.

Vergleiche nun folgende Situationen und notiere, in welcher sich der Motor am schnellsten, zweitschnellsten usw. dreht.

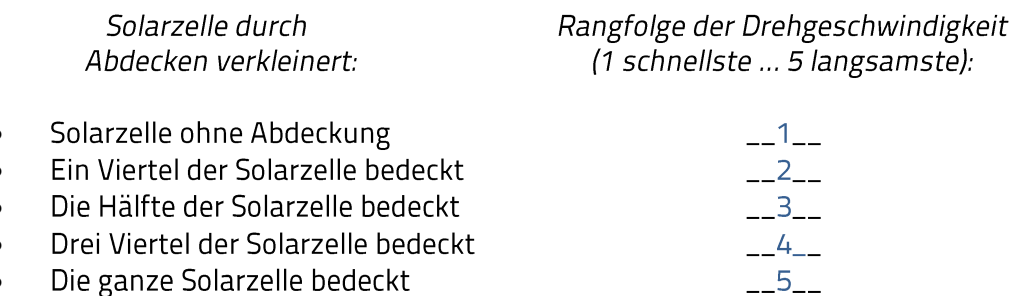

Je größer die Fläche der Solarzelle, desto schneller dreht sich der Motor!

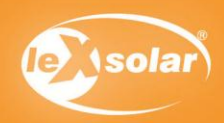

### 8. Die Ausrichtung von Solarzellen

#### Aufbau

Baue den Versuch so auf:

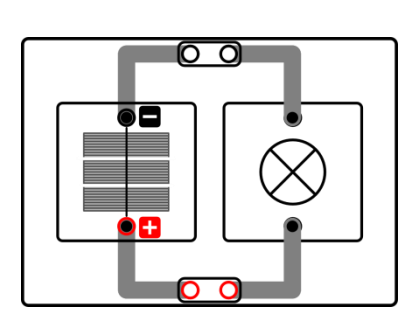

#### **Benötigte Geräte**

- Grundeinheit
- Solarmodul 1.5V
- Glühlampenmodul
- Kurzschlussstecker

Dieser Versuch ist nur im direkten Sonnenlicht durchführbar!

## So geht's

Halte die Grundeinheit ins Sonnenlicht. Richte sie optimal zur Sonne aus, sodass das Solarmodul genau senkrecht zum Lichteinfall steht. (Das kannst du z.B. daran erkennen, dass die Kurzschlussstecker keinen Schatten mehr auf die Grundeinheit werfen.)

Neige nun die Grundeinheit langsam aus dem Licht und beobachte dabei die Helligkeit der Glühlampe!

Was beobachtest du?

Je stärker die Solarzelle aus dem Licht geneigt ist - je länger also die Schatten der Stecker werden -

desto dunkler wird die Glühlampe.

Was bedeutet diese Beobachtung für das Verhalten der Solarzelle bzw. von Solaranlagen im Tagesverlauf?

Solaranlagen sind häufig fest montiert. Da die Sonne am Tag über den Himmel wandert, erzeugt eine

Solaranlage im Tagesverlauf unterschiedlich viel Leistung.

Um möglichst viel Energie zu "ernten', muss die Solaranlage am besten der Sonne nachgeführt werden,

damit die Sonne immer senkrecht auf die Anlage einstrahlt. Da dieses Verfahren sehr aufwendig ist,

werden Photovoltaikanlagen in einem festen Winkel aufgestellt. Der optimale Winkel hängt vom Standort

der Anlage ab. Der optimale Anstellwinkel gegenüber dem Boden einer Solaranlage in Deutschland beträgt

ca.  $30^{\circ} - 35^{\circ}$ .

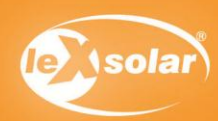

## 9. Von der Solarzelle zum Solarmodul

### Aufbau

Baue den Versuch so auf:

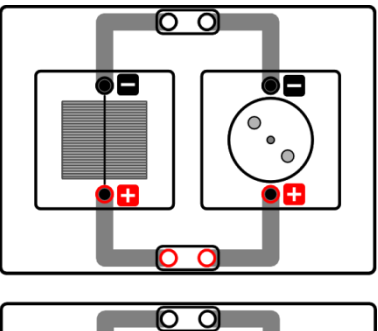

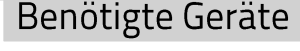

- Grundeinheit
- Kurzschlussstecker
- Solarzelle 0.5V
- Solarmodul 1,5V
- Glühlampenmodul
- Motormodul
- Hupenmodul
- I FD-Modul

Dieser Versuch sollte möglichst unter Sonnenlicht stattfinden. Mit der "handbetriebenen" Lichtquelle kann es zu falschen Ergebnissen kommen!

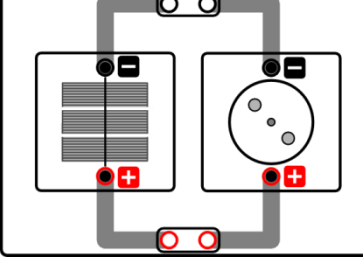

## So geht's

In diesem Versuch sollen alle vier Verbrauchermodule (Motor, Hupe, Glühlampe, LED) einmal mit der Solarzelle und einmal mit dem Solarmodul betrieben werden. (Als Verbraucher werden Bauelemente bezeichnet, die Strom verbrauchen. Die Solarzelle z.B. ist kein Verbraucher, sondern ein Energielieferant - sie erzeugt aus Lichtenergie elektrischen Strom – wohingegen Motor, LED usw. elektrische Energie in andere Energieformen – Bewegung, Licht, Wärme - umwandeln.)

Der Versuch wird zuerst wie oben abgebildet mit dem Motormodul aufgebaut. Anschließend wird der Motor gegen das Hupenmodul, die Glühlampe und die LED ausgetauscht und der Versuch jeweils wiederholt.

Charakterisiere das Verhalten der Verbraucher: (Messergebnisse in Klammern für handbetriebene Lichtquelle)

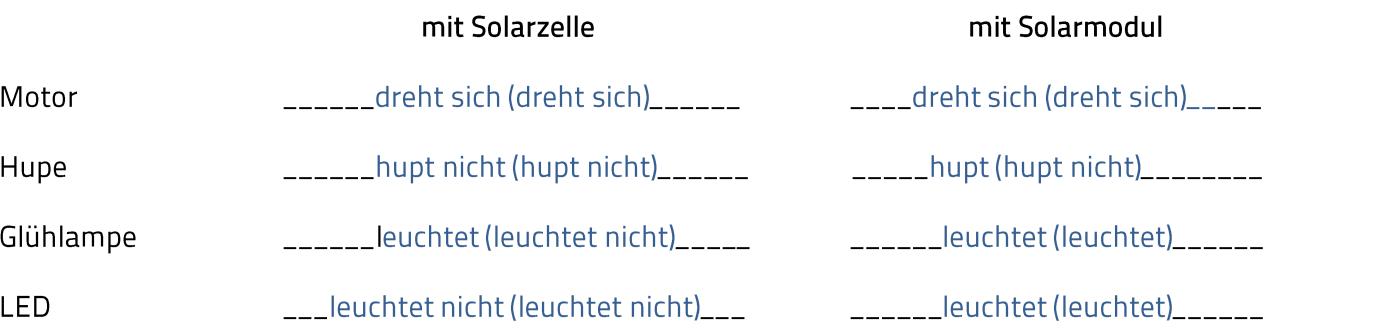

Einige Verbraucher brauchen eine bestimmte Mindestspannung, um zu funktionieren. Was kannst du daraus über den Unterschied von Solarzelle und Solarmodul folgern?

Beim Solarmodul ist die Spannung höher. Dies wird durch das Hintereinanderschalten von drei Solarzellen

erreicht.

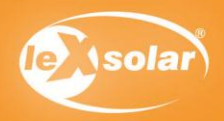

## 10. Teilverschattung des Solarmoduls

## Aufbau

Baue den Versuch so auf:

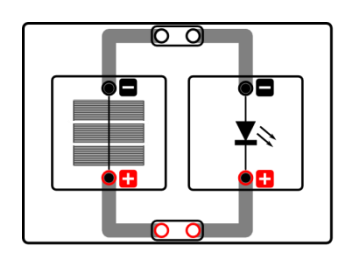

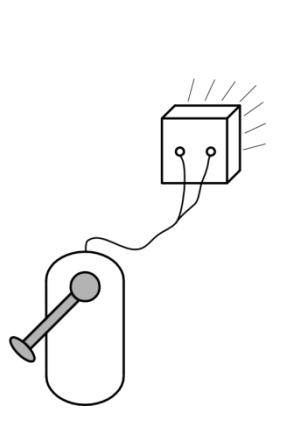

# **Benötigte Geräte**

- Grundeinheit
- Solarmodul 1.5V
- LED-Modul
- Kurzschlussstecker

Falls die Sonne nicht scheint, brauchst Du zusätzlich eine "handbetriebene" Lichtquelle:

- Handgenerator
- Beleuchtungsmodul

Zusätzlich benötigt:

- einen dunklen Streifen Papier/Pappe

## So geht's

Halte das Solarmodul ins Sonnenlicht! Falls die Sonne nicht scheint, stelle das Beleuchtungsmodul auf die Solarzelle und Kurble kräftig am Handgenerator. Was beobachtest du?

Die LED leuchtet.

Decke das Solarmodul nun mit einem schwarzen Stück Papier oder Pappe so zu:

Was beobachtest du?

Die LED leuchtet schwächer.

Decke das Solarmodul nun mit einem schwarzen Stück Papier oder Pappe so zu:

Was beobachtest du?

Die LED geht aus.

Welche Unterschiede siehst du und wie erklärst du dir das beobachtete Verhalten?

Wird beim Solarmodul eine der drei Solarzellen vollständig abgedeckt, so fließt kein Strom. Eine Solarzelle kann

also nur mit Licht elektrischen Strom leiten. Werden alle Solarzellen gleichmäßig abgedeckt, so verringert sich

nur die Leistung. Da die Solarzellen hintereinander geschaltet sind, begrenzt die am schwächsten beleuchtete

Solarzelle den Strom. Fällt also eine einzelne Solarzelle bei einem Modul vollständig aus, so erzeugt das

gesamte Modul keine Leistung mehr.

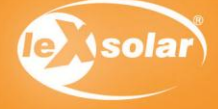

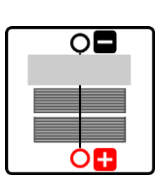

## 11. Aus Windenergie wird Strom ... wird Krach

#### Aufbau

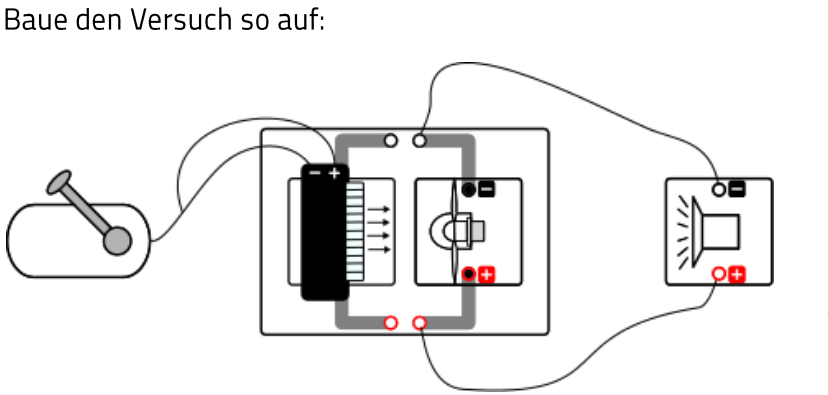

## **Benötigte Geräte**

- Grundeinheit
- Winderzeuger
- Windturbinenmodul mit
- geschwungenem Propeller
- Handgenerator
- 2 Kabel
- Hupen-Modul

Achtung Verletzungsgefahr: Berühre nicht den drehenden Rotor!

### So geht's

Schalte den Winderzeuger ein. Kurble kräftig am Handgenerator! Was beobachtest Du am Windturbinenmodul?

Der Propeller beginnt sich zu drehen

Was passiert mit der Hupe?

Die Hupe hupt.

#### Erkläre Deine Beobachtung!

Durch die Handkurbel wird der Winderzeuger angetrieben. Der erzeugte Wind bringt den Propeller zum drehen. Dieser wandelt die Bewegungsenergie in elektrische Energie um, welche die Hupe zum Hupen bringt.

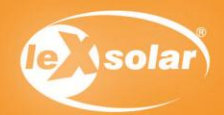

## 12. Aus Windenergie wird Strom ... wird Licht

#### Aufbau

Baue den Versuch so auf:

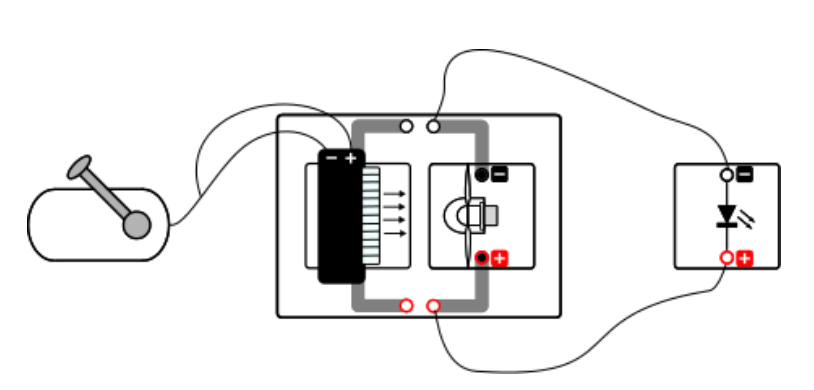

## **Benötigte Geräte**

- Grundeinheit
- Winderzeuger
- Windturbinenmodul mit
- geschwungenem Propeller
- Handgenerator
- 2 lange Kabel
- LED-Modul

Achtung Verletzungsgefahr: Berühre nicht den drehenden Rotor!

## So geht's

Kurble kräftig am Handgenerator! Was beobachtest Du am Windturbinenmodul?

Der Propeller beginnt sich zu drehen

Welche Beobachtung machst du an der LED?

Die LED leuchtet.

Erkläre Deine Beobachtung!

Durch die Handkurbel wird der Winderzeuger angetrieben. Der erzeugte Wind bringt den Propeller zum drehen. Dieser wandelt die Bewegungsenergie in elektrische Energie um, welche die LED zum Leuchten bringt.

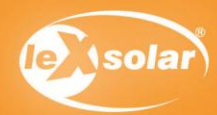

## 13. Abhängigkeit von der Windrichtung

### Aufbau

Baue den Versuch so auf:

## **Benötigte Geräte**

- Grundeinheit
- Winderzeuger
- Windturbinenmodul mit
- geschwungenem Propeller
- Handgenerator
- 2 Kabel
- LED-Modul

Achtung Verletzungsgefahr: Berühre nicht den drehenden Rotor!

#### So geht's

Dieser Versuch sollte von zwei Schülern gemeinsam durchgeführt werden. Ein Schüler kurbelt während des gesamten Versuchs kräftig und gleichmäßig am Handgenerator!

Wartet bis die LED hell leuchtet. Fasse nun den Fuß der Windturbine an - Halte deine Hand dabei flach, damit du den Luftstrom nicht behinderst und dich nicht verletzt.

Drehe die Windturbine langsam aus dem Wind wie auf dem Bild dargestellt und beobachte dabei die LED. Pass dabei auf, dass die Windturbine beim Drehen nicht den Winderzeuger berührt!! Was passiert?

Nur wenn der Wind frontal auf das Windrad trifft, leuchtet die LED. Wenn die Windturbine aus dem Wind gedreht wird, leuchtet die LED schwächer und ab einem bestimmten Winkel gar nicht mehr.

Drehe die Windturbine nun in der anderen Richtung aus dem Wind. Was beobachtest du dabei? Der Effekt hängt nicht von der Richtung ab.

Tauscht nun die Rollen und lasse deinen Mitschüler den Versuch auch durchführen. Überlegt anschließend, was ihr daraus schlussfolgern könnt.

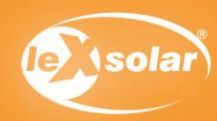

## 14. Einfluss des Flügelprofils

#### Aufbau

Baue den Versuch so auf:

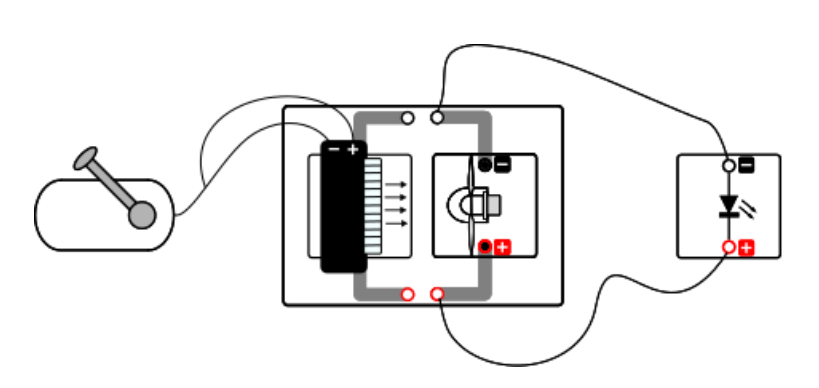

## **Benötigte Geräte**

- Grundeinheit
- Winderzeuger
- Windturbinenmodul mit
- geschwungenem Propeller
- Windturbinenmodul mit
- Windmühlenflügeln
- Handgenerator
- 2 Kabel
- LED-Modul

Achtung Verletzungsgefahr: Berühre nicht den drehenden Rotor!

#### So geht's

Baue den Versuch zunächst mit dem Windturbinenmodul mit geschwungenem Propeller auf.

Kurble kräftig am Handgenerator! Was beobachtest Du am Windturbinenmodul?

Das Windrad beginnt, sich zu drehen.

Welche Beobachtung machst du an der LED?

Die LED leuchtet.

Tausche den geschwungenen Propeller gegen die Windmühlenflügel aus und wiederhole den Versuch. Was kannst du jetzt am Windturbinenmodul und an der LED beobachten?

Das Windrad dreht sich langsamer und die LED leuchtet nicht mehr.

Erkläre Deine Beobachtung!

Die spitzen Flügel sind wegen ihrer "windschnittigen' Form für eine Windkraftanlage besser geeignet, weil

damit höhere elektrische Energien erreichen werden können. Diese reicht bei den Windmühlenflügeln nicht

aus, um die LED zum Leuchten zu bringen.

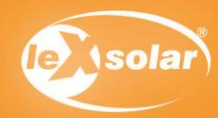

# 15. Abhängigkeit von der Windgeschwindigkeit

## Aufbau

Baue den Versuch so auf:

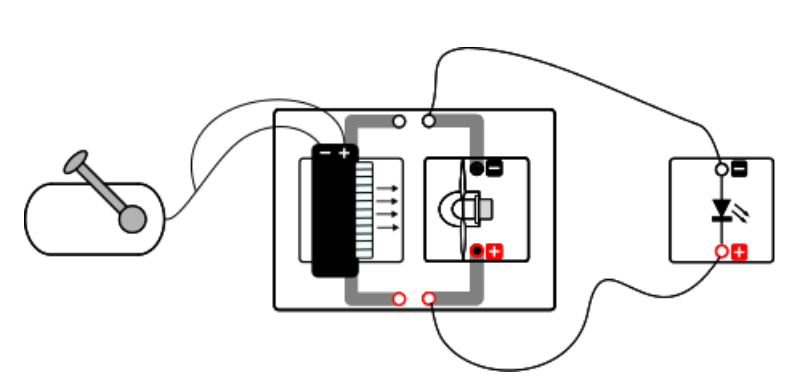

## **Benötigte Geräte**

- Grundeinheit
- Winderzeuger
- Windturbinenmodul mit
- geschwungenem Propeller
- Handgenerator
- 2 Kabel
- LED-Modul

Achtung Verletzungsgefahr: Berühre nicht den drehenden Rotor!

## So geht's

Dieser Versuch sollte von zwei Schülern gemeinsam durchgeführt werden. Ein Schüler übernimmt während des Versuchs den Handgenerator.

Bei diesem Versuch soll mit verschiedenen Geschwindigkeiten am Handgenerator gekurbelt werden. Beginnt zunächst mit der höchsten Geschwindigkeit und beobachtet dabei die LED. Lasse deinen Mitschüler zunächst gleichmäßig weiterkurbeln und halte die Hand hinter das Windrad, um die Windgeschwindigkeit zu erfühlen. Lasse ihn danach die Kurbelgeschwindigkeit ein wenig verringern, beobachte die LED und erfühle anschließend wieder die Windgeschwindigkeit.

Versucht nun die nachfolgende Tabelle auszufüllen!

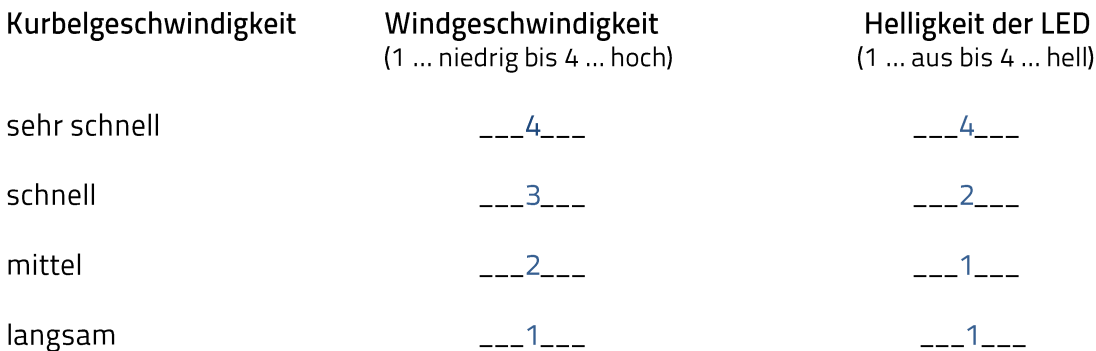

Tauscht nun die Rollen und überprüft damit Eure Ergebnisse noch einmal.

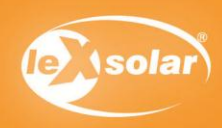

**Experiment S 16** 

## 16. Aus einem Wasserstrahl wird Strom... wird Lärm

#### Aufbau **Benötigte Geräte** Baue den Versuch so auf: - Grundeinheit - Kurzschlussstecker രെ - Wasserradmodul - Hupenmodul П - Schlauch Zusätzlich benötigt: - Zwei große Schüsseln/Kisten - Wasser - Tisch/Stuhl/anderer höherer Standort

## So geht's

Baue die Schaltung auf. Stelle eine Schüssel mit Wasser auf den Tisch, die andere platzierst du z.B. auf dem Boden oder Stuhl so, dass du das Wasser, mit dem du das Wasserrad antreiben wirst, auffangen kannst.

Stecke nun den Schlauch mit einem Ende in das Wasser und sauge das Wasser an, bis der Wasserstand im Schlauch (wenn du ihn nach unten zum Wasserrad hältst) tiefer als das Wasser in der Schüssel ist. (Finger draufhalten, damit der Wasserspiegel nicht wieder sinkt) Alternativ kannst du auch den Schlauch komplett in die Schüssel legen. Achte darauf, dass keine Luftblasen entstehen. Halte nun deinen Finger auf das eine Ende des Schlauches und halte ihn nach unten zum Wasserrad. Achte darauf, dass das andere Ende des Schlauchs im Wasser bleibt.

Halte die Grundeinheit mit dem Wasserrad in die untere Schüssel. Nimm nun den Finger von der Öffnung des Schlauchs, sodass der Wasserstrahl auf das Wasserrad trifft.

Notiere deine Beobachtungen!

Wenn das Wasserrad sich zu drehen beginnt, beginnt auch die Hupe zu hupen.

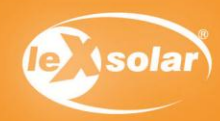

## 17. Je weiter das Wasser fällt, desto...

#### Aufbau

Baue den Versuch so auf:

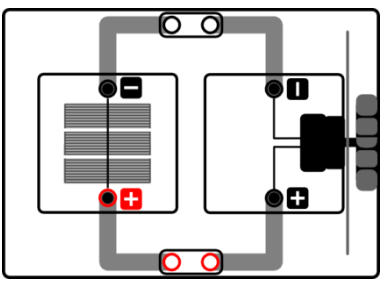

## **Benötigte Geräte**

- Grundeinheit
- Kurzschlussstecker
- Wasserradmodul
- Hupenmodul
- Schlauch

#### Zusätzlich benötigt:

- Zwei große Schüsseln/Kisten
- Wasser
- Tisch/Stuhl/anderer höherer Standort

## So geht's

Baue die Schaltung wie auf dem Bild auf. Stelle eine Schüssel mit Wasser auf den Tisch, die andere platzierst du auf dem Stuhl so, dass du das Wasser, mit dem du das Wasserrad antreiben wirst, auffangen kannst. Führe den Versuch wie in Experiment 16 durch. Verändere nun die Fallhöhe (also die Höhe des Wassers im oberen Gefäß zum Wasserrad). Was kannst du feststellen?

Je größer die Höhe, desto lauter hupt die Hupe.

Erklärung:

Je weiter das Wasser fällt, desto \_schneller\_ wird es. Wenn das Wasser mit größerer \_Geschwindigkeit\_ auf das Wasserrad trifft, ist die \_Kraft\_ größer und das Wasserrad dreht sich \_schneller\_. Dadurch fließt mehr \_Strom\_. Je mehr Strom fließt, desto\_lauter\_ hupt die Hupe.

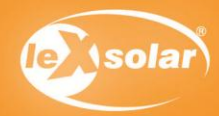

## 18. Speicherung von Solarenergie

## Aufbau

Baue den Versuch so auf:

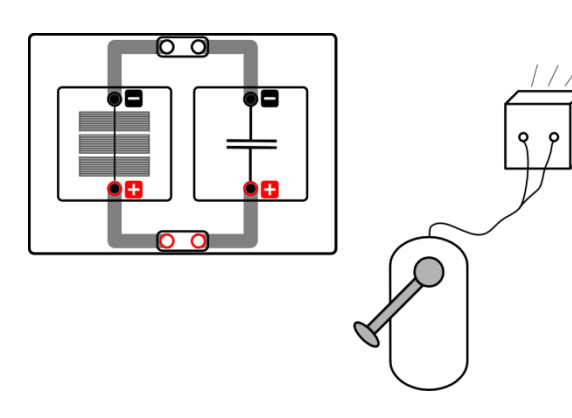

## Benötigte Geräte

- Grundeinheit
- Solarmodul 1.5V
- Kondensatormodul
- Hupen-Modul
- Kurzschlussstecker

Falls die Sonne nicht scheint, brauchst Du zusätzlich eine "handbetriebene" Lichtquelle:

- Handgenerator
- Beleuchtungsmodul

#### So geht's

Wenn die Sonne nicht scheint sollte dieser Versuch von zwei Schülern gemeinsam durchgeführt werden. Ein Schüler übernimmt dann während des Versuchs den Handgenerator.

Halte die Grundeinheit ins Sonnenlicht oder kurble kräftig am Handgenerator - für mindestens eine Minute! Ziehe das Solarmodul von der Grundeinheit noch während es beleuchtet wird - falls du den Handgenerator benutzt, lass dir von einem Mitschüler helfen!

Stecke nun die Hupe auf die Grundeinheit und verbinde Sie wie rechts abgebildet mit dem Kondensatormodul:

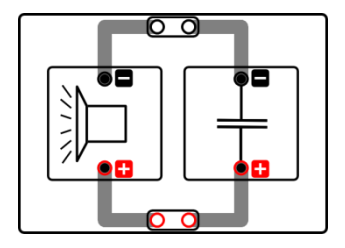

Was beobachtest du?

Die Hupe hupt für einige Zeit.

#### Welche Eigenschaft hat also der Kondensator?

Der Kondensator speichert die elektrische Energie aus der Solarzelle und gibt sie dann an die Hupe ab.

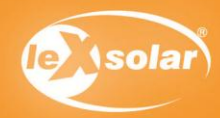
# 19. Speicherung von Windenergie

# Aufbau

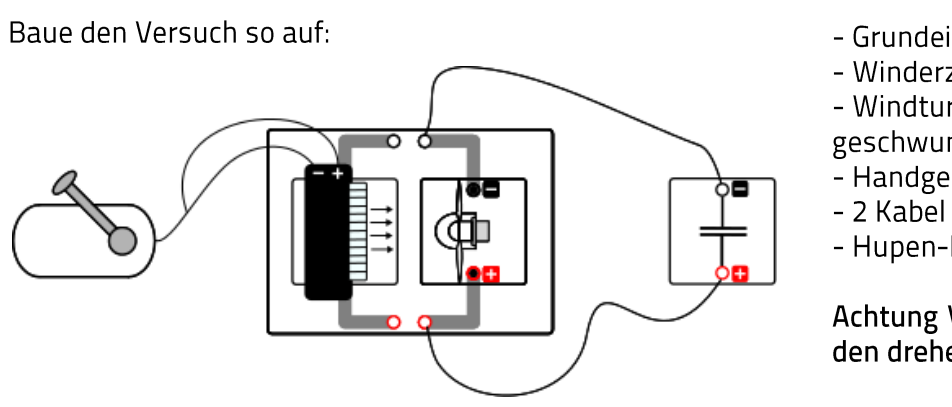

# **Benötigte Geräte**

- Grundeinheit
- Winderzeuger
- Windturbinenmodul mit
- geschwungenem Propeller
- Handgenerator
- 
- Hupen-Modul

Achtung Verletzungsgefahr: Berühre nicht den drehenden Rotor!

## So geht's

Baue den Versuch zunächst so auf:

Kurble kräftig am Handgenerator - für mindestens eine Minute! Lasse noch während du kurbelst das Kondensatormodul von einem Mitschüler von der Schaltung trennen!

Stecke nun die Hupe auf die Grundeinheit und verbinde Sie wie rechts abgebildet mit dem Kondensatormodul:

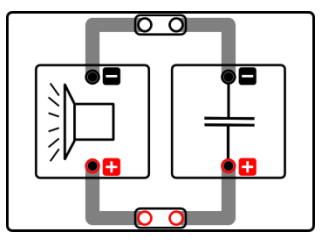

Was beobachtest du?

Die Hupe hupt.

Welche Eigenschaft hat also der Kondensator?

Der Kondensator speichert die elektrische Energie von der Windturbine und gibt sie dann an die Hupe ab.

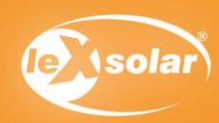

# 20. Was ist ein Elektrolyseur?

# Aufgabe

Finde heraus, was ein Elektrolyseur tut! Was passiert mit Wasser wenn es elektrolysiert wird?

#### Aufbau

Baue den Versuch so auf (Achte dabei darauf, dass du die Kabel auf der richtigen Seite einsteckst: rot an rot und schwarz an schwarz!):

# Benötigte Geräte

- Brennstoffzellenmodul
- Handgenerator
- destilliertes Wasser

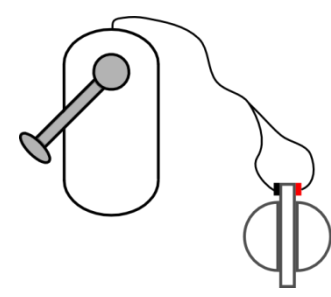

# Vorbetrachtung

Die reversible Brennstoffzelle besteht aus einem Elektrolyseur und einer Brennstoffzelle. Mit dem Elektrolyseur kann mit Hilfe von elektrischer Energie aus Wasser Wasserstoff hergestellt werden. Der Wasserstoff wird dabei im Speicherzylinder gesammelt. Die Brennstoffzelle wandelt den Wasserstoff dann wieder in elektrische Energie um.

#### So geht's

Befülle die Brennstoffzelle mit destilliertem Wasser und baue den Versuch wie abgebildet auf.

Drehe langsam an der Kurbel des Handgenerators. Betrachte die Gasbehälter und die O<sub>2</sub>-Seite der reversiblen Brennstoffzelle<sup>2</sup>

Was kannst du beobachten?

Die Speicherzylinder füllen sich mit Gas.

Die reversible Brennstoffzelle funktioniert nun als ein Elektrolyseur des Wassers. Was macht ein Elektrolyseur?

Er spaltet das Wasser in seine gasförmigen Bestandteile (Sauerstoff und Wasserstoff).

 $2$  H<sub>2</sub> und O<sub>2</sub> sind die chemischen Bezeichnungen für Wasserstoff (H<sub>2</sub>) und Sauerstoff (O<sub>2</sub>). Beides sind Gase. Wasser besteht aus den Elementen Sauerstoff und Wasserstoff. Da Wasserstoff ein sehr leichtes Gas ist, ist es eher wenig in der Luft enthalten, aber Sauerstoff ist mit 21 % in der Luft das zweithäufigste und vor allem für uns lebenswichtige Gas.

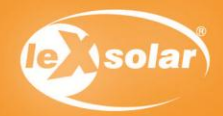

# 20. Was ist ein Elektrolyseur?

Drehe nun schneller an der Kurbel bis du siehst, dass der H<sub>2</sub>-Behälter voll ist und kleine Blasen im Wasser aufsteigen.

Wie ist die gesamte Energiebilanz dieses Experiments, das bedeutet: was hast du hineingesteckt, was ist passiert, was kam heraus?

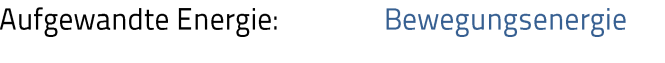

Umwandlung zu: Strom (elektrische Energie)

Gespeicherte Energie: Gas (chemische Energie)

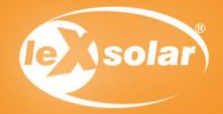

# 21. Wie kann Wasser gespalten werden?

# Aufgabe

Was passiert genau, wenn der Elektrolyseur das Wasser spaltet? Welche Menge Gas kommt heraus?

## Aufbau

Baue den Versuch so auf:

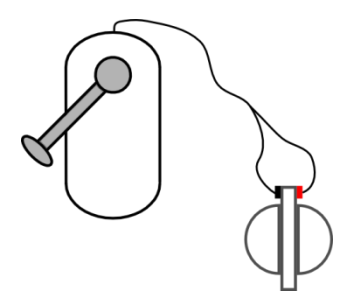

# Benötigte Geräte

- Brennstoffzellenmodul
- Handgenerator
- destilliertes Wasser

So geht's

Befülle die Brennstoffzelle mit destilliertem Wasser und baue den Versuch wie abgebildet auf.

Kurble kräftig am Handgenerator. Was passiert in den Gasbehältern? Ist die Gasmenge größer im H<sub>2</sub>- oder im O<sub>2</sub>-Behälter?

Die Gasbehälter füllen sich weiter mit Gas. Die Gasmenge ist im H2-Behälter größer.

Wenn die Gasmenge im Gasbehälter zunimmt, muss das Wasser, das ursprünglich im Gasbehälter war, irgendwo hingehen. Deshalb steigt der Wasserspiegel außerhalb (oberhalb) des Speicherzylinders an. Lies regelmäßig die Wasserstände im unteren Speicherzylinder ab, während du insgesamt etwa 90 Sekunden lang schnell kurbelst:

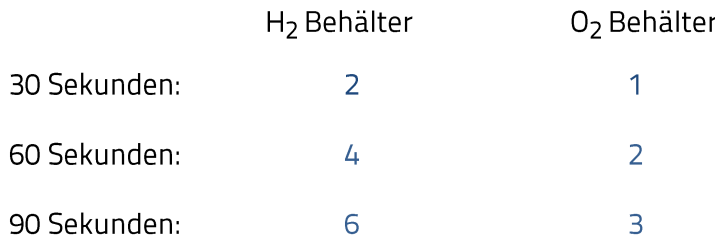

Welchen Zusammenhang gibt es zwischen den Zahlen? Im H<sub>2</sub> Behälter entsteht ein doppelt so großes Gasvolumen.

Weißt du, wie man Wasser aufgrund dieser Beziehung manchmal auch nennt? H<sub>2</sub>O

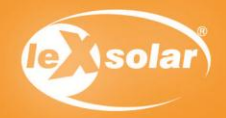

# 22. Was ist eine Brennstoffzelle?

# Aufgabe

Finde heraus, was eine Brennstoffzelle macht! Was benötigt sie und was kommt heraus?

#### Vorbereitung

Du solltest die Experimente 20. und 21. zuvor gemacht haben.

## So geht's

#### Fülle die Lücken aus:

Wenn du das Experiment 20 gemacht hast, dann weißt du, was ein Elektrolyser ist: Der Elektrolyseur spaltet das flüssige Wasser in die beiden gasförmigen Bestandteile Wasserstoff (H<sub>2</sub>) und Sauerstoff (O<sub>2</sub>). Dabei musst du Energie aufwenden, um die Elektrolyse/Reaktion möglich zu machen. Diese Energie wird in Form von elektrischer Energie geliefert. Der Handgenerator kann die Drehbewegung der Kurbel in elektrische Energie umwandeln.

Aber wie ist es umgekehrt? Können wir die Gase verwenden, um elektrische Energie zu erzeugen? Ja, das ist möglich! Der Name des Gegenstandes, der dazu in der Lage ist, kann in der Überschrift gefunden werden: Brennstoffzelle.

Die Brennstoffzelle wandelt die chemische Energie der Gase in elektrische Energie um. Die elektrische Energie kann für andere Anwendungen, wie Motor oder Hupe genutzt werden, wie du in den folgenden Experimenten sehen wirst.

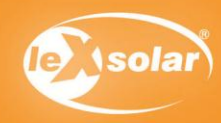

# 23. Die Brennstoffzelle treibt den Motor an

# Aufgabe

Verbinde die Brennstoffzelle so mit dem Motormodul, dass sich die Scheibe auf dem Motor dreht.

#### Aufbau

Baue den Versuch so auf:

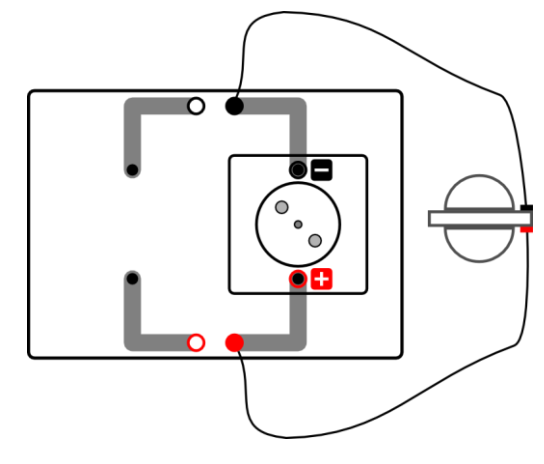

## Benötigte Geräte

- Grundeinheit
- reversibles Brennstoffzellenmodul
- destilliertes Wasser
- Motormodul mit Halter für Farbscheiben
- Kabel

## So geht's

Baue den Versuch wie abgebildet auf. Wenn die Speicherzylinder der Brennstoffzelle nicht mit Gas gefüllt sind, musst du zuvor Experiment 20 durchführen.

Stecke das Motormodul auf die Grundeinheit. Suche dir eine Farbscheibe aus und befestige sie am Halter. Stecke den Halter nun auf das Motormodul. Verbinde zuletzt mit den Kabeln, wie in der Abbildung gezeigt, das Motormodul mit der Brennstoffzelle.

Was passiert?

Die Scheibe auf dem Motormodul dreht sich.

Was geschieht mit dem Gas in den Speicherzylindern?

Die Gasspiegel sinken langsam. (Die Gase werden also verbraucht.)

Erkläre deine Beobachtungen!

Das Gas wird in der Brennstoffzelle wieder zu Wasser umgewandelt. Dabei entsteht elektrische Energie,

die den Motor antreibt.

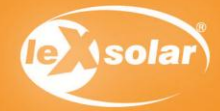

# 24. Die Brennstoffzelle treibt die Hupe an

# Aufgabe

Verbinde die Brennstoffzelle so mit der Hupe, dass die Hupe Geräusche macht.

#### Aufbau

Baue den Versuch so auf:

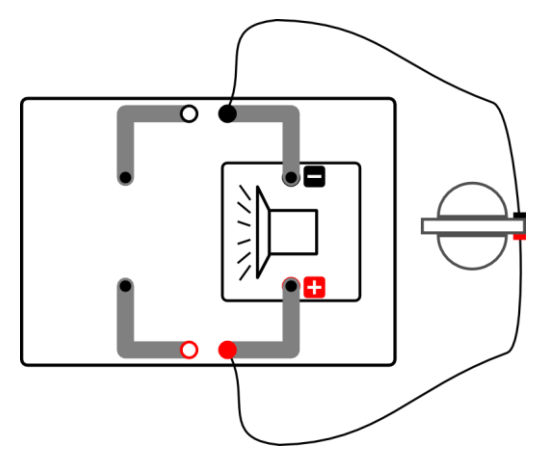

## Benötigte Geräte

- Grundeinheit
- reversibles Brennstoffzellenmodul
- destilliertes Wasser
- Hupenmodul
- Kabel

## So geht's

Baue den Versuch wie abgebildet auf. Wenn die Speicherzylinder der Brennstoffzelle nicht mit Gas gefüllt sind, musst du zuvor Experiment 20 durchführen.

Stecke das Hupenmodulauf die Grundeinheit. Verbinde zuletzt mit den Kabeln, wie in der Abbildung gezeigt, das Hupenmodul mit der Brennstoffzelle.

Was passiert?

Die Hupe gibt Geräusche von sich.

Was geschieht mit dem Gas in den Speicherzylindern?

Der Gasspiegel sinkt langsam. (Die Gase werden also verbraucht.)

Erkläre deine Beobachtungen!

Das Gas wird in der Brennstoffzelle wieder zu Wasser umgewandelt. Dabei entsteht elektrische Energie, welche

Die Hupe antreibt.

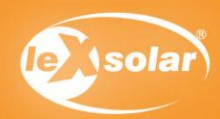

# 25. Energiebedarf verschiedener Verbraucher

## Aufbau

Baue den Versuch so auf:

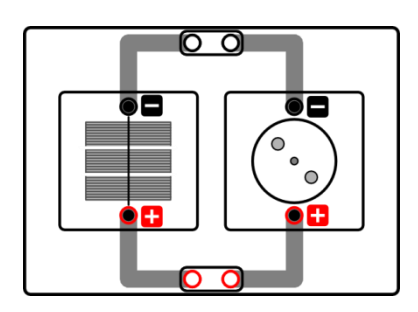

#### Benötigte Geräte

- Grundeinheit
- Solarmodul 1,5V
- Hupenmodul
- Motormodul
- LED-Modul
- Glühlampenmodul
- Kurzschlussstecker

Falls die Sonne nicht scheint, brauchst Du zusätzlich eine "handbetriebene" Lichtquelle:

- Beleuchtungsmodul
- Handgenerator

#### So geht's

Bei diesem Versuch soll der Energiebedarf (oder besser Leistungsbedarf) verschiedener Verbraucher verglichen werden. Baue den Versuch zunächst mit dem Motormodul wie abgebildet auf und führe den Versuch durch. Danach kannst du den Motor mit der Hupe, dem LED-Modul und der Glühlampe austauschen und den Versuch erneut durchführen.

Finde die Bedingungen, unter denen die folgenden Verbrauchermodule gerade noch funktionieren (Minimalbedingungen)! Probiere es also z.B. mit Zimmerlicht, das Solarmodul in Richtung eines Fensters halten, das Solarmodul ins direkte Sonnenlicht halten usw.

Wie ist die Rangfolge des Energiebedarfs der Verbraucher (1 für geringsten Energiebedarf bis 4 für höchsten)?

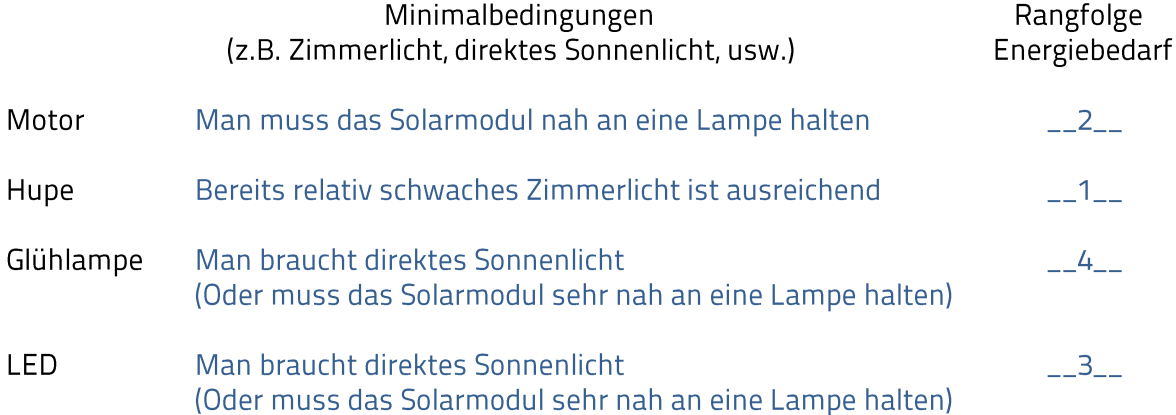

Hinweis: Der Unterschied zwischen LED und Glühlampe ist relativ gering, obwohl der Energiebedarf wesentlich voneinander abweicht. Der Grund dafür ist, dass die Spannung des Solarmoduls gerade ausreicht, um die die LED überhaupt anzutreiben. Um den Energiebedarf von LED und Glühlampe besser vergleichen zu können, sollte Experiment 26 durchgeführt werden.

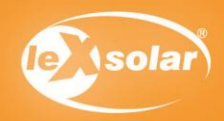

# 26. Vergleich von Glühlampe und LED

# Aufbau

Baue den Versuch so auf:

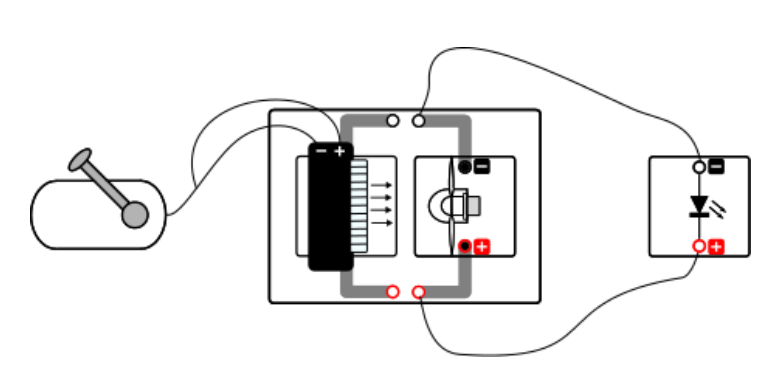

# **Benötigte Geräte**

- Grundeinheit
- Winderzeuger
- Windturbinenmodul mit
- geschwungenem Propeller
- Handgenerator
- 2 Kabel
- LED-Modul
- Glühlampen-Modul

Achtung Verletzungsgefahr: Berühre nicht den drehenden Rotor!

# So geht's

Schalte den Winderzeuger ein. Kurble kräftig am Handgenerator und warte, bis die LED leuchtet. Verringere nun die Kurbelgeschwindigkeit so lange, bis die LED gerade noch leuchtet. Merke dir gut wie schnell du kurbeln musstest.

Verwende nun statt der LED eine Glühlampe. Schließe die Glühlampe jedoch zunächst noch nicht an! Kurble erst kräftig am Handgenerator bis das Windrad sich sehr schnell dreht.

Kurble weiter und lasse von einem anderen Schüler nun die Glühlampe anschließen. ACHTUNG: Seid vorsichtig, damit ihr nicht in das Windrad fasst!

Verringere nun langsam die Kurbelgeschwindigkeit, bis die Glühlampe gerade noch leuchtet. Was ist deine Beobachtung?

Bei der Glühlampe muss man sehr viel stärker kurbeln. Es ist also sehr viel mehr Windenergie nötig, um die

Glühlampe zum Leuchten zu bringen.

Welche Art der Beleuchtung ist sparsamer?

LED

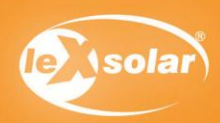

# 27. Energiespeicherung und Abgabe... E-Mobility

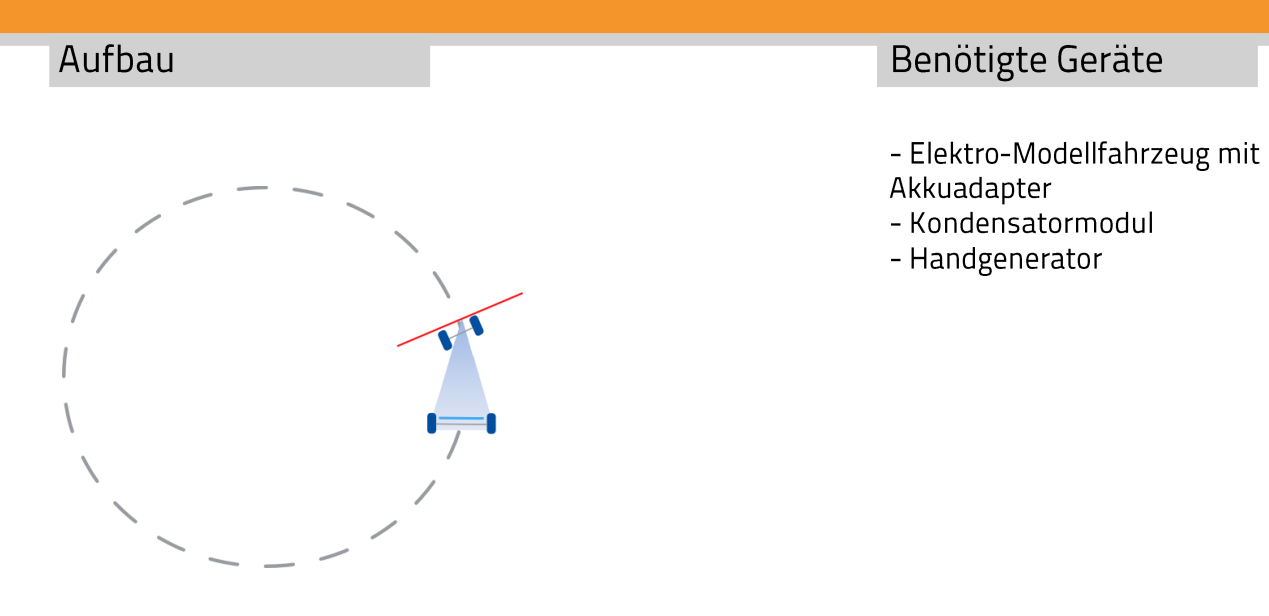

Hinweis: Achte bei dem Versuch unbedingt darauf, dass das Auto nirgends anstoßen kann, da die Achsen ansonsten beschädigt werden könnten. Halte das Auto vor dem Losfahren einen kurzen Moment fest, da es sonst kippen könnte.

#### So geht's

Lade das Kondensatormodul mit dem Handgenerator ca. 1 min auf (erst langsam, dann immer schneller). Stecke anschließend den Kondensator auf den Akkuadapter des Autos und stelle die Vorderachse so ein, dass es im Kreis fahren kann. Verbinde anschließend den Kondensator mit den Kabeln. Was beobachtest du?

Das Auto fährt einige Sekunden lang sehr schnell im Kreis.

Kannst du das erklären?

Der Kondensator speichert Energie, die er dann wieder an das Auto abgibt.

Welche Energieumwandlungen hast du in diesem Experiment beobachtet?

Muskelkraft (Bewegungsenergie) wird zunächst in elektrische Energie umgewandelt, die auf dem Kondensator

gespeichert wird. Der Kondensator gibt die elektrische Energie wieder ab. Die elektrische Energie wird vom

Motor des Autos in Bewegungsenergie umgewandelt.

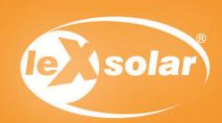

# TEIL II: Experimente für Sekundarstufe 1

## Aufbau:

Das Heft ist zweigeteilt in den ersten Bereich, der für die Anwendung in der Grundschule vorgesehen ist und rein qualitative Versuche enthält. Im zweiten Teil finden Sie Experimente für die Anwendung in der Sekundarstufe 1. Die Experimente im zweiten Teil gliedern sich im Allgemeinen in qualitative Versuche und quantitative Versuche mit der Erfassung von Messdaten auf. Sie können selbstverständlich mit den Schülern der Sekundarstufe 1 ebenfalls die Experimente aus dem ersten Teil durchführen, welche sich vor allem zum Einstieg ins Experimentieren gut eignen.

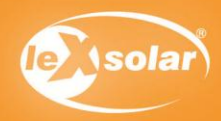

# 1. Energieformen und Verbraucher

## Aufbau

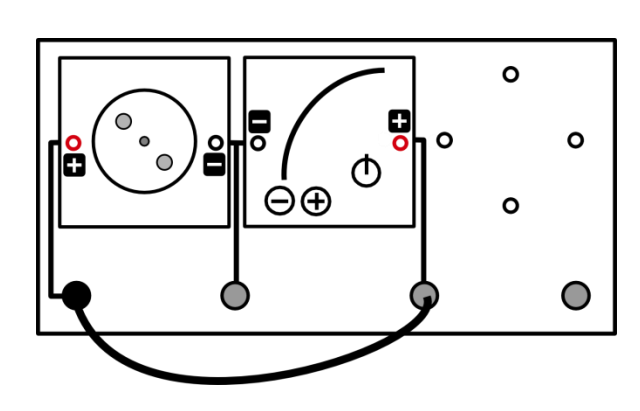

# Benötigte Geräte

- Grundeinheit
- PowerModul mit Netzstecker
- Motormodul mit beliebiger Farbscheibe
- Glühlampenmodul
- LED-Modul
- Hupenmodul
- -Kabel

# Durchführung

1. Baue die Schaltung wie oben abgebildet auf und stelle 1 V auf dem PowerModul ein. Achte auf die richtige Polarität der Anschlüsse. Notiere deine Beobachtungen.

2. Erhöhe nun die Spannung wie in der Tabelle angegeben.

3. Wiederholde das Experiment mit der Glühlampe, dem LED-Modul und der Hupe. Trage alle deine Beobachtungen in die Tabelle ein.

## Beobachtung

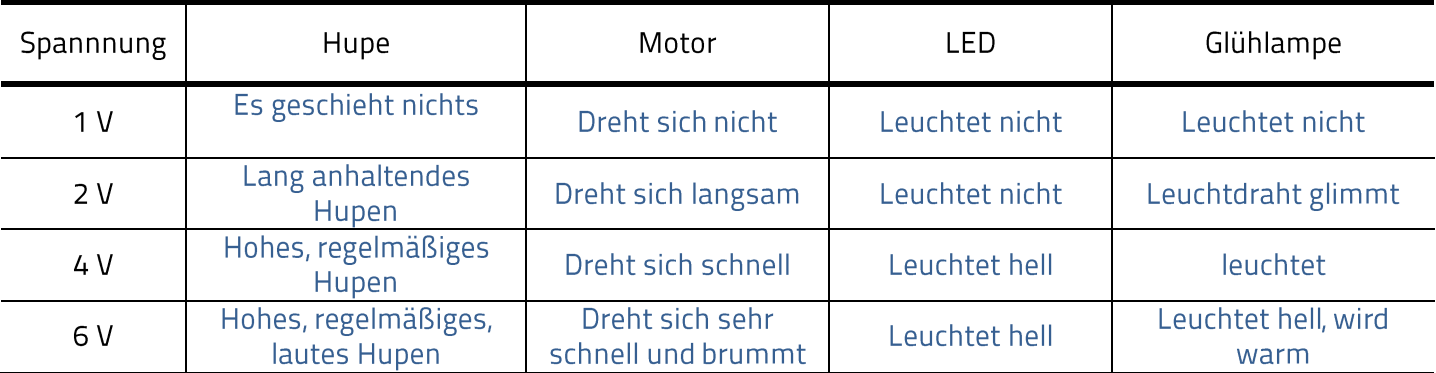

Bemerkung: Achte nicht nur auf das, was du siehst und hörst, sondern berühre auch LED und Glühlampe, wenn sie einige Zeit laufen!

Auswertung Fülle den Lückentext aus!

Hupe, Motor, LED und Glühlampe sind Verbraucher. Sie wandeln elektrische Energie, die das PowerModul liefert, in andere Energieformen um. Hupe und Motor wandeln die elektrische Energie in kinetische Energie (Bewegungsenergie) um. (Geräusche, die wir wahrnehmen, sind auch Bewegungen - Schwingung der Luft). LED und Glühlampe wandeln die elektrische Energie in Lichtenergie um, die Glühlampe zusätzlich noch in thermische Energie/Wärmeenergie. Die Verbraucher "verbrauchen" also nicht die elektrische Energie, sondern wandeln sie in andere Energieformen um.

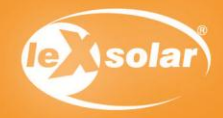

# 2. Optische Täuschungen

## Lernziele

- Die Schüler beschreiben verschiedene optische Täuschungen.
	- Die Schüler erkennen, dass sich Farben nur in den 3 Eigenschaften (Farbton, Helligkeit und Sättigung) unterscheiden.
	- o Die Schüler beschreiben die optische Täuschung mit verschiedenen Kombinationen der 3 Grundfarben und entdecken die additive Farbmischung.
	- Die Schüler beschreiben die optische Täuschung mit der Benham-Scheibe.
	- Die Schüler beschreiben die optische Täuschung mit der Relief-Scheibe.  $\circ$

#### Experimentier- und Nachbereitungshinweise

- Eine hohe Umgebungshelligkeit ist für das Gelingen der meisten Farbscheibenexperimente von Bedeutung. Sie sorgt für eine schnelle Drehung des Motors und somit auch bei den meisten Experimenten für eine deutliche optische Täuschung. Scheint keine Sonne und es ist keine ausreichende Zimmerbeleuchtung gegeben, so kann man sich mit dem Powermodul (0,5-1,0 V) und dem Potentiometer (Reihenschaltung) helfen und somit den Motor drehen lassen.
- Für das Experiment 2.2 bietet es sich an, den HSV-Farbraum mit in die Auswertung einzubinden, der die 3 Eigenschaften beinhaltet.
- Das Phänomen der Benham-Scheiben (Experiment 2.4) ist bis heute nicht eindeutig erklärbar.
- Die Räumlichkeit entsteht nicht nur durch bikulares (mit zwei Augen) Sehen, sondern auch durch die monokular wirkende so genannte Bewegungsparalaxe. In Experiment 2.5 wurde diese bei der Konstruktion der Scheibe genutzt. Der Effekt der Bewegungsparalaxe kann besonders bei Zug- oder Autobahnfahrten beobachtet werden. Weit entfernte Objekte bewegen sich scheinbar langsamer als beispielsweise Bäume am Straßenrand. Durch die unterschiedlichen Relativbewegungen der einzelnen Kreise der Scheibe entsteht damit ein räumliches Empfinden.

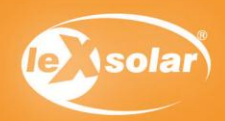

# Aufgabe

Untersuche die optische Täuschung der Farbscheibe

# Aufbau

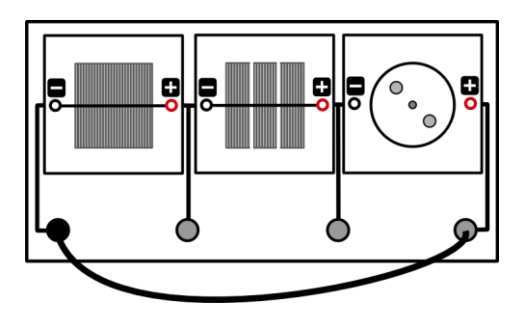

# Benötigte Geräte

- Grundeinheit (Reihenschaltung)
- Solarzelle 0,5 V
- Solarmodul 1,5 V
- Motormodul
- 1 Kabel

# Durchführung

Baue den Versuch entsprechend der Versuchsanordnung auf.

Auf den Motor wird nun die Rotationsscheibe gesteckt. Gehalten wird die Pappscheibe durch zwei farbige Kunststoffclips.

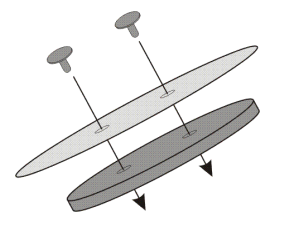

Wenn nötig, kannst du zum Lösen der Clips von der Rotationsscheibe einen Stecker zu Hilfe nehmen. Drücke den Stecker dazu vorsichtig von unten gegen den Clip.

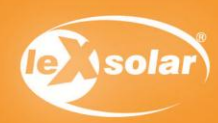

# 2.2 Farbeigenschaften

# Pappscheibe

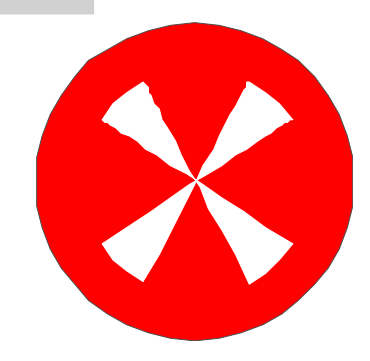

# Durchführung:

Lasse die Scheibe drehen. Halte deine Hand so darüber, dass eine Hälfte der Scheibe im Schatten liegt. Deine Ergebnisse helfen dir, Farbsysteme besser zu verstehen.

Farbton: Welche Farbe hat die Scheibe? \_\_Magenta\_\_\_\_\_\_\_\_\_\_\_\_\_\_

Helligkeit: Auf der abgeschatteten Seite wirkt die Farbe

heller als auf der beleuchteten Seite

genauso wie auf der beleuchteten Seite

 $\overline{\mathsf{X}}$ dunkler als auf der beleuchteten Seite

Sättigung: In der Mitte der Scheibe ist der Farbeindruck

- blasser als am Rand
- genauso wie am Rand
- $\overline{X}$ kräftiger als am Rand

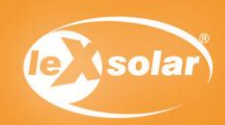

# 2.3 Die additive Farbmischung

# Pappscheiben grün-rot grün-rot-blau rot-blau grün-blau So geht's:

Die Kreisstücke der verschiedenen Scheiben haben unterschiedliche Farben, wenn die Scheibe still steht. Lasse die Farbscheiben schnell drehen, damit sich die Farben vermischen.

Male nun in der Zeichnung unten die einzelnen Bereiche aus. Fange mit den reinen Farben rot, grün und blau an. Male danach mit Hilfe deiner Beobachtungen an den Farbscheiben die vier Mischbereiche aus. Beschrifte die markierten Bereiche!

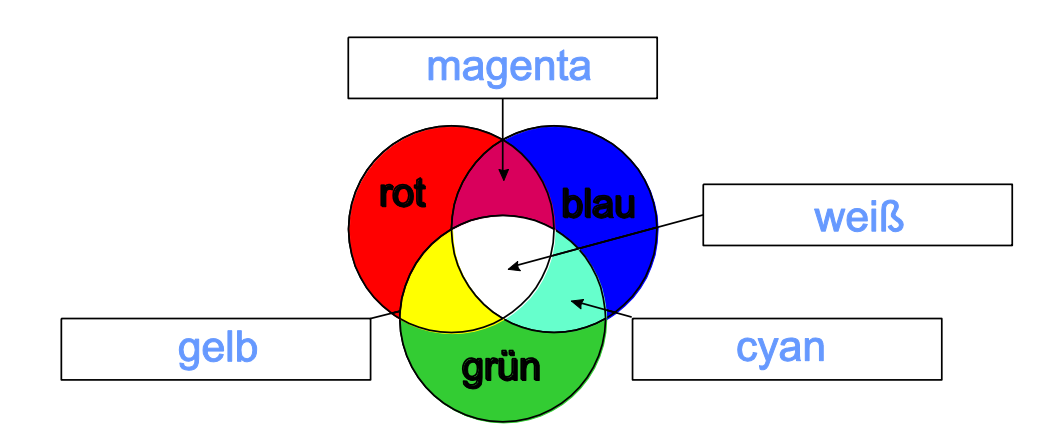

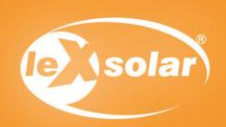

# 2.4 Optische Täuschungen mit der Benham-Scheibe

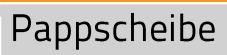

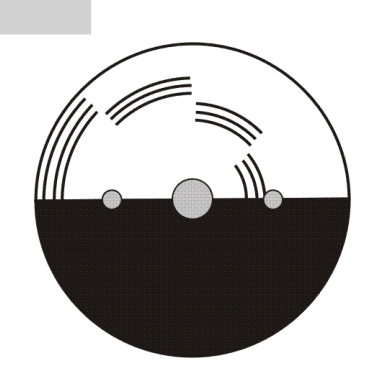

# So geht's:

Notiere deine Beobachtungen auf der Scheibe.

Obwohl die Pappscheibe schwarzweiß ist, erscheinen bei der Drehung farbige Ringe

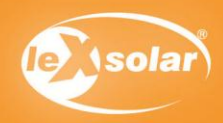

# 2.5 Optische Täuschungen mit der Relief-Scheibe

# Pappscheibe

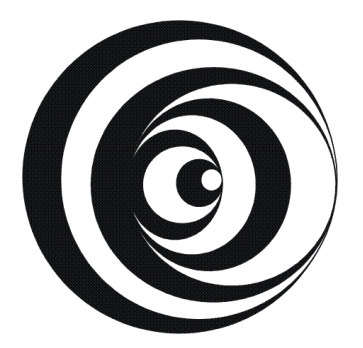

# So geht's:

Was siehst du, wenn sich die Scheibe langsam dreht? Falls du nichts siehst, weil sich die Scheibe zu schnell dreht, verschatte die Solarzellen ein wenig (bzw. schalte das Potentiometer in Reihe und erhöhe den Widerstand, wenn du ohne Solarzellen arbeitest)!

Bei langsamer Drehung scheint die Scheibe eine räumliche Tiefe zu besitzen. Dabei können verschiedene

Objekte wahrgenommen werden, entweder ein nach innen zeigender "Vulkankrater' oder ein sich nach

außen windender "Wurm'.

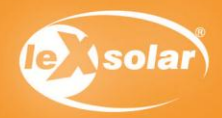

Benötigte Geräte

# 3. Die Abhängigkeit der Solarzellenleistung von der beleuchteten Fläche

## Aufgabe

Bestimme die Leistung einer Solarzelle bei unterschiedlich großer aktiver Oberfläche! Benenne den Zusammenhang zwischen der Fläche und diesen drei Größen.

## Aufbau

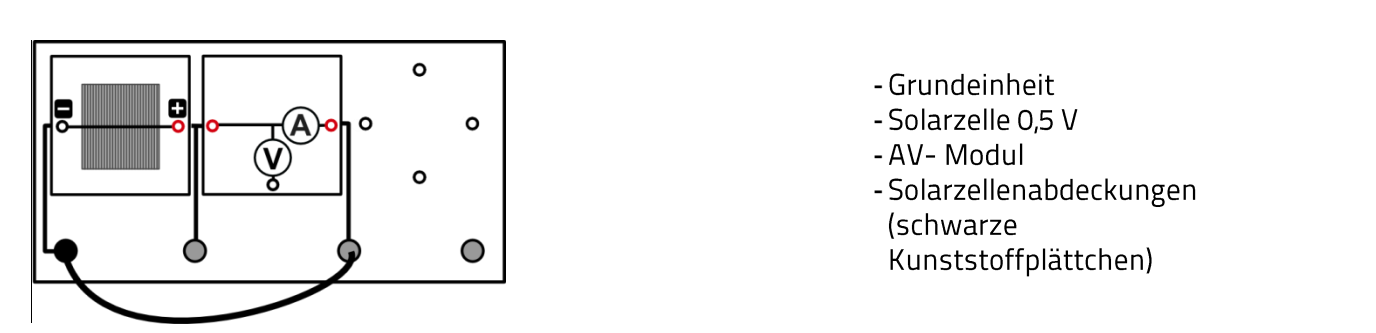

## Vorbemerkung

Bei diesem Experiment wird eine Leistung aus der Kurzschlussstromstärke und der Leerlaufspannung berechnet. Diese Leistung ist eine fiktive Leistung und entspricht nicht der Maximalleistung der Solarzelle. Sie wird jedoch verwendet, da die Ermittlung der Maximalleistung ohne technische Hilfsmittel aufwändig ist. Im Rahmen dieses Experiments führt der Vergleich der fiktiven Leistungen zum gleichen Ergebnis, wie der Vergleich der Maximalleistungen.

Das AV-Modul kann keine zuverlässigen Werte für Spannung und Stromstärke gleichzeitig liefern. Nutze es daher nur im Spannungs- beziehungsweise Stromstärkemodus.

# Durchführung

- 1. Baue die Schaltung entsprechend dem Schaltplan auf!
- 2. Miss an der Solarzelle zunächst die Leerlaufspannung U<sub>1</sub>. Nutze dazu das AV-Modul im Spannungsmodus und stecke das Kabel noch nicht auf der Grundeinheit ein.
- 3. Miss anschließend die Kurzschlussstromstärke I<sub>K</sub>. Stecke dazu das abgebildete Kabel auf der Grundeinheit ein und verwende das AV-Modul im Stromstärke-Modus.
- 4. Wiederhole beide Messungen mit der Solarzelle, wenn sie zu 1/4, zur Hälfte, zu 3/4 und vollständig mit den Abdeckplättchen zugedeckt ist!
- 5. Erfasse alle Messwerte in einer Tabelle!

- 1. Berechne aus den Messwerten die jeweilige Leistung P der Solarzelle und trage deine Werte in die Tabelle ein  $(P=U_1 * I_2)$ .
- 2. Stelle die Ergebnisse in Diagrammen dar! (x-Achse: Abdeckungsgrad (0, 1/4, 1/2, 1); y-Achse: P, I sowie U)
- 3. Benenne den Zusammenhang zwischen Spannung (Stromstärke, Leistung) und Fläche.
- 4. Erkläre das Verhalten der Leerlaufspannung und der Kurzschlussstromstärke in Abhängigkeit vom Abdeckungsgrad.

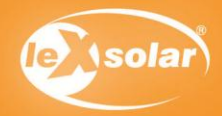

G

# 3. Die Abhängigkeit der Solarzellenleistung von der beleuchteten Fläche

# Messwerte

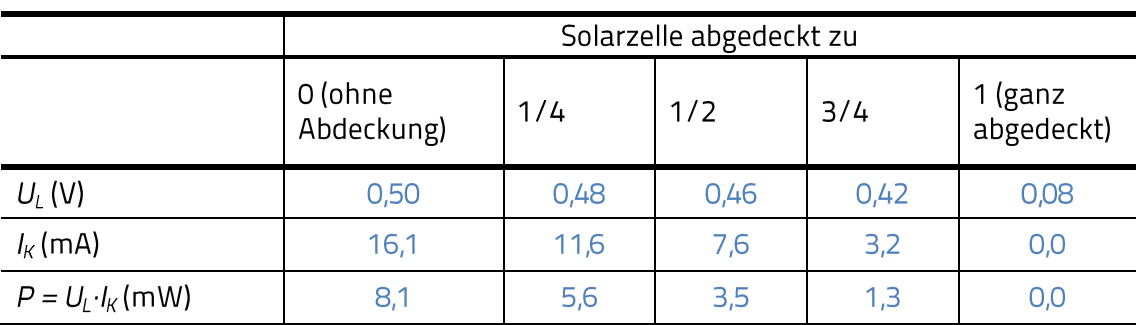

Hinweis: Diese Messwerte sind beispielhaft. Die Messwerte können je nach Beleuchtung variieren.

# Diagramme

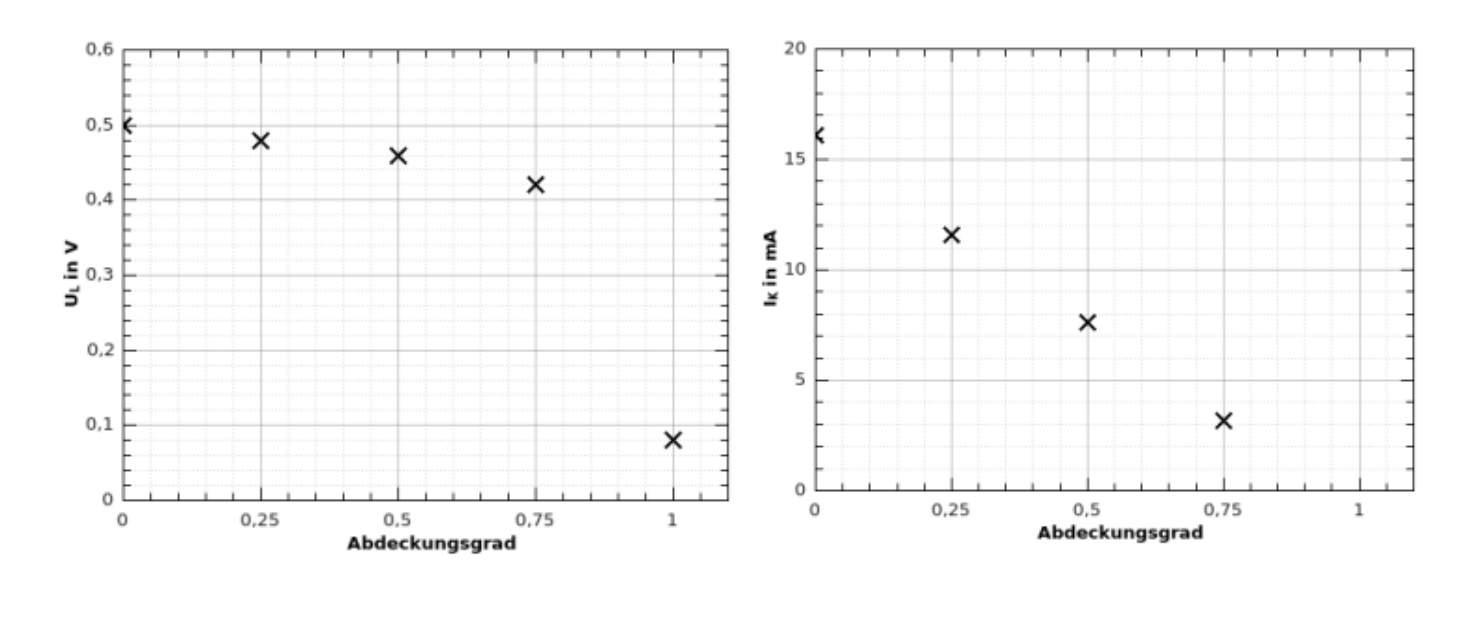

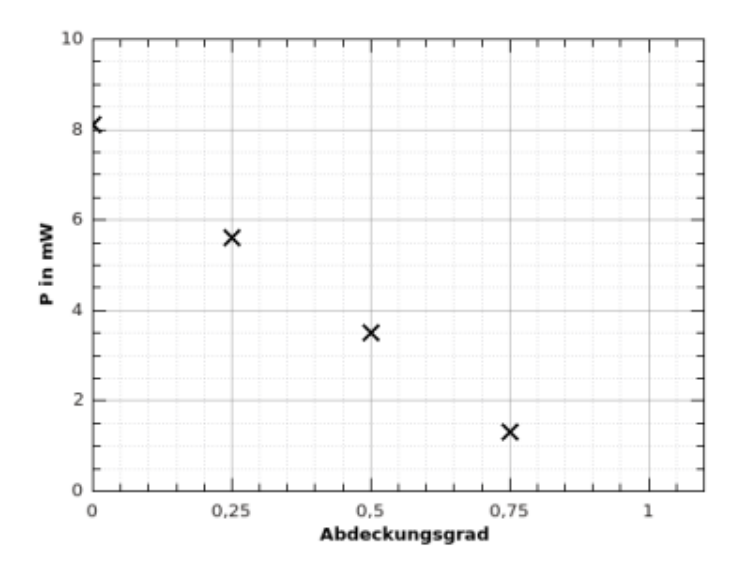

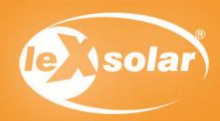

# 3. Die Abhängigkeit der Solarzellenleistung von der beleuchteten Fläche

## Auswertung

- 3. Zusammenhang zwischen...
- ... Spannung und Fläche: sinkt leicht, aber nahezu konstant
- ... Stromstärke und Fläche: direkt proportional
- direkt proportional ... Leistung und Fläche:

#### 4.

Aufgrund der Abdeckung eines bestimmten Anteils der Solarzellenfläche wird der gleiche Anteil von

Elektronen weniger aus dem Solarzellenmaterial herausgelöst. Somit ist die Stromstärke proportional zur

Fläche bzw. zum Abdeckungsgrad.

Trifft Licht auf die Solarzelle, werden Elektronen im Material freigesetzt und wandern aufgrund des

elektrischen Feldes in der Verarmungszone in das n-Gebiet. Dabei ergibt sich eine bestimmte

Konzentration von Elektronen in diesem Gebiet. Dieser Vorgang und die Konzentration sind nahezu

unabhängig von der Intensität des Lichts. Daher bleibt die Spannung nahezu konstant.

Trifft jedoch kein Licht mehr auf das Halbleitermaterial, werden keine Elektronen mehr freigesetzt und das

Material wirkt nach außen hin elektrisch neutral. Es entspricht in diesem Fall einer gewöhnlichen Diode.

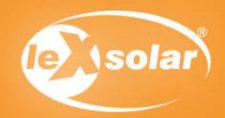

# 4. Die Abhängigkeit der Solarzellenleistung vom Einfallswinkel des Lichts

## Lernziele

**Oualitativer Versuch** 

- Die Schüler beschreiben das Verhalten des Motors, wenn die Solarzelle gekippt wird.
- Die Schüler ziehen Schlussfolgerungen über die Leistung und den Betrieb realer Solarzellen.

Quantitativer Versuch

- $\bullet$   $\bullet$   $\bullet$   $\bullet$ Die Schüler messen die Kurzschlussstromstärke und Leerlaufspannung einer Solarzelle in Abhängigkeit vom Einfallswinkel.
- Die Schüler berechnen aus den Messgrößen eine fiktive Leistung.
- Die Schüler tragen ihre Messwerte in ein cos $(\alpha)$ -Stromstärke/Leistung-Diagramm.
- Die Schüler erkennen anhand der Diagramme, dass die Stromstärke /Leistung propotional zum Kosinus des Einfallswinkels ist.
- Die Schüler erklären den linearen Zusammenhang anhand geometrischer Überlegungen und der Proportionalität zwischen Fläche und Stromstärke/ Leistung.

#### Vorwissen

- Die Schüler wissen, dass eine schnellere Motordrehung eine größere Leistung der Solarzelle bedeutet.
- Die Schüler wissen, dass die Fläche proportional zur Stromstärke/Leistung ist.
- Die Schüler wissen, dass die effektiv beschienene Fläche gleich dem Produkt aus Kosinus des Einfallswinkels und der Gesamtfläche ist.

#### Vorversuche

Die Abhängigkeit der Solarzellenleistung von der Fläche

#### Experimentier- und Nachbereitungshinweise

- Der quantitative Versuch darf nicht im strahlenden Sonnenlicht durchgeführt werden, da die hohe Intensität und die starken Reflexionen nur eine schwache Kosinusabhängigkeit zeigen.
- ● \ ● \ L Nutzen Sie eine Lichtquelle mit geringer Streuung um einen möglichst deutlichen Schatten des Schattenstabes zu bekommen.
- In der Auswertung des Experiments bietet es sich an zu erwähnen, dass große Solaranlagen häufig mit einer Mechanik ausgestattet sind, die es erlauben, die Solarzellen der Sonne nachzuführen. Es gibt zwei grundlegende Typen von Nachführungen: Bei der so genannten einachsigen Nachführung ist, wie es der Name schon sagt, das Solarmodul nur in einer Achse beweglich und wird auch nur in dieser einen Achse dem Sonnenstand nachgeführt. Diese Art der Nachführung wird in zwei Varianten praktiziert: Einmal als jahreszeitliche Nachführung und einmal als tägliche. Der Vorteil der jahreszeitlichen Nachführung ist der geringe Aufwand von Mechanik, da eine solche Nachführung nur in größeren Abständen nötig ist und daher von Hand erfolgen kann. Bei täglicher Nachführung werden die Module mit Hilfe von Motoren in einer Achse der Sonne nachgedreht.

Bei der so genannten zweiachsigen Nachführung sind die Module in der horizontalen und vertikalen Achse beweglich gelagert und werden über eine relativ komplizierte Mechanik dem Sonnenstand nachgeführt, so dass das Solarmodul immer genau senkrecht zum einfallenden Licht steht.

Durch Nachführung wird die Energiebilanz eines Solarmoduls erheblich verbessert, da z. B. allein durch tägliche einachsige Nachführung ca. 20% mehr Energie erzeugt werden kann. Der Energieaufwand für die Motoren der Nachführung beträgt dagegen durchschnittlich nur 0,2% der gesamten erzeugten Energie des Systems.

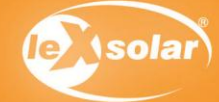

# 4.1 Die Abhängigkeit der Solarzellenleistung vom Einfallswinkel des Lichts (qualitativ)

## Aufgabe

Untersuche das Verhalten des Motors in Abhängigkeit vom Einstrahlwinkel.

# Aufbau

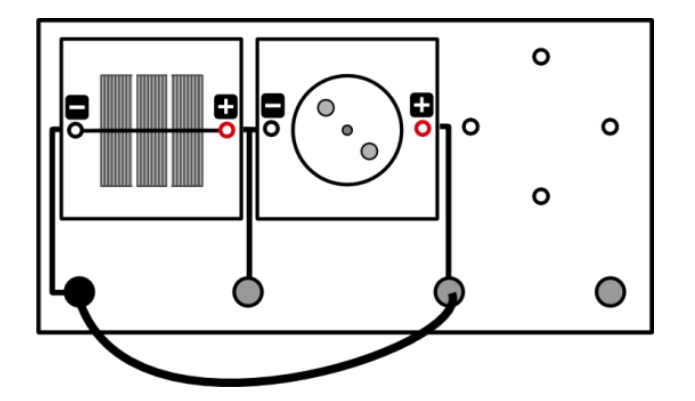

## Benötigte Geräte

- Grundeinheit
- Solarmodul 1,5 V
- Motor
- Kabel

# Durchführung

1. Bei diesem Versuch kommt der Schattenstab der Grundeinheit zum Einsatz. Dieser befindet sich oben rechts auf der Grundeinheit (siehe Skizze). Mit ihm kann die Neigung der Grundeinheit zur Lichtquelle gemessen werden. Dazu muss die Grundeinheit zunächst so gedreht werden, dass der Schatten, den der Schattenstab wirft, auf die Winkelskala fällt. Den aktuellen Neigungswinkel kann man dann am Ende des Schattens ablesen. Mache dich zunächst mit der Funktion des Schattenstabs vertraut!

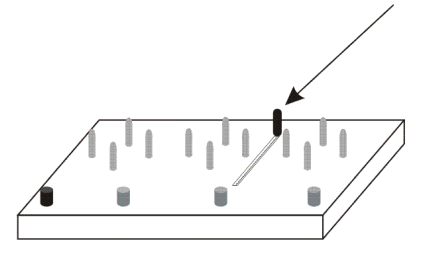

2. Baue aus Solarzelle und Motor eine Reihenschaltung auf. Halte nun die Grundeinheit mit der Vorderseite zur Lichtquelle. Dabei soll der Schattenstab keinen Schatten werfen - das Licht also senkrecht auf die Solarzelle fallen. (linke Skizze) Verkippe nun die Grundeinheit, sodass sie nicht mehr direkt in Richtung der Lichtquelle zeigt. Dabei wird vom Schattenstab ein Schatten geworfen. (rechte Skizze) (Hinweis: Für mehr Übersichtlichkeit ist das nötige Verbindungskabel zum Schließen des Stromkreises sowie die Drehscheibe auf dem Motor in den Skizzen nicht mitgezeichnet!)

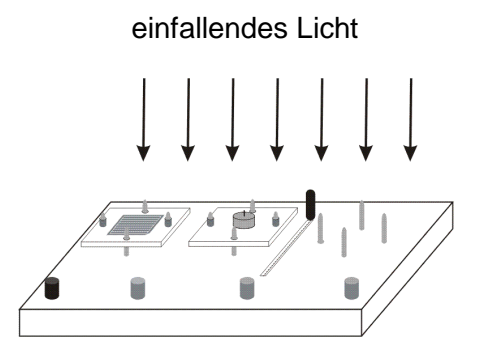

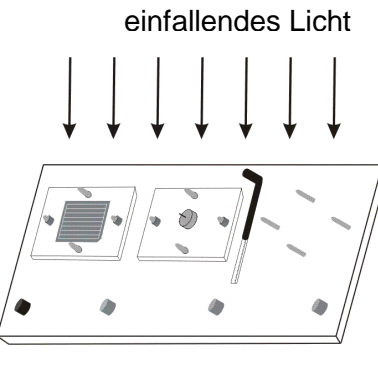

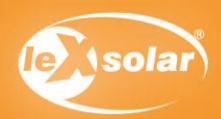

# 4.1 Die Abhängigkeit der Solarzellenleistung vom Einfallswinkel des Lichts (qualitativ)

#### Auswertung

1. Notiere deine Beobachtungen beim Kippen des Aufbaus. Formuliere eine Abhängigkeit zwischen Einfallswinkel des Lichts und Drehgeschwindigkeit des Motors.

Je schräger das Licht auf die Solarzellen fällt, desto langsamer dreht sich der Motor.

#### 2. Ziehe Schlussfolgerungen über die Leistung der Solarzelle und für den Betrieb realer Solaranlagen.

Solarzellen scheinen ihre größte Leistung bei einem geringen Einfallswinkel zu haben. Somit sollten möglichst immer direkt zur Sonne ausgerichtet werden. Geringe Abweichungen scheinen je doch keine. großen Leistungseinbrüche zu verursachen.

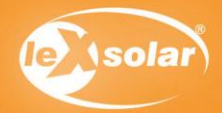

Benötigte Geräte

# 4.2 Die Abhängigkeit der Solarzellenleistung vom Einfallswinkel des Lichts (quantitativ)

# Aufgabe

Nimm Kurzschlussstromstärke und Leerlaufspannung des Solarmoduls in Abhängigkeit vom Einfallswinkel des Lichtes auf.

# Aufbau

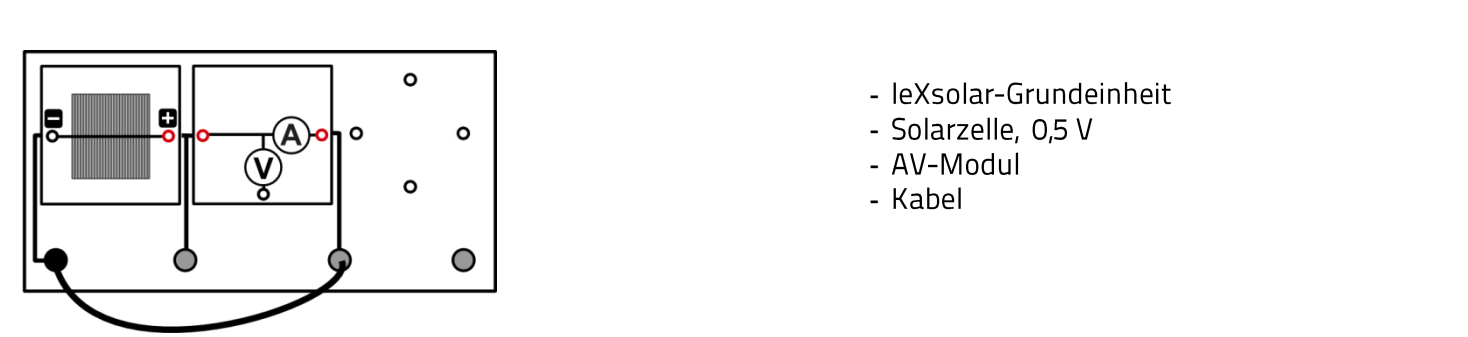

# Vorbemerkung

Bei diesem Experiment wird eine Leistung aus der Kurzschlussstromstärke und der Leerlaufspannung berechnet. Diese Leistung ist eine fiktive Leistung und entspricht nicht der Maximalleistung des Solarmoduls. Sie wird jedoch verwendet, da die Ermittlung der Maximalleistung ohne technische Hilfsmittel aufwändig ist. Im Rahmen dieses Experiments führt der Vergleich der fiktiven Leistungen zum gleichen Ergebnis, wie der Vergleich der Maximalleistungen.

Das AV-Modul kann keine zuverlässigen Werte für Spannung und Stromstärke gleichzeitig liefern. Nutze es daher nur im Spannungs- beziehungsweise Stromstärkemodus

## Durchführung

- 1. Halte die leXsolar-Grundeinheit mit dem Solarmodul in Richtung Sonne (oder Hauptlichtquelle im Zimmer), und finde eine Position, die einen scharf umrissenen Schatten des Schattenstabes entstehen lässt!
- 2. Richte die leXsolar-Grundeinheit so zu der Hauptlichtquelle aus, dass der Einfallswinkel  $\alpha$  zwischen Grundplatte und einfallendem Licht  $\alpha = 0^{\circ}$  beträgt, d.h. der Schattenstab keinen Schatten wirft!
- 3. Miss an der Solarzelle zunächst die Leerlaufspannung U<sub>I</sub>. Nutze dazu das AV-Modul im Spannungsmodus und stecke das Kabel noch nicht auf der Grundeinheit ein.
- 4. Miss anschließend die Kurzschlussstromstärke I<sub>K</sub>. Stecke dazu das abgebildete Kabel auf der Grundeinheit ein und verwende das AV-Modul im Stromstärke-Modus.
- 5. Verändere den Winkel  $\alpha$  der Grundeinheit zum einfallenden Licht (siehe Tabelle) und wiederhole deine Messungen. Erfasse alle Messwerte in einer Tabelle! Achte hierbei darauf, dass sich der Abstand zwischen Lichtquelle und Grundeinheit nicht ändert.

- 1. Berechne den Kosinus der Einfallswinkel und die fiktive Leistung aus Kurzschlussstromstärke und Leerlaufspannung. Trage deine Werte in die Tabelle ein.
- 2. Zeichne das P- bzw.  $I_{K}$  cos $\alpha$  Diagramm!
- 3. Beschreibe die Abhängigkeit der Stromstärke bzw. der Leistung vom Einfallswinkel
- 4. Erkläre diese Abhängigkeit geometrisch unter der Voraussetzung / ~ A, dass also der Strom proportional mit der Fläche anwächst wie in Experiment 2 gesehen!

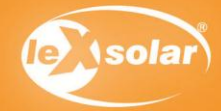

# 4.2 Die Abhängigkeit der Solarzellenleistung vom Einfallswinkel des Lichts (quantitativ)

# Messwerte

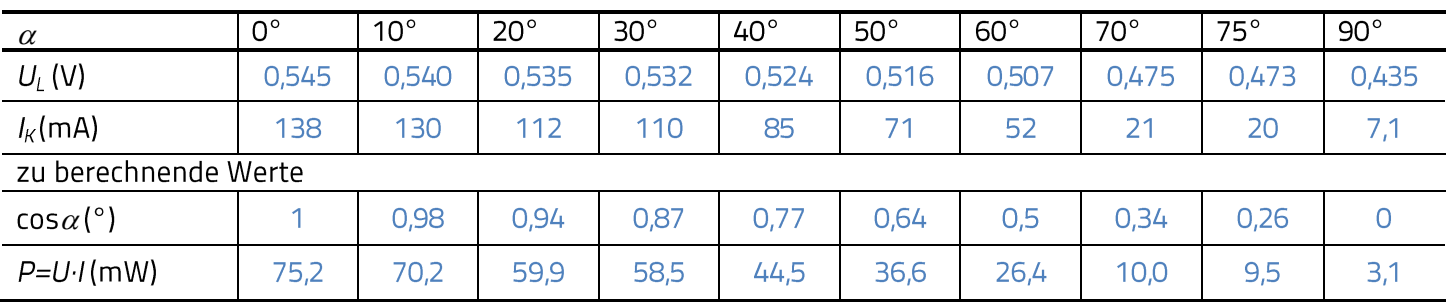

Hinweis: Diese Messwerte sind beispielhaft. Die Messwerte können je nach Beleuchtung variieren.

## Diagramme

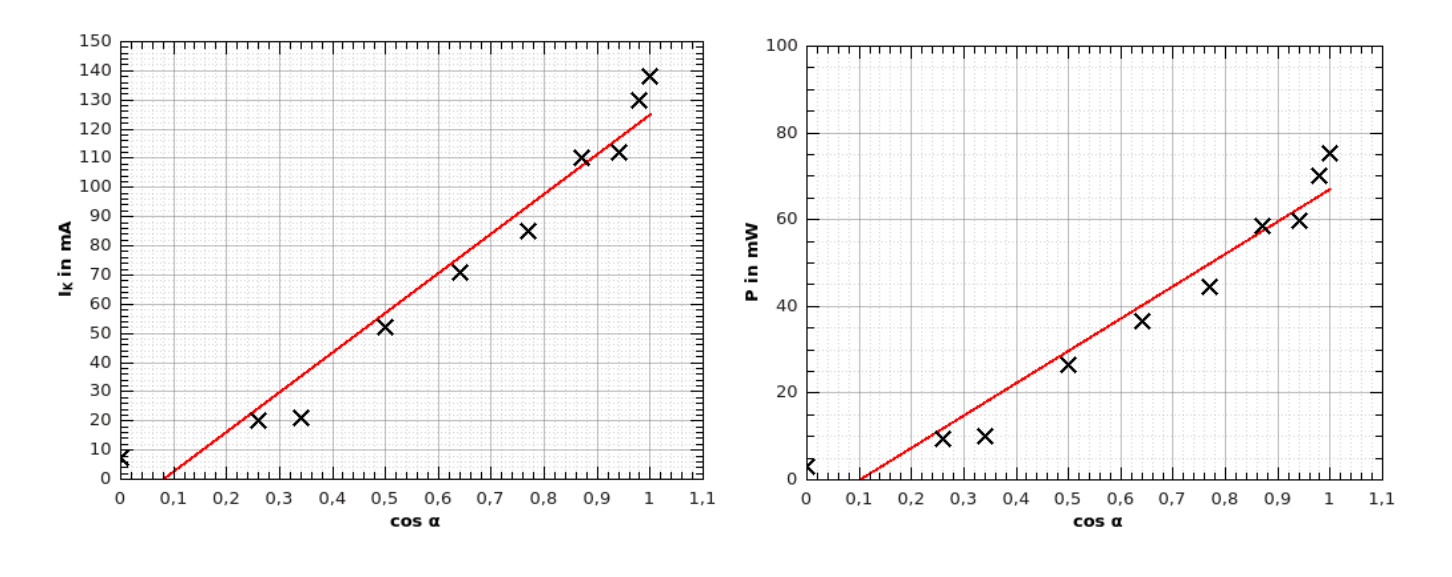

- 3. Es besteht ein annähernd linearer Zusammenhang zwischen der Stromstärke beziehungsweise der Leistung und dem Kosinus des Einfallswinkels.
- 4. Die von der Lichtquelle beschienene Fläche entspricht  $A_{\text{beschienen}} = \cos(\alpha) \cdot A_{\text{gesamt}}$ . Da  $I \sim A$  ist, gilt damit auch, dass  $I_{beschienen} = cos(\alpha) \cdot I_{desamt}$ . Da der Gesamtstrom eine Konstante ist, gilt somit auch, dass / ~  $cos(\alpha)$  ist.

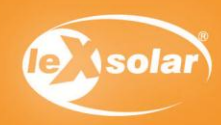

# 5. Die Abhängigkeit der Solarzellenleistung von der Beleuchtungsstärke

# Aufgabe

Bestimme die Leistung einer Solarzelle bei unterschiedlich starker Beleuchtung!

#### Aufbau Benötigte Geräte - leXsolar-Grundeinheit o - leXsolar-Beleuchtungsmodul O - Solarzelle 0,5 V  $\circ$ Ά - AV-Modul  $\circ$ - PowerModul (9V) O

#### Vorbemerkungen

Bei diesem Experiment wird eine Leistung aus der Kurzschlussstromstärke und der Leerlaufspannung berechnet. Diese Leistung ist eine fiktive Leistung und entspricht nicht der Maximalleistung der Solarzelle. Sie wird jedoch verwendet, da die Ermittlung der Maximalleistung ohne technische Hilfsmittel aufwändig ist. Im Rahmen dieses Experiments führt der Vergleich der fiktiven Leistungen zum gleichen Ergebnis, wie der Vergleich der Maximalleistungen.

Die Beleuchtungsstärke darf nicht über die Spannung an den Lampen geändert werden, da sich hierdurch das Spektrum ändert und es zu Messfehlern kommen kann.

Das Beleuchtungsmodul sollte nicht zu lange auf der Solarzelle stehen, da ein Temperaturanstieg der Solarzelle die Messwerte verfälscht.

## Durchführung

- 1. Baue den Versuch entsprechend der Versuchsanordnung auf.
- 2. Schalte das Beleuchtungsmodul über das PowerModul bei einer Spannung von 9V ein mit einer der vier Lampen ein. (Man kann durch bereits eine Umdrehung die Lampen so herausziehen, dass sie nicht mehr leuchten.)
- 3. Miss an der Solarzelle zunächst die Leerlaufspannung UL. Nutze dazu das AV-Modul im Spannungsmodus und stecke das Kabel noch nicht auf der Grundeinheit ein.
- 4. Miss anschließend die Kurzschlussstromstärke I<sub>K</sub>. Stecke dazu das abgebildete Kabel auf der Grundeinheit ein und verwende das AV-Modul im Stromstärke-Modus.
- 5. Wiederhole die Messungen mit 2, 3 und 4 Lampen im leXsolar-Beleuchtungsmodul! Erfasse alle Messwerte in einer Tabelle!

- 1. Errechne die Leistung des Solarmoduls für jede Lampenanzahl und trage deine Werte in die Tabelle ein.
- 2. Zeichne das n-P-Diagramm (n...Anzahl der Lampen)!
- 3. Benenne den Zusammenhang zwischen Modulleistung und Beleuchtungsstärke.

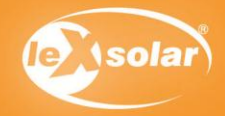

# 5. Die Abhängigkeit der Solarzellenleistung von der Beleuchtungsstärke

# Messwerte

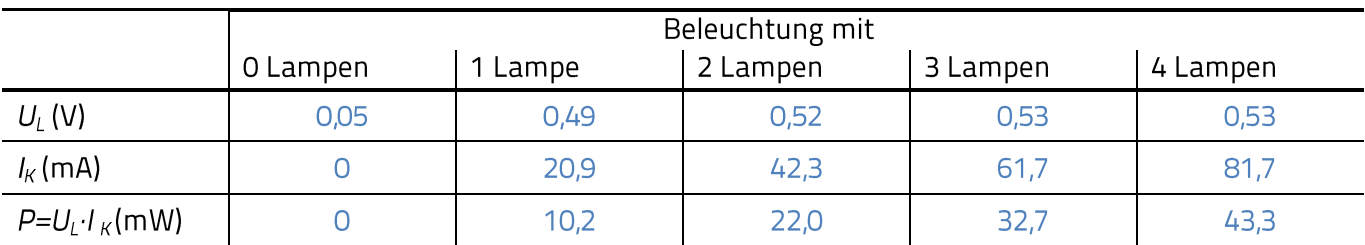

Hinweis: Diese Messwerte sind beispielhaft. Die Messwerte können je nach Beleuchtung variieren.

# Diagramme

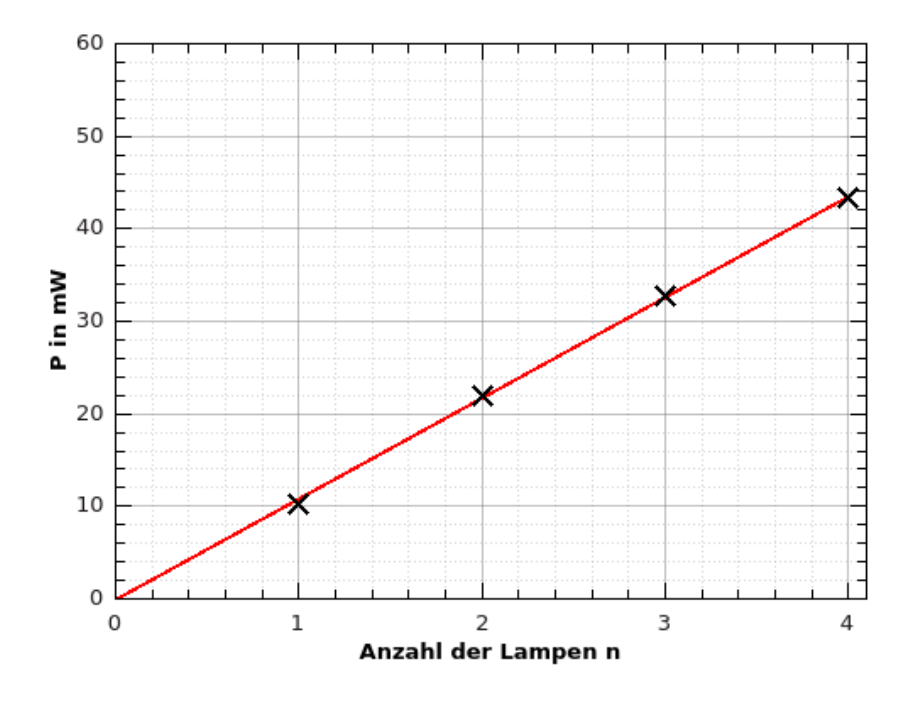

## Auswertung

Je höher die Beleuchtungsstärke, desto größer ist die Leistung.

Der Zusammenhang zwischen Beleuchtungsstärke und Leistung ist proportional. (Dies erkennt man an der Gerade durch den Ursprung.)

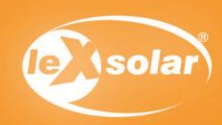

# 6. Die U-I-Kennlinie einer Solarzelle

## Lernziele

Die Solarzellenleistung in Abhängigkeit von der Last.

- Die Schüler messen die Spannung und Stromstärke für 2 verschiedene Verbraucher.  $\bullet$
- Die Schüler berechnen die Leistung der Solarzelle und die Widerstände der Verbraucher.
- Die Schüler vergleichen die Leistung in Abhängigkeit vom Vebraucher.
- Die Schüler erkennen, dass ohne weitere Messungen kein eindeutiger Zusammenhang zwischen Leistung und Widerstand benannt werden kann.

Die U-I-Kennlinie einer Solarzelle

- Die Schüler messen Spannung und Stromstärke der Solarzelle bei verschiedenen Widerständen.  $\bullet$
- Die Schüler berechnen die Leistung für verschiedenen Messwerte.  $\bullet$
- Die Schüler zeichnen ihre Messwerte in das U-I- und U-P-Diagramm.
- Die Schüler beschreiben die U-I- und U-P-Kennlinie.
- Die Schüler schließen aus den Messwerten, dass die Leistung der Solarzelle vom angeschlossenen Widerstand abhängt und einen maximalen Wert besitzt (Maximum Power Point (MPP)).
- Die Schüler berechnen den Füllfaktor der Solarzelle.

Die U-I-Kennlinie einer Solarzelle in Abhängigkeit von der Beleuchtungsstärke

- Die Schüler messen Spannung und Stromstärke der Solarzelle bei verschiedenen Widerständen und  $\bullet$ Beleuchtungen.
- Die Schüler berechnen die Leistung für verschiedenen Messwerte.
- Die Schüler zeichnen ihre Messwerte in das U-I- und U-P-Diagramm.
- Die Schüler vergleichen die U-I- und U-P-Kennlinien untereinander und erkennen, dass die U-I-Kennlinie entlang der der y-Achse verschoben wird.
- Die Schüler beschreiben, dass der Maximum Power Point (MPP) sich nahezu parallel zur y-Achse verschiebt.
- Die Schüler erklären, dass sich die U-I-Kennlinie entlang der y-Achse verschiebt, da eine geringe Beleuchtung weniger Elektronen-Loch-Paarbildung bedeutet.

#### Vorwissen

- Die Schüler wissen, dass der Füllfaktor ein Maß für die Effizienz der Solarzelle ist.
- Die Schüler können den Wirkungsgrad bestimmen.

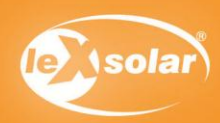

# 6. Die U-I-Kennlinie einer Solarzelle

## Experimentier- und Nachbereitungshinweise

- Die Beleuchtungsstärke darf nicht durch das Verändern der Spannung am Beleuchtungsmodul geändert werden, da sich hierdurch auch das Spektrum ändert. Dieses hat ebenfalls einen Einfluss auf die Leistung der Solarzelle.
- .<br>.<br>. Anstelle des Potentiometers kann auch der Kondensator verwendet werden. Bei einer Beleuchtungsspannung von 5V wird der Kondensator durch das Solarmodul so geladen, dass er alle Widerstände kontinuierlich annimmt und die Schüler genügend Zeit haben die Messwerte aufzunehmen. Bei der Verwendung des Kondensators ist darauf zu achten, dass der Minuspol (Pluspol) des Kondensators am Minuspol (Pluspol) der Solarzelle anliegt und dass der Kondensator entladen ist. Da den Schülern eventuell nicht bewusst ist, dass der Kondensator verschiedene Widerstände annimmt, sollten die Schüler neben der Leistung des Solarmoduls auch den Widerstand des Kondensators berechnen.
- In der Auswertung der U-I-Kennlinie bietet es sich an, darauf einzugehen, dass Solarkraftanlagen mit MPP- $\bullet$ Trackern ausgestattet sind. Sie sorgen dafür, dass sie immer am MPP arbeitet. Der berechnete Wirkungsgrad entspricht etwa der Hälfte des realen Wertes für polykristallines Silizium (14%-20%). Dies liegt daran, dass der Wirkungsgrad bei geringerer Beleuchtung sinkt und er normalerweise bei einer Bestrahlung von 1000  $W/m^2$  bestimmt wird.
- Ebenfalls bietet es sich an, die U-I-Kennlinie der Solarzelle mit der einer Diode zu vergleichen. Tauscht man die Diode mit einer Solarzelle in der gleiche Orientierung von p- und n-Übergang aus und nutzt eine Spannungsquelle, die Leistung aufnehmen kann, verschiebt sich der Graph entlang der Ordinate um den Photostrom nach unten (Siehe nachfolgende qualitative Abbildung).

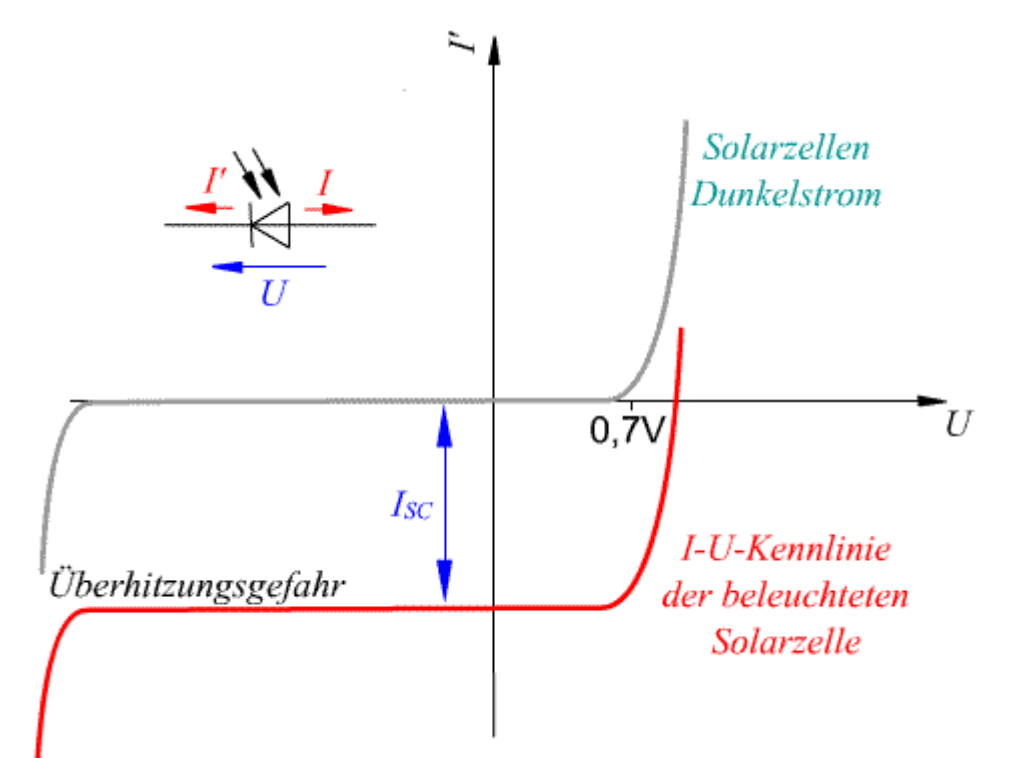

Die U-I-Kennlinie, welche im Experiment 6.3 gemessen wird, befindet sich "umgeklappt' im 4. Quadranten.

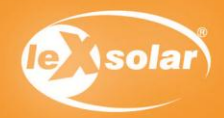

# 6.1 Die Abhängigkeit der Solarzellenleistung von der Last

# Aufgabe

Bestimme die Leistung eines Solarmoduls bei unterschiedlichen Verbrauchern.

## Aufbau

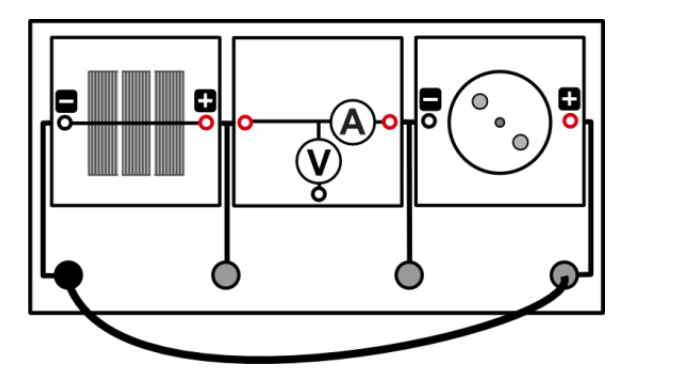

## Benötigte Geräte

- Grundeinheit
- Solarmodul 1.5 V
- -------- AV-Modul
- Hupenmodul
- Motormodul
- PowerModul (9V)
- Beleuchtungsmodul

## Durchführung

- 1. Baue den Versuch entsprechend der Versuchsanordnung auf. Verbinde das Powermodul durch Kabel mit dem Beleuchtungsmodul und stelle eine Spannung von 9V ein. Stelle das Beleuchtungsmodul auf das Solarmodul.
- 2. Miss am Solarmodul zunächst die Leerlaufspannung UL. Nutze dazu das AV-Modul im Spannungsmodus und stecke das Kabel noch nicht auf der Grundeinheit ein.
- 3. Miss anschließend die Kurzschlussstromstärke I<sub>K</sub>. Stecke dazu das abgebildete Kabel auf der Grundeinheit ein und verwende das AV-Modul im Stromstärke-Modus.
- 4. Entferne den Motor und stecke stattdessen das Hupenmodul auf. Wiederhole die Messung und erfasse alle Messwerte in einer Tabelle.

#### Auswertung

- 1. Berechne die Leistung des Solarmoduls und den Widerstand des Verbrauchers für beide Verbraucher.
- 2. Vergleiche die Leistung der Solarzelle bei den verschiedenen Verbrauchern. Ziehe Rückschlüsse zwischen Widerstand und Leistung.

#### Messwerte

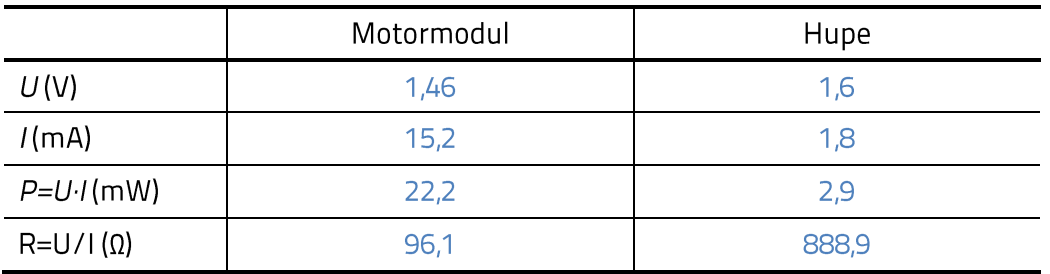

Hinweis: Diese Messwerte sind beispielhaft. Die Messwerte können je nach Beleuchtung variieren.

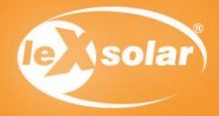

# 6.1 Die Abhängigkeit der Solarzellenleistung von der Last

# Auswertung

#### $2.$

Die Leistung ist trotz gleicher Beleuchtungsstärke bei den beiden Verbrauchern unterschiedlich.

Ein eindeutiger Zusammenhang zwischen Leistung und Widerstand kann nicht ohne weitere

Untersuchungen geschlossen werden. Die Messwerte zeigen nicht, dass die Leistung bei besonders

großen oder kleinen Widerständen am höchsten ist. Es muss die Leistung für weitere Widerstände

untersucht werden.

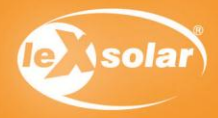

# 6.2 Die U-I-Kennlinie und der Füllfaktor einer Solarzelle

# Aufgabe

Nimm die U-I-Kennlinie der Solarzelle auf!

## Aufbau

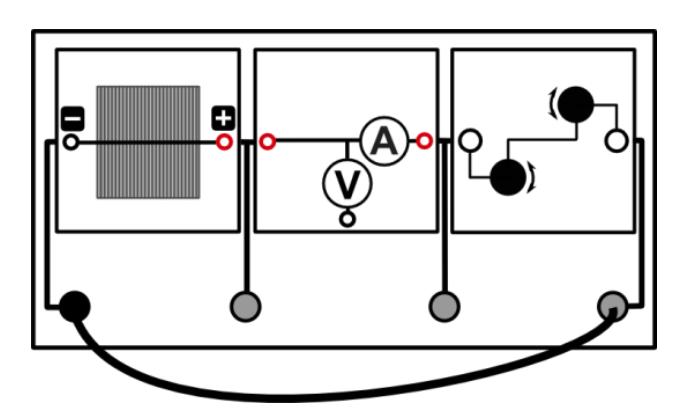

# Benötigte Geräte

- leXsolar-Grundeinheit
- Solarzelle 0.5 V
- ------- AV-Modul
- Potentiometermodul
- leXsolar-Beleuchtungsmodul
- PowerModul (5V)

# Durchführung

- 1. Baue den Versuch wie vorgegeben auf. Schließe das Beleuchtungsmodul an das PowerModul an (5V) und stelle es auf die Solarzelle. Achte darauf, dass alle vier Glühlampen leuchten! Stelle den höchsten Widerstand am Potentiometer ein.
- 2. Gib dir sinnvolle Werte für die Spannung vor und miss für diese jeweils die Stromstärke! Verändere dazu zunächst den 1kΩ -Widerstand, danach den 100Ω -Widerstand! Verwende das AV-Modul zum Messen im Stromstärke-Spannungsmodus.
- 3. Miss ohne Potentiometer ebenfalls die Leerlaufspannung und Kurzschlussstromstärke der Solarzelle!
- 4. Erfasse alle Messwerte in einer Tabelle!

- 1. Zeichne das U-I-Diagramm der Solarzelle!
- 2. Berechne zu jedem Messpunkt die jeweilige Leistung der Solarzelle und trage deine Werte in die Tabelle ein. Zeichne in das gleiche Diagramm die U-P-Kennlinie.
- 3. Beschreibe die Kurven.
- 4. Zeichne in dein Diagramm die U-I-Kennlinie eines 10Ω- und 100Ω-Widerstands. Erläutere die Bedeutung der Schnittpunkte der Solarmodul-Kennlinie mit den jeweiligen Widerstandskennlinien
- 5. Ziehe Schlussfolgerungen bezüglich der Leistung einer Solarzelle.
- 6. Der Füllfaktor (FF) ist der Quotient aus dem Produkt der Spannung und Stromstärke bei maximaler Leistung und dem Produkt der Leerlaufspannung und der Kurzschlussstromstärke. Berechne den Füllfaktor.
- 7. Berechne näherungsweise den Wirkungsgrad der Solarzelle, wenn diese am MPP arbeitet. (Hinweis: Die Kurzschlussstromstärke der Solarzelle beträgt bei einer Bestrahlungsleistung von 1000  $\frac{W}{m^2}$  etwa 840 mA. Beide Größen sind proportional zueinander.)

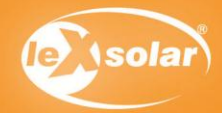

# 6.2 Die U-I-Kennlinie und der Füllfaktor einer Solarzelle

# Messwerte

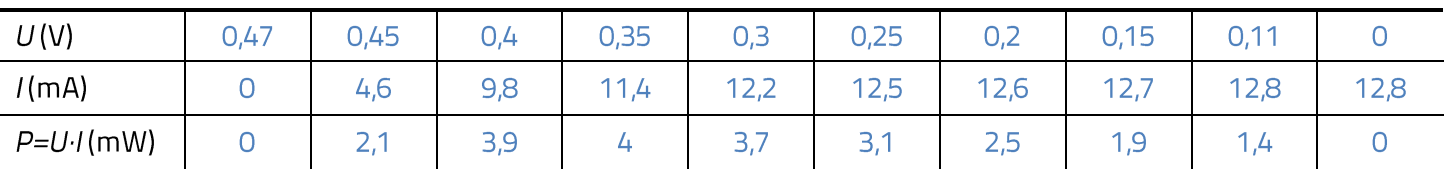

Hinweis: Diese Messwerte sind beispielhaft. Die Messwerte können je nach Beleuchtung variieren.

# Diagramme

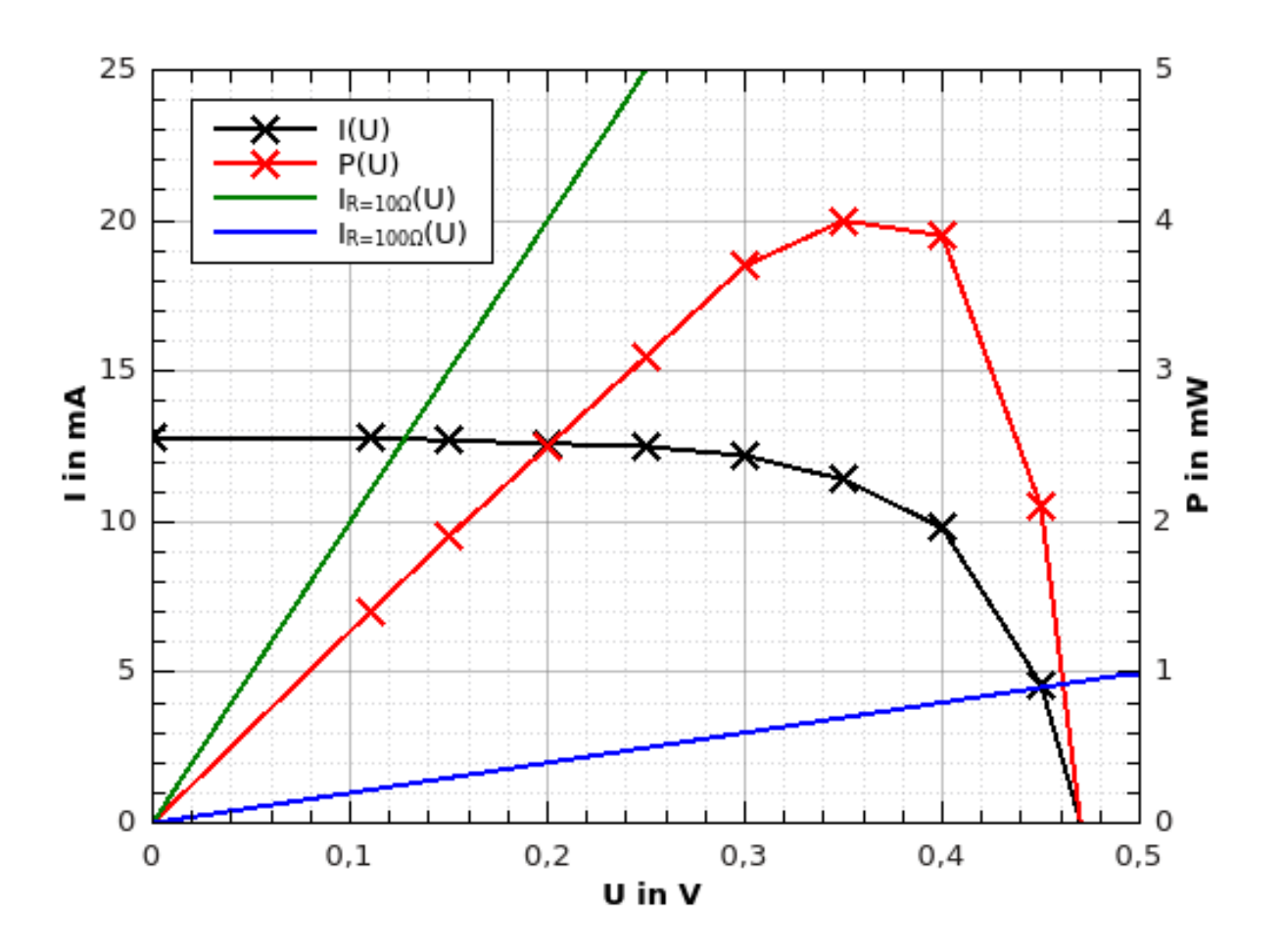

# Auswertung

 $\overline{3}$ .

Die U-I-Kennlinie zeigt, dass die Stromstärke mit zunehmender Spannung sinkt. Die maximale Spannung und Stromstärke betragen 0,47V beziehungsweise 12,8mA. Die Leistung besitzt bei einer Spannung von 0,35V und einer Stromstärke von 11,4mA ihr Maximum. Mit zunehmenden Abstand zu dieser Spannung sinkt die Leistung bis auf 0.

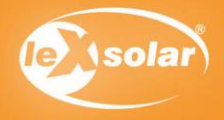

# 6.2 Die U-I-Kennlinie und der Füllfaktor einer Solarzelle

# Auswertung

#### $\overline{4}$ .

Der Schnittpunkt der beiden Graphen gibt die Spannung und die Stromstärke wieder, die das Solarmodul an den Widerstand abgibt.

#### 5.

Die Leistung einer Solarzelle ist nicht nur von der Bestrahlungsstärke abhängig, sondern auch von dem angeschlossenen Widerstand. Der Widerstand für die Maximalleistung beträgt in diesem Fall 30,70.

6.

$$
FF = \frac{U_{MPP} \cdot I_{MPP}}{U_{Leer} \cdot I_{Kurz}}
$$

$$
FF = \frac{0.35V \cdot 11.4mA}{0.47V \cdot 12.8mA}
$$

$$
FF = 0.663 = 66.3\%
$$

 $\overline{7}$ .

Berechnung der auf die Solarzelle einstrahlenden Leistung

$$
P_{in} = \frac{P_{in,1000} \cdot I_{K,exp}}{I_{K,1000}} \cdot A_{Solarzelle}
$$

$$
P_{in} = \frac{1000 \frac{W}{m^2} \cdot 12,8mA}{840mA} \cdot 0,0036m^2
$$

$$
P_{in} = 0,0548W = 54,8mW
$$

Berechnung des Wirkungsgrades

$$
\eta = \frac{P_{MPP}}{P_{in}}
$$

$$
\eta = \frac{4mW}{54,8mW}
$$

$$
\eta = 7,3\%
$$

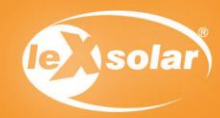

Benötigte Geräte

# 6.3 Die U-I-Kennlinie einer Solarzelle in Abhängigkeit von der Beleuchtungsstärke

# Aufgabe

Nimm die U-I-Kennlinie der Solarzelle bei verschiedenen Beleuchtungsstärken auf!

## Aufbau

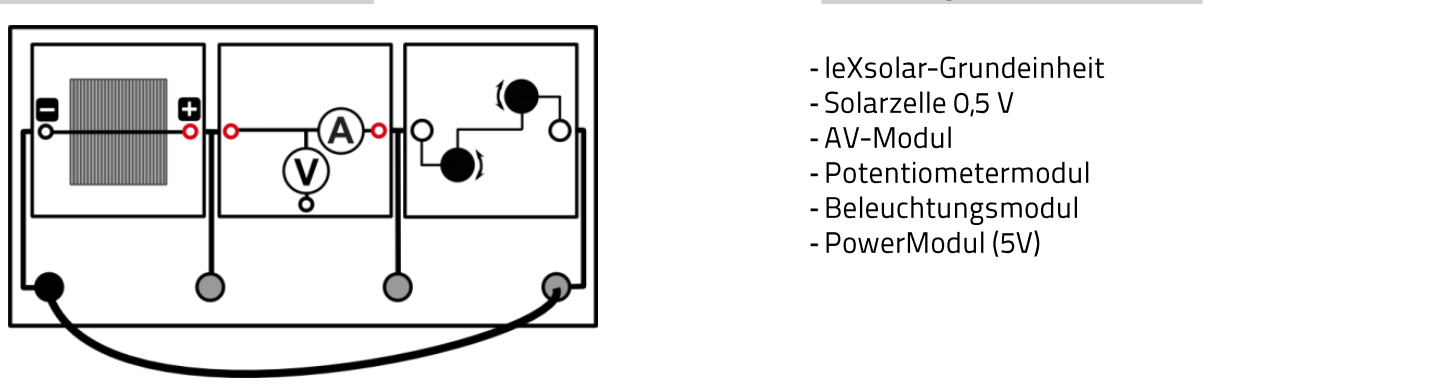

# Durchführung

- 1. Baue den Versuch entsprechend der Versuchsanleitung auf. Schließe das Beleuchtungsmodul an das PowerModul an (5V) und stelle es auf die Solarzelle. Achte darauf, dass zunächst nur 1 Glühlampe leuchtet.
- 2. Stelle zunächst den größtmöglichen Widerstand auf dem Potentiometermodul ein.
- 5. Miss für verschiedene Widerstände die Spannung und die Stromstärke der Solarzelle. Verwende das AV-Modul zum Messen im Stromstärke-Spannungsmodus.
- 3. Wiederhole die Messung für 2, 3 und 4 Lampen.
- 4. Berechne die Leistung zu den verschiedenen Messpunkten.

#### Messwerte

#### Mit einer Glühlampe:

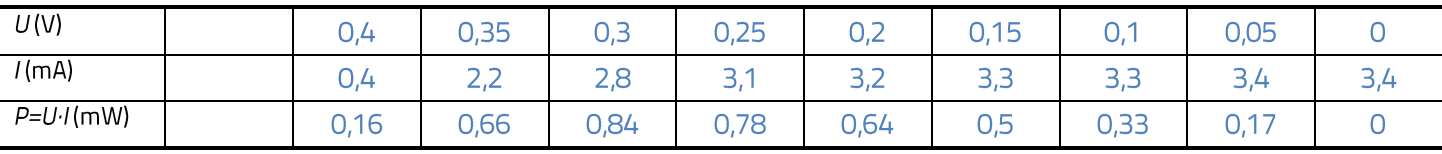

#### Mit zwei Glühlampen:

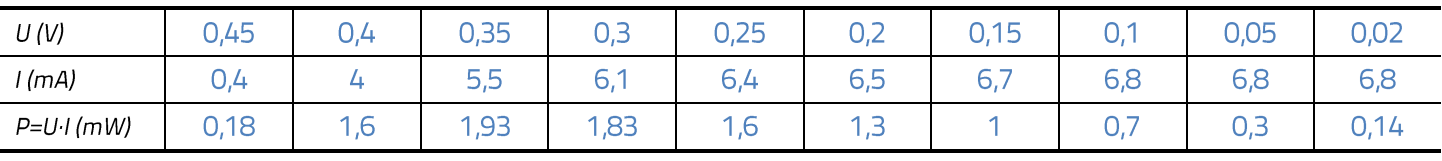

#### Mit drei Glühlampen:

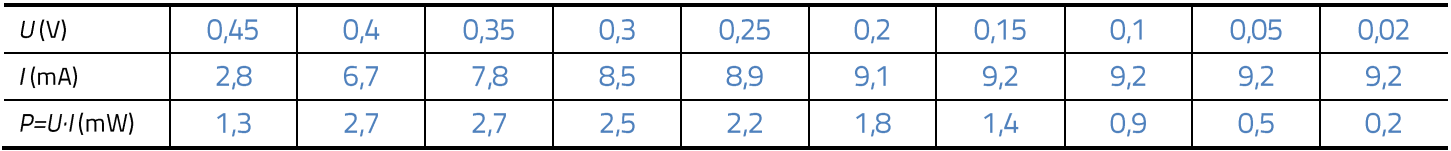

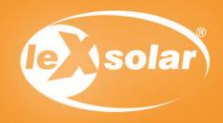
# 6.3 Die U-I-Kennlinie einer Solarzelle in Abhängigkeit von der Beleuchtungsstärke

## Messwerte

### Mit vier Glühlampen:

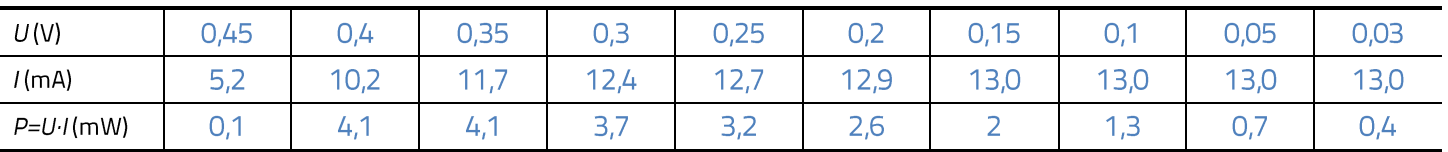

Hinweis: Alle Messwerte sind beispielhaft. Die Messwerte können variieren.

### Auswertung

- 1. Zeichne das U-I-Diagramm der Solarzelle für alle 4 Beleuchtungsvarianten.
- 2. Berechne zu jedem Messpunkt die jeweilige Leistung der Solarzelle und trage deine Werte in die Tabelle ein. Zeichne in das gleiche Diagramm die U-P-Kennlinie für alle 4 Beleuchtungsvarianten.
- 3. Vergleiche die U-I-Kennlinien untereinander und erkläre die unterschiedlichen Kurven.
- 4. Vergleiche die Lage des Punktes maximaler Leistung (Maximum Power Point MPP).

### Diagramme

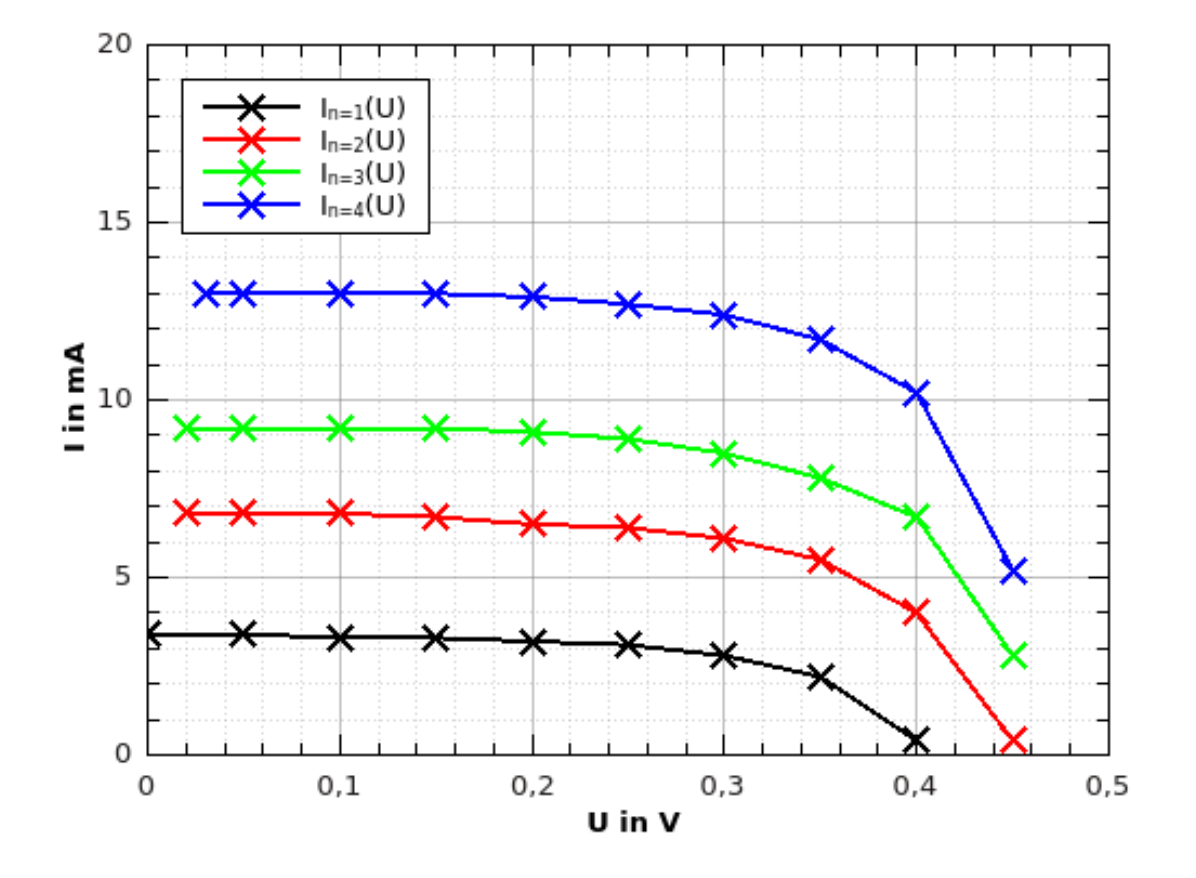

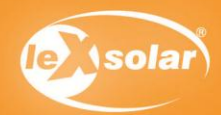

# 6.3 Die U-I-Kennlinie einer Solarzelle in Abhängigkeit von der Beleuchtungsstärke

## Diagramme

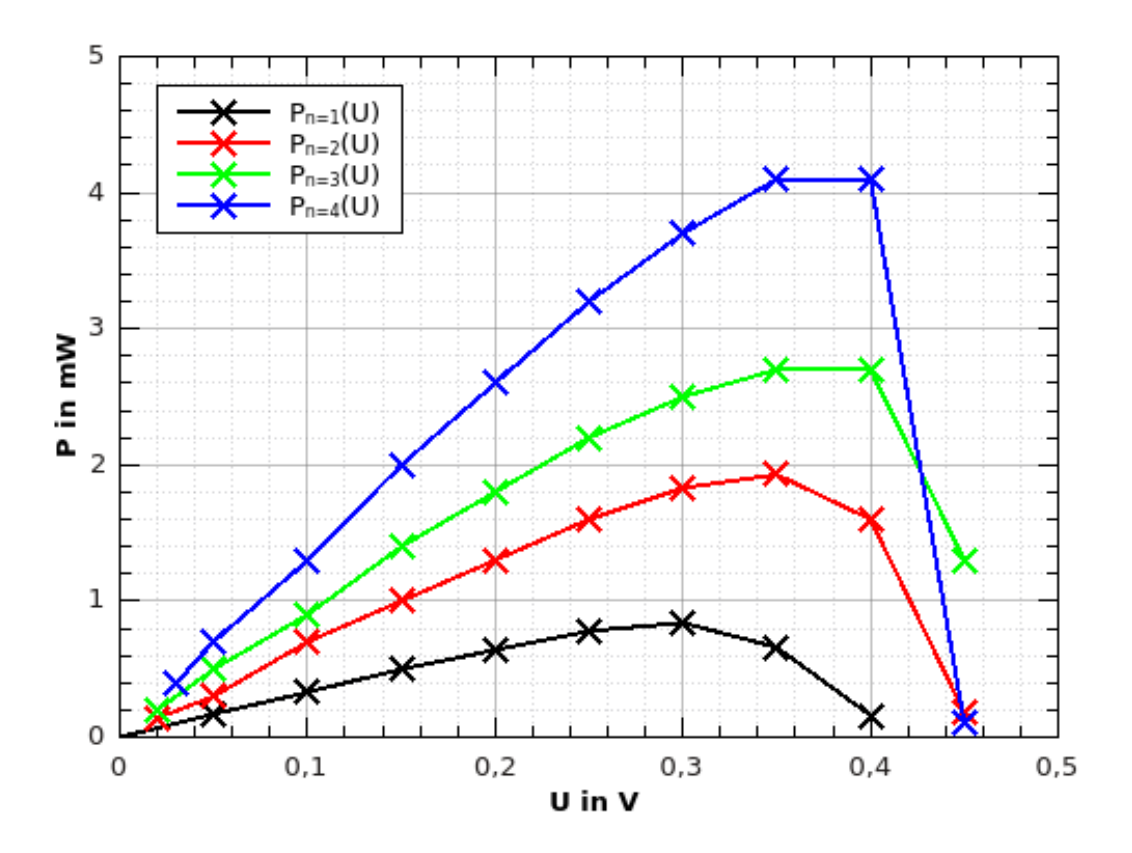

## Auswertung

#### $2.$

Die U-I-Kennlinien werden mit steigender Beleuchtungsstärke entlang der Ordinate nach oben verschoben.

Die Kurzschlussstromstärke steigt deutlich mit steigender Beleuchtungsstärke, während die

Leerlaufspannung sich kaum vergrößert.

Die Verschiebung entlang der y-Achse (zu geringeren Strömen) ist dadurch zu erklären, dass weniger

Elektronen-Loch-Paare durch ankommende Photonen gebildet werden. Es stehen somit weniger

Ladungsträger zur Verfügung.

#### 3.

Der MPP verschiebt sich bei steigender Beleuchtungsstärke hauptsächlich entlang der Ordinate zu größeren Leistungen. Die MPP-Spannung verändert sich kaum.

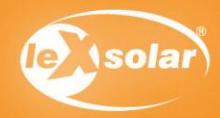

# 7. Einfluss der Windgeschwindigkeit auf eine Windturbine

## Lernziele

- Veränderung der Windgeschwindigkeit durch Spannungsvariierung am Winderzeuger
- Erkennung des Zusammenhangs von Windgeschwindigkeit und Spannung des Windgenerators
- Arbeit mit Messgeräten festigen (bei 7.2 Spannungsmessung)
- Der phänomenologische Versuch ist für Schüler der fünften und sechsten Klasse geeignet, ggf. als Einstiegsexperiment in die Windenergie.
- Der Versuch 7.2 (Spannungsmessung) ist gut für siebte und achte Klasse geeignet, um den Umgang mit Messgeräten zu festigen.

### Vorwissen

- Die Schüler wissen, dass eine höhere Netzspannung am Winderzeuger eine höhere Windgeschwindigkeit mit sich führt.
- $\bullet$ Die Schüler wissen, dass eine heller leuchtende Glühlampe für eine höhere Spannung am Windgererator steht.

### Experimentier- und Nachbereitungshinweise

- Beim Messen der Spannung sollte darauf geachtet werden, dass die Messwerte erst dann abgelesen und  $\frac{1}{1}$ in die Tabelle eingetragen werden, wenn sich der angezeigte Wert am Messgerät nicht mehr ändert.
- Es ist zu empfehlen, die Messung mit kleiner Netzspannung zu beginnen und diese dann zu erhöhen, da so eine schnellere Stabilisierung der Messwerte möglich ist.

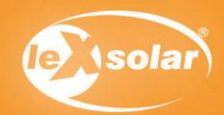

# 7.1 Einfluss der Windgeschwindigkeit auf eine Windturbine (qualitativ)

## Aufgabe

Untersuche die Helligkeit einer Glühlampe, die durch einen Windgenerator betrieben wird.

Achtung Verletzungsgefahr: Berühre nicht den drehenden Rotor! Benutze dazu den Fingerschutz für Windturbinenmodul.

### Aufbau

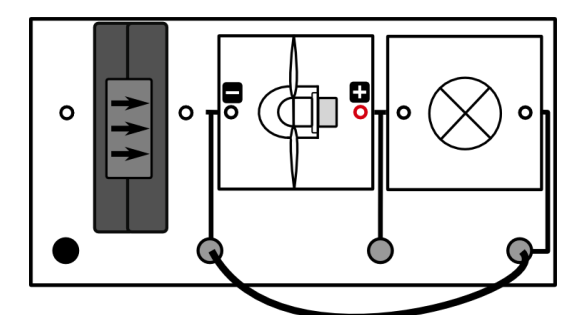

# Benötigte Geräte

- Grundeinheit
- Winderzeuger mit PowerModul (variabel)
- Windgeneratormodul
- 3-Flügler 30° (Flügel: optimiertes Profil)
- Glühlampenmodul
- Kabel

## Vorbemerkung

Bei diesem Experiment kannst du untersuchen, wie sich der vom Windgenerator erzeugte Strom ändert, wenn die Windgeschwindigkeit verändert wird. Die Variation der Windgeschwindigkeit erfolgt durch Änderung der Spannung am Winderzeuger.

Möglicherweise brauchst du mehrere Versuche, um dein Messergebnis sicher bestimmen zu können.

# Durchführung

- 1. Baue den Versuch entsprechend der Versuchsanordnung auf.
- 2. Verändere die Spannung am Winderzeuger mithilfe des PowerModuls. Beginne bei 12V.
- 3. Beobachte, wie sich die Helligkeit der Glühlampe verändert, wenn du die Spannung am Winderzeuger änderst und trage deine Beobachtungen in die Tabelle ein.

#### Auswertung

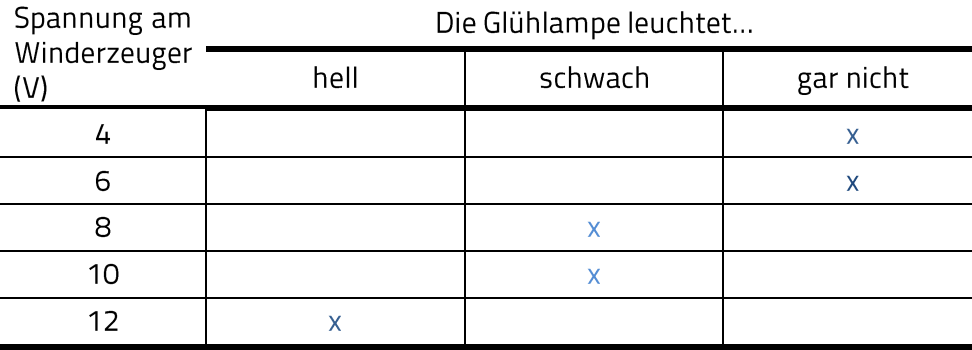

Vervollständige nun den angegebenen Text:

Bei größerer Spannung am Winderzeuger ist die Windgeschwindigkeit größer.

Je größer die Windgeschwindigkeit ist, desto heller leuchtet auch die Glühlampe.

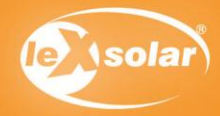

# 7.2 Einfluss der Windgeschwindigkeit auf eine Windturbine (quantitativ)

## Aufgabe

Untersuche die Spannung am Generator, wenn die Windgeschwindigkeit am Winderzeuger verändert wird. Achtung Verletzungsgefahr: Berühre nicht den drehenden Rotor. Benutze dazu den Fingerschutz

## Aufbau

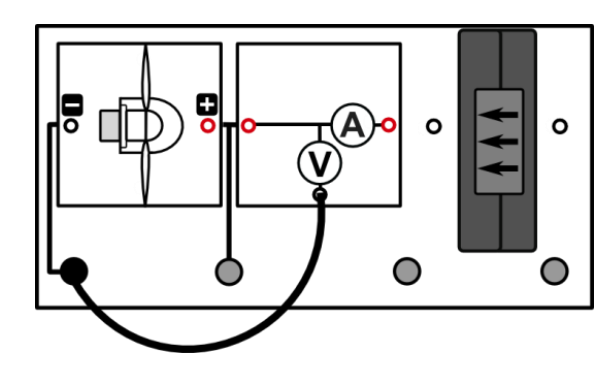

# Benötigte Geräte

- leXsolar-Grundeinheit
- Winderzeugermodul mit PowerModul
- Windturbinenmodul
- 3-Flügler 30° (Flügel: optimiertes Profil)
- Kabel
- AV-Modul

## Durchführung

- 1. Baue den Versuch entsprechend der Versuchsanordnung auf.
- 2. Verändere die Windgeschwindigkeit durch Variation der Spannung des PowerModuls U<sub>Pow</sub> am Winderzeuger. Notiere deine Beobachtungen.
- 3. Miss nun die Spannung an der Windturbine U<sub>gen</sub> jeweils für verschiedene Windgeschwindigkeiten und trage deine Werte in die Tabelle ein. Verwende das AV-Modul im Spannungsmodus.

## Beobachtung

Je geringer die Spannung am Netzteil ist, desto geringer ist die Generatorspannung.

Das bedeutet, je geringer die Windgeschwindigkeit, desto geringer ist die Generatorspannung.

### Messwerte

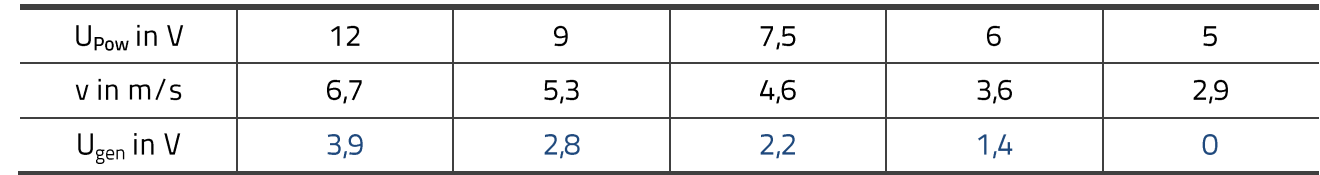

Hinweis: Diese Messwerte sind beispielhaft. Die Messwerte können variieren.

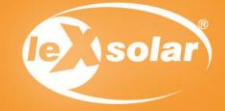

# 7.2 Einfluss der Windgeschwindigkeit auf eine Windturbine (quantitativ)

## Auswertung

- 1. Trage deine Werte in das vorgegebene Diagramm ein.
- 2. Beschreibe den Zusammenhang zwischen der Windgeschwindigkeit und der Spannung U<sub>gen</sub> an der Windturbine.

 $1.$ 

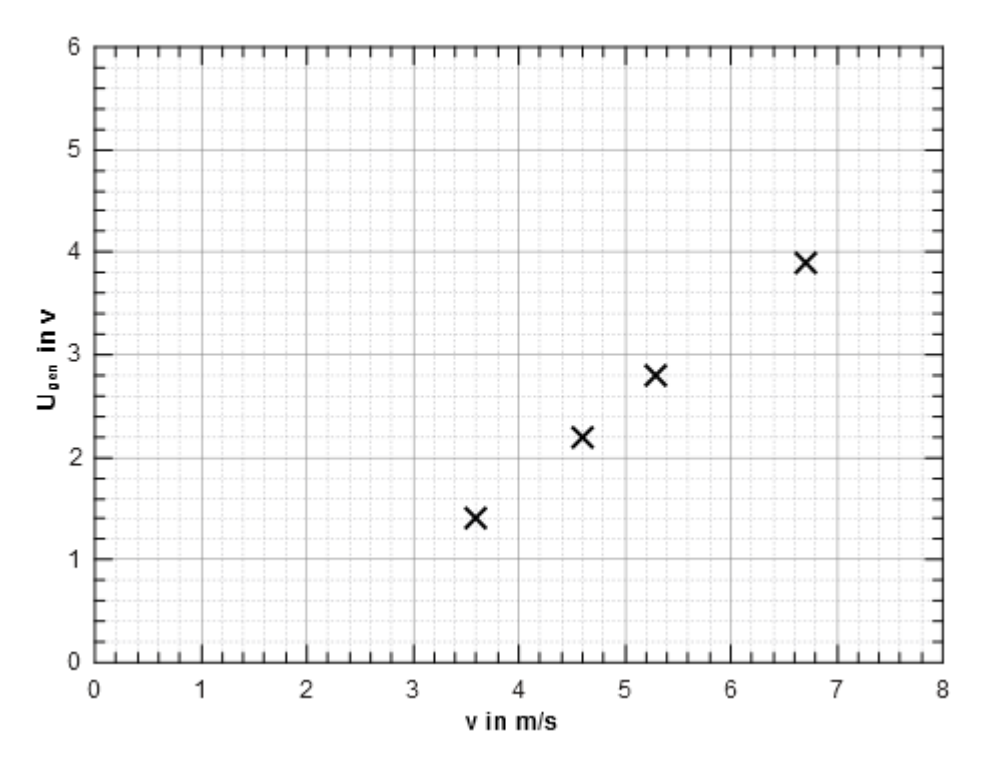

2.

Bei größerer Windgeschwindigkeit (größere Netzspannung am Winderzeuger) wird auch eine größere Spannung an der Windturbine erzeugt. (Ein linearer Zusammenhang zwischen Spannung und Windgeschwindigkeit kann vermutet werden.)

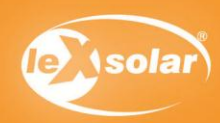

#### Inhalte des Experimentes:

In diesem Experiment wird das Startverhalten einer Windkraftanlage untersucht. Für verschiedene Spannungswerte, die am Winderzeuger eingestellt werden, beobachten die Schüler, ob die Windkraftanlage bei einer bestimmten Spannung startet. Die Beobachtungen werden in die Tabelle eingetragen und die Anlaufwindgeschwindigkeit wird ermittelt. Mit Hilfe der Auswertung sollen die Ergebnisse mit den Messwerten an realen Windkraftanlagen, die z.B. im Internet zu recherchieren sind, verglichen werden. Sie sollen mithilfe der gegebenen Abbildung Aussagen über die Standortwahl von Windkraftanlagen in Europa treffen.

#### Erklärung der Ergebnisse

Eine Windkraftanlage arbeitet nicht bei jeder Windgeschwindigkeit. Erst ab einer bestimmten Startgeschwindigkeit (Anlaufwindgeschwindigkeit) ist ein Betrieb möglich. Die Trägheit durch Masse und magnetisches Feld im Generator verhindert bei zu geringer Windgeschwindigkeit das Starten der Anlage. Die Anlaufwindgeschwindigkeit soll von den Schülern mithilfe dieses Experimentes bestimmt werden.

#### Einsatzmöglichkeiten im Unterricht und didaktische Ziele

Das Experiment eignet sich besonders für die Klassenstufen 8 und 9 oder auch für den Einsatz in einem Projekt zur Windenergie in beliebigen Klassenstufen. Es beleuchtet die Starteigenschaften einer Windkraftanlage. Der Einsatz des Experimentes in Themengebieten wie z.B. "Energieversorgung' ist zu empfehlen, da Einsatzbereiche und Standortvoraussetzungen von Windkraftanlagen in der Auswertung diskutiert werden können.

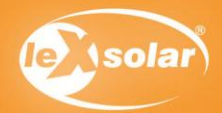

# 8. Anlaufgeschwindigkeit an einer Windkraftanlage

# Aufgabe

Untersuche, wie groß die Windgeschwindigkeit sein muss, damit die Windkraftanlage starten kann. Achtung Verletzungsgefahr: Berühre nicht den drehenden Rotor

## Aufbau

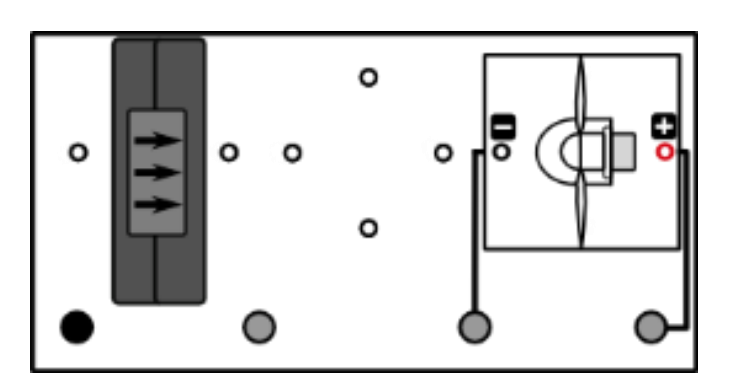

# Benötigte Geräte

- leXsolar-Grundeinheit
- Winderzeugermodul mit PowerModul
- Windgeneratormodul
- 3-Flügler 30° (Flügel: optimiertes Profil)

# Durchführung

- 1. Baue den Versuch entsprechend der Versuchsanordnung auf.
- 2. Stelle verschiedene Spannungen U am PowerModul ein und beobachte die Windkraftanlage. Notiere die niedrigste Spannung des PowerModuls, bei der die Windkraftanlage anfängt zu Rotieren und die größte bei der sie noch nicht rotiert.
- 3. Ermittle den Windgeschwindigkeitsbereich, in dem die Startgeschwindigkeit der Windkraftanlage liegt und notiere ihn (Entnimm den Wert dem folgenden Diagramm). Die Spannung U gibt die Spannung am PowerModul an.

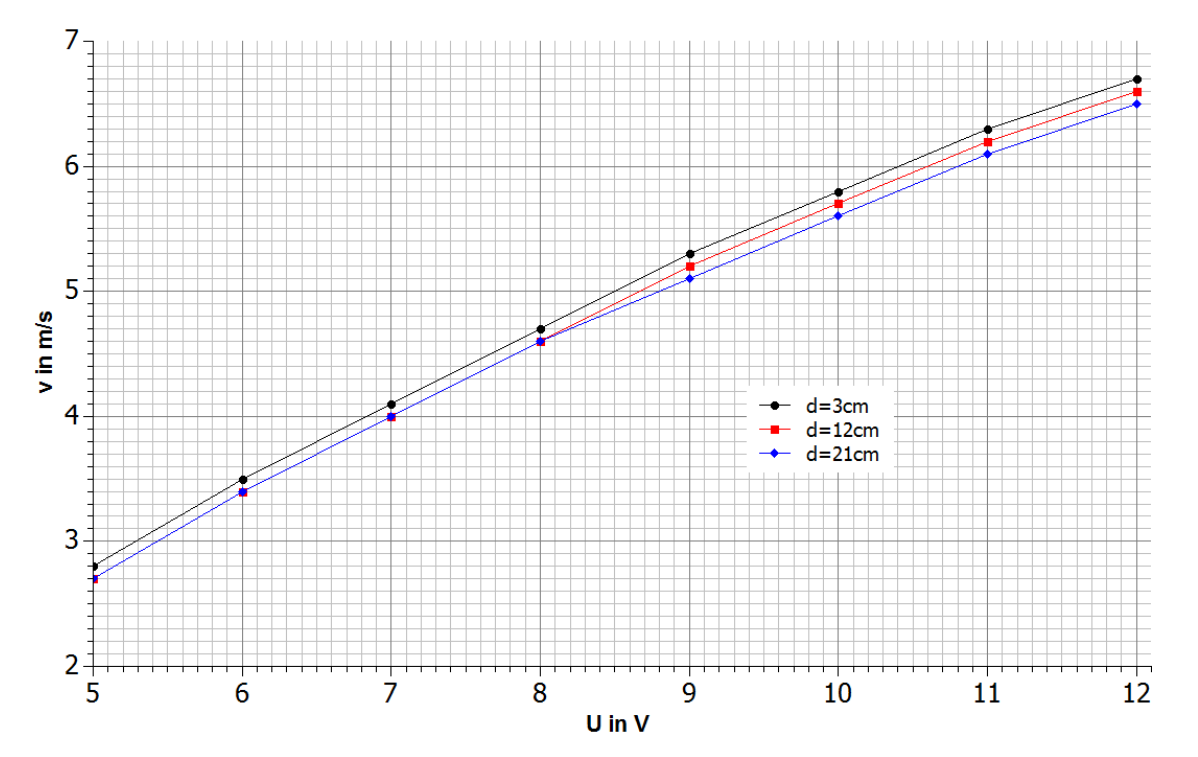

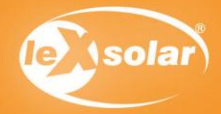

# 8. Anlaufgeschwindigkeit an einer Windkraftanlage

# Messwerte

Größte PowerModulspannung bei der die Windkraftanlage noch nicht startet:  $U_a = 8V$ Kleinste PowerModulspannung bei der die Windkraftanlage startet:  $U_k = 8.5V$ Anlaufwindgeschwindigkeit liegt im Bereich:  $v_a \in \left[4, 5\frac{m}{3}; 4, 9\frac{m}{3}\right]$ 

## Auswertung

- 1. Ziehe aus deinen Erkenntnissen Schlussfolgerungen für den Betrieb realer Windkraftanlagen.
- 2. Informiere dich über die Startgeschwindigkeiten realer Windkraftanlagen und vergleiche diese mit deinen ermittelten Werten. Erkläre die Unterschiede.
- 3. In der angegebenen Karte sind durchschnittliche Windgeschwindigkeiten in Westeuropa dargestellt.

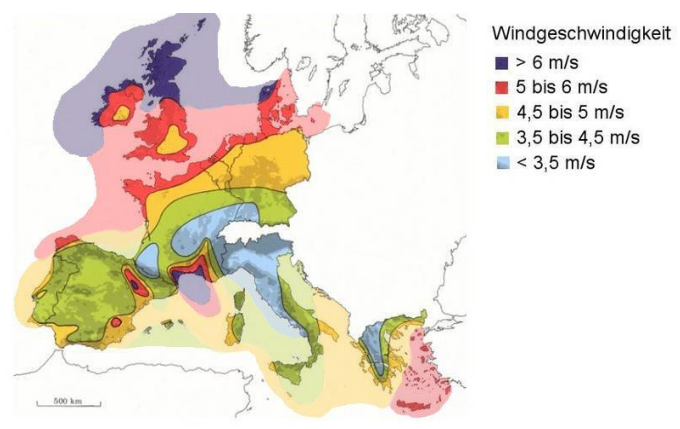

Quelle: http://www.wind-energie.de/de/technik/entstehung/windpotential (16.11.2010)

Begründe anhand dieser Darstellung, in welchen Gebieten Windkraftanlagen effizient und in welchen Gebieten sie nicht effizient eingesetzt werden können.

## Lösungen zu den Aufgaben:

 $\mathbf{1}$ .

Eine Windkraftanlage beginnt erst ab einer genügend großen Windgeschwindigkeit sich zu drehen. Der Betrieb von Windkraftanlagen ist also nur dann effizient, wenn an einem Standort genügend große Windgeschwindigkeiten über einen großen Zeitraum vorhanden sind.

#### 2.

Reale Windkraftanlagen starten bei Windgeschwindigkeiten von ca. 2-3 m/s (je nach Modell). Das Modell der Windkraftanlage startet bei ca. 4,5-5 m/s. Die Startgeschwindigkeit ist also höher als bei einer realen Anlage. Mögliche Gründe dafür könnten sein:

- keine optimale Form der Rotorblätter

- Reibung im Inneren des Motors ist zu groß
- Strömung des Winderzeuger zu verwirbelt

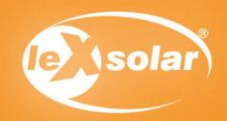

G

# 8. Anlaufgeschwindigkeit an einer Windkraftanlage

# Auswertung

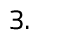

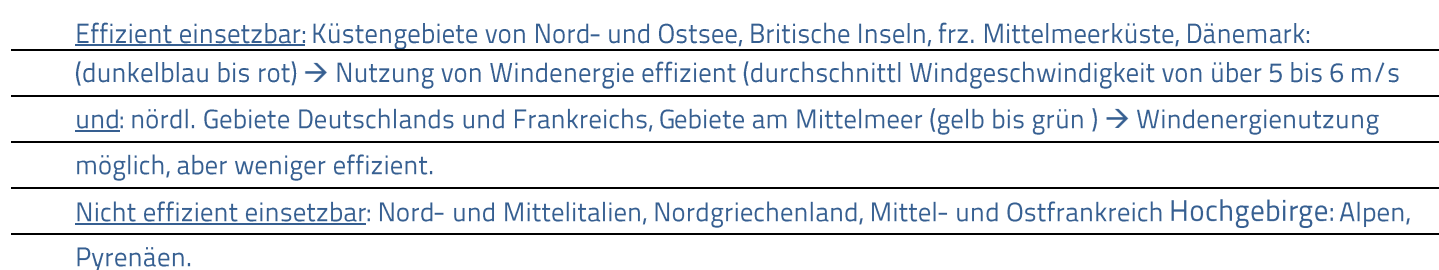

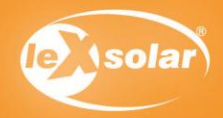

### Inhalte des Experimentes:

Bei diesem Experiment untersuchen die Schüler, wie sich die Spannung am Generator ändert, wenn an diesen ein Verbraucher angeschlossen wird. Dazu werden die Spannungswerte im Leerlauf und bei angeschlossenem Motormodul (alternativ Hupen-/Glühlampenmodul) bestimmt und anschließend deren Differenz berechnet. Die Schüler erklären diese Erscheinung anhand ihrer bisherigen Kenntnisse über induktiven Vorgänge.

#### Erklärung der Ergebnisse

Wird ein Generator ohne Belastung, also im Leerlauf (ohne angeschlossenen Verbraucher) betrieben, so liefert er eine bestimmte Spannung. Der anliegende Widerstand am Generator kann als unendlich groß betrachtet werden und es fließt (nahezu) kein Strom im Generator. Wird nun ein Widerstand (z.B. Motormodul) an den Generator angeschlossen, nimmt der Gesamtwiderstand am Generator ab. Es fließt ein Strom durch Widerstand und Generator. Dieser führt zur Selbstinduktion in den Spulen des Generators. Nach dem Lenzschen Gesetz ist die dadurch induzierte Spannung der Ursache ihrer Entstehung entgegen gerichtet und verringert die Generatorspannung. Der Generator wird also durch den geringeren Widerstand abgebremst und es entsteht eine Spannungsdifferenz zwischen dem Wert im Leerlauf und bei angeschlossenem Widerstand.

#### Einsatzmöglichkeiten im Unterricht und didaktische Ziele

Das Experiment eignet sich besonders für die Klassenstufen 8 und 9 im Themenbereich elektromagnetische Induktion. Die Schüler sollen ihre vorhandenen Kenntnisse zur Elektrizitätslehre für die Begründung der Beobachtungen am Windgeneratormodell anwenden. Außerdem festigen die Schüler ihre Fähigkeiten im Umgang mit Messgeräten in einem übersichtlichen Versuchsaufbau.

#### Hinweise zur Durchführung des Experimentes:

Statt des Motormoduls kann als Verbraucher auch das Hupen- bzw. Glühlampenmodul verwendet werde

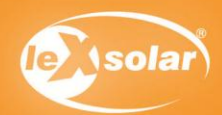

# 9.1 Veränderung der Generatorspannung durch Zuschalten eines Verbrauchers

### Aufgabe

Untersuche, wie sich die erzeugte Generatorspannung ändert, wenn an den Generator ein Verbraucher (Widerstand) angeschlossen wird.

Achtung Verletzungsgefahr: Berühre nicht den drehenden Rotor.

## Aufbau

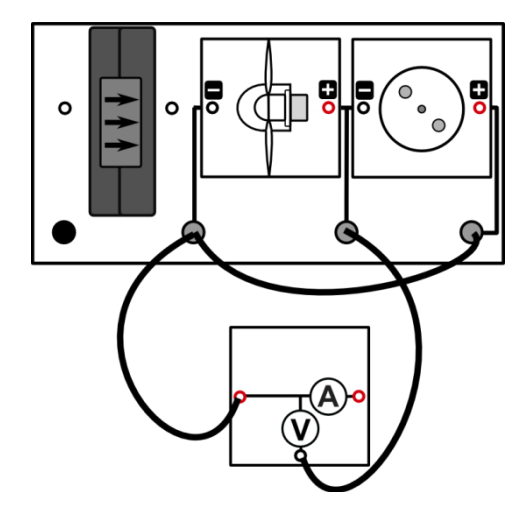

### Benötigte Geräte

- leXsolar-Grundeinheit
- Winderzeugermodul mit PowerModul (12V)
- Windgeneratormodul
- 3-Flügler 30° (Flügel: optimiertes Profil)
- Motormodul (alternativ Hupen-/Glühlampenmodul)
- Kabel
- AV-Modul

### Durchführung

- 1. Baue den Versuchsaufbau vorerst ohne das Widerstandsmodul auf.
- 2. Stelle am PowerModul eine Spannung von 12V ein und starte den Winderzeuger. Miss die Generatorspannung ohne angeschlossenen Motor (U<sub>Leerlauf</sub>). Verwende das AV-Modul im Spannungsmodus.
- 3. Stecke nun den Motor wie abgebildet an den vorgesehenen Steckplatz und notiere deine Beobachtung. Miss anschließend die Spannung, die mit angeschlossenem Motor (U<sub>last</sub>) entsteht.

### Beobachtungen

Anhand der Geräusche kann man vermuten, dass der Rotor sich langsamer dreht, wenn ein

Verbraucher wie der Motor angeschlossen ist.

#### Messwerte

 $U_{\text{L}eerlauf}$  $= 3.7 V$ 

 $= 3.1 V$  $U_{\text{last}}$ 

Hinweis: Diese Messwerte sind beispielhaft. Die Messwerte können stark variieren.

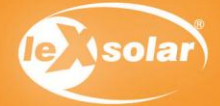

# 9.1 Veränderung der Generatorspannung durch Zuschalten eines Verbrauchers

# Auswertung

- 1. Berechne die Differenz zwischen der Leerlaufspannung und der Spannung unter Last durch Anschluss des Motors.
- 2. Erkläre, warum sich die Spannung einer Wechselspannungsquelle (hier ein Generator) ändert, wenn an diese ein Verbraucher angeschlossen wird.

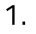

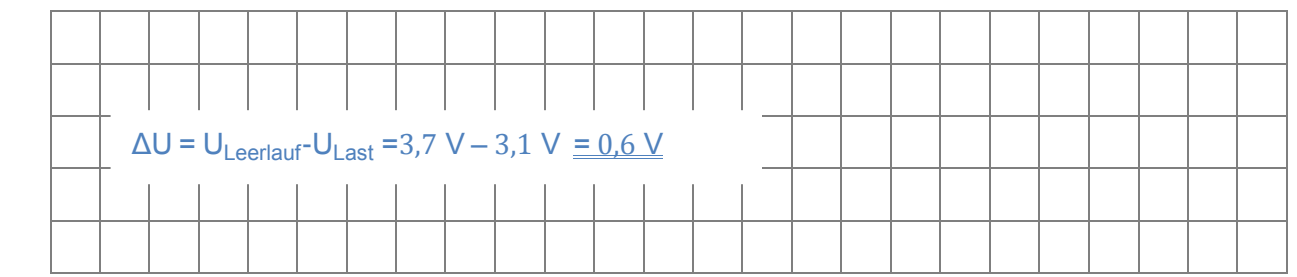

#### $2.$

Im Leerlauf ist der Widerstand, der an den Generator angeschlossen wird, unendlich groß. Wenn an eine Spannungsquelle ein Verbraucher mit einem internen Widerstand angeschlossen wird, so entsteht ein geschlossener Stromkreis und es fließt ein Strom. Die Spannung am Generator verringert sich, da dieser durch den fließenden Strom abgebremst wird. (Ursache: Selbstinduktion, die durch den Stromfluss bewirkt wird und ihrer Ursache, der Drehbewegung, entgegenwirkt). Hierdurch verringert sich die Drehgeschwindigkeit und damit die erzeugte Spannung an der Windturbine.

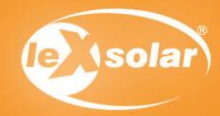

# 9.2 Veränderung der Generatorspannung durch Zuschalten verschiedener Verbraucher

#### Inhalte des Experimentes:

Bei diesem Experiment wird die unterschiedliche Veränderung der Generatorspannung bei Anschließen verschiedener Verbraucher untersucht. Nacheinander werden Hupe, Lampe, LED und Motor in den Steckplatz eingesteckt und die jeweilige Spannung wird gemessen. Die Leerlaufspannung wird ebenfalls bestimmt. In der Auswertung berechnen die Schüler die Spannungsdifferenzen und vergleichen diese. Die Beobachtung soll begründet und eine Aussage über die Widerstände der Verbraucher getroffen werden.

#### Erklärung der Ergebnisse

Im Leerlauf liefert ein Generator maximale Spannung und der angeschlossene Widerstand ist nahezu unendlich groß. Es fließt kein Strom durch den Generator. Wird einer der vier Verbraucher angeschlossen, so wird der Widerstand verringert und es fließt ein Strom durch Verbraucher und Generator. Aufgrund des fließenden Stromes kommt es durch Selbstinduktion in den Spulen des Generators zu einem Abbremsen und damit zur Verringerung der Generatorspannung. Je größer der angeschlossene Widerstand, desto kleiner ist die Spannungsdifferenz und auch der fließende Strom. Der Generator wird bei größerem Lastwiderstand weniger stark abgebremst als bei geringem Lastwiderstand. Im Beispiel verhalten sich die Widerstände folgendermaßen:

RLeerlauf> RHupe > RMotor > RGIühlampe > RLED

Dabei ist allerdings noch zu beachten, dass der Widerstand der Bauelemente nicht konstant ist. Bei der Glühlampe ist er beim ersten Einstecken geringer und vergrößert sich, wenn die Glühlampe länger leuchtet.

#### Einsatzmöglichkeiten im Unterricht und didaktische Ziele

Das Experiment eignet sich für die Klassenstufen 8 und 9 im Themenbereich elektromagnetischen Induktion als experimentelle Aufgabe mit erhöhtem Schwierigkeitsgrad. Die Schüler sollen ihre Kenntnisse der elektromagnetischen Induktion und des elektrischen Widerstandes zur Begründung der Beobachtungen anwenden. Es wird insbesondere das Verhalten von Widerständen im Gleichstromkreis beleuchtet und untersucht. Die Schüler sollten in diesem Zusammenhang auch auf mögliche Fehlerquellen (z.B. die Änderung des Widerstandes der Verbraucher während der Messung) hingewiesen werden.

#### Hinweise zur Durchführung des Experimentes:

Beim Aufstecken der Hupe und der LED muss auf die richtige Polarität zum Windgenerator geachtet werden.

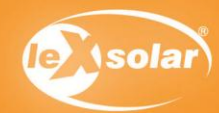

# 9.2 Veränderung der Generatorspannung durch Zuschalten verschiedener Verbraucher

### Aufgabe

Untersuche, wie sich die erzeugte Spannung ändert, wenn an den Generator verschiedenartige Verbraucher angeschlossen werden.

#### Achtung Verletzungsgefahr: Berühre nicht den drehenden Rotor!

### Aufbau

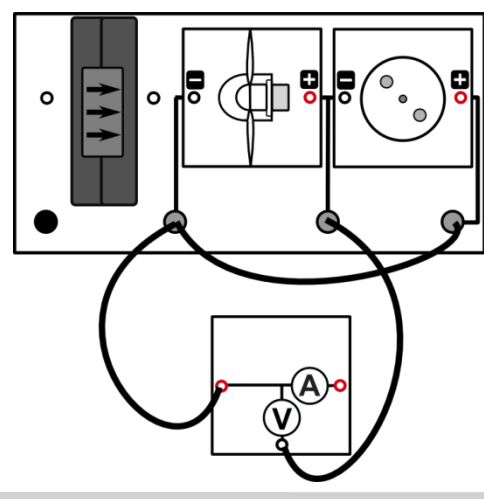

### Benötigte Geräte

- leXsolar-Grundeinheit
- Winderzeugermodul mit PowerModul (12V)
- Windgeneratormodul
- 3-Flügler 30° (Flügel: optimiertes Profil)
- Hupenmodul
- -1 FD-Modul
- Motormodul (mit Drehscheibe)
- Glühlampenmodul
- Kabel
- AV-Modul

### Durchführung

- 1. Baue den Versuchsaufbau vorerst ohne eines der Verbrauchermodule auf.
- 2. Stelle am PowerModul eine Spannung von 12V ein und starte den Winderzeuger.
- 3. Miss die Spannung am Generator, wenn kein Modul angeschlossen ist (U<sub>l eerlauf</sub>). Verwende das AV-Modul im Spannungsmodus.
- 4. Stecke nun nacheinander Hupe, Motor, LED und Glühlampe an den vorgesehenen Steckplatz, notiere deine Beobachtungen und die jeweilige Spannung, die am Generator erzeugt wird. Achte bei der Hupe und der LED auf die richtige Polarität zwischen Windgenerator und Gerät (Plus an plus, minus an minus).

### Beobachtungen

Anhand der Geräusche kann man vermuten, dass sich der Windgenerator langsamer dreht, wenn ein

Verbraucher angeschlossen wird. Die unterschiedlichen Module verringern die Generatorspannung

unterschiedlich stark.

#### Messwerte

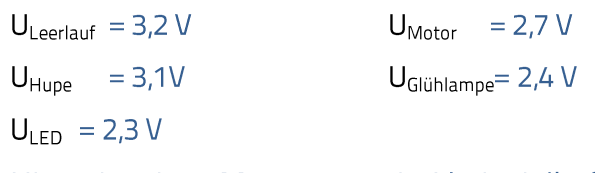

Hinweis: Diese Messwerte sind beispielhaft und können variieren.

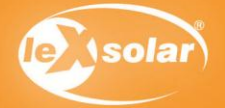

# 9.2 Veränderung der Generatorspannung durch Zuschalten verschiedener Verbraucher

### Auswertung

- 1. Berechne die Spannungsdifferenz für die einzelnen Geräte
- 2. Benenne die Bauteile, die zur größten bzw. kleinsten Änderung der Spannung am Generator führen.
- 3. Erkläre das beobachtete Verhalten der Spannungen.
- 4. Ziehe aus den Messergebnissen Schlussfolgerungen für die Widerstände der einzelnen Geräte. Vergleiche sie untereinander  $(> , < , = ).$

#### 1.

 $\Delta U_{Hune}$  = 0,1 V

 $\Delta U_{\text{LED}}$  = 0.9 V

 $\Delta U_{\text{Motor}}$ = 0.5V

 $\Delta U_{\text{Gliithlamne}} = 0.8V$ 

### $2.$

Kleinste Änderung: Hupenmodul

Größte Änderung: LED und Glühlampe

### 3.

Durch Anschluss eines Verbrauchers wird der Stromkreis am Generator geschlossen.

Der Widerstand wird verringert. (denn im Leerlauf ist der Widerstand unendlich groß).

Im geschlossenen Stromkreis fließt ein Strom, der den Generator (durch Selbstinduktion)

abbremst. Damit verringert sich die erzeugte Spannung.

### 4.

Je kleiner der Widerstand eines Bauteiles ist, desto größer ist der Strom, der durch dieses fließt. Durch den größeren Stromfluss ist die entstehende Spannungsdifferenz am größten. Die LED hat also den kleinsten Widerstand, die Hupe den größten (Achtung! Der Widerstand der Bauteile ist nicht konstant, die Änderungen werden hier vernachlässigt. Die Schüler müssen aber darauf hingewiesen werden.)

# RLeerlauf> RHupe > RMotor > RGlühlampe > RLED

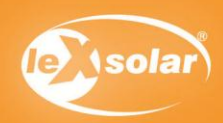

#### Inhalte des Experimentes:

Bei diesem Experiment werden Rotoren mit zwei, drei und vier Rotorblättern verglichen. Es wird die Helligkeit einer Glühlampe untersucht, die jeweils an den Rotor angeschlossen ist. Zum Austausch der Rotoren steckt man die jeweilige Anzahl an Rotorblättern auf die Nabe. Die Schüler tragen ihre Beobachtungen in die Tabelle ein und formulieren anschließend eine Beschreibung der Ergebnisse. Als Zusatzaufgabe wird die Nutzung von Dreiblattrotoren für Windkraftanlagen diskutiert. Die Schüler sollen eine mögliche Erklärung für den häufigen Einsatz dieser Art von Rotoren finden.

#### Erklärung der Ergebnisse

Der Zweiblattrotor lässt die Glühlampe gar nicht aufleuchten. Drei- und Vierblattrotor bewirken eine starke Helligkeit der Glühlampe. Diese Erscheinung ist ein Resultat der verstärkten Auftriebskraft bei einem Rotor mit größerer Flügelanzahl. An jedem einzelnen Rotorblatt wirkt eine Auftriebskraft, die die Drehbewegung des Rotors verstärkt. Diese Kräfte addieren sich, je mehr Rotorblätter am Windgenerator befestigt sind. Dieser Zusammenhang gilt nicht für beliebig viele Rotorblätter, da bei zu großer Anzahl auch der Luftwiderstand sehr groß ist und damit die erzeugte Drehbewegung abgebremst wird. Für zwei, drei und vier Rotorblätter ist der Zusammenhang allerdings gegeben

#### Einsatzmöglichkeiten im Unterricht und didaktische Ziele

Dieses Experiment eignet sich für den Einsatz in den Klassenstufen 5 bis 7 des Anfangsunterrichtes in Physik oder naturwissenschaftlichen Grundlagenfächern. Es werden die verschiedenen Rotorarten anschaulich miteinander verglichen und die Ergebnisse auf die aktuelle Nutzung von Windkraftanlagen übertragen. Durch den einfachen Aufbau ist das Experiment zum Üben des selbstständigen Experimentierens zu empfehlen.

Die Zusatzaufgabe leistet einen Beitrag zur Übung des fachsprachlichen Argumentierens mithilfe erster physikalischer Kenntnisse.

#### Hinweise zur Durchführung des Experimentes

- Der Austausch der Rotorblätter darf nur bei ausgeschaltetem Winderzeuger durchgeführt werden, da sonst Verletzungsgefahr besteht.
- Zum Starten des Zweiblattrotors ist unter Umständen ein sanfter Stoß erforderlich, um die Trägheit des Generators zu überschreiten.

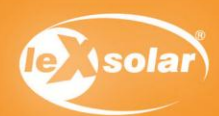

# 10.1 Vergleich von Zwei-, Drei und Vierblattrotoren (qualitativ)

## Aufgabe

Untersuche die Helligkeit einer Glühlampe, wenn diese durch einen Windgenerator mit zwei, drei oder vier Rotorblättern betrieben wird.

### Achtung Verletzungsgefahr: Berühre nicht den drehenden Rotor

## Aufbau

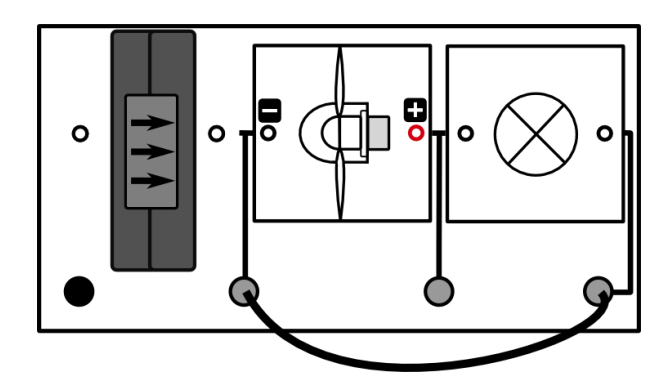

### Benötigte Geräte

- leXsolar-Grundeinheit
- Winderzeugermodul mit PowerModul  $(7.5 V)$
- Windgeneratormodul (mit zwei, drei und vier Rotorblättern, optimiertes Profil, 25°)
- Glühlampenmodul
- Kabel

### Durchführung

- 1. Baue den Versuch nach obiger Anordnung auf.
- 2. Setze den 2-Blatt-Rotor an den Windgenerator und schalte den Winderzeuger (PowerModulspannung 7,5V) ein. Beobachte die Glühlampe. Verwende für den 2-Blatt-Rotor die 4-Blatt-Nabe.
- 3. Wechsle nun die Rotorflügel und stecke nacheinander den Drei- und den Vierblattrotor an den Windgenerator und beobachte ebenfalls die Glühlampe. Verwende die 3-Blatt-Nabe für den 3-Blatt-Rotor.
- 4. Notiere deine Beobachtungen und setze dazu in die jeweiligen Felder der Tabelle ein Kreuz.

#### Beobachtung

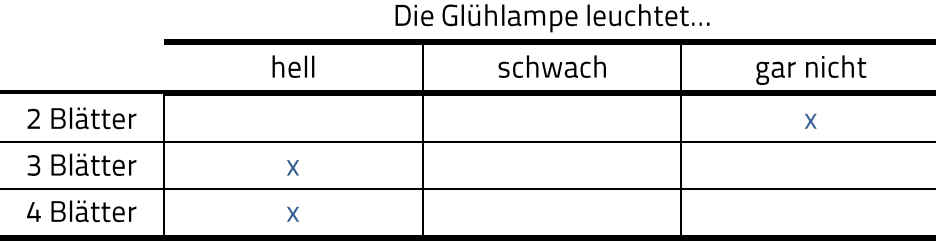

### Auswertung

1. Beschreibe, wie sich die Helligkeit der Glühlampe verändert, wenn sie durch unterschiedliche Rotoren betrieben wird.

Zusatz: In Deutschland kommen für Windkraftanlagen hauptsächlich Dreiblattrotoren zum Einsatz. Versuche eine mögliche Erklärung zu finden

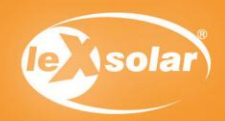

# 10.1 Vergleich von Zwei-, Drei und Vierblattrotoren (qualitativ)

## Auswertung

 $\mathbf{1}$ .

Je mehr Rotorblätter an der Windkraftanlage befestigt sind, desto heller leuchtet die Glühlampe. Bei zwei Rotorblättern leuchtet die Glühlampe kaum oder nur sehr schwach.

### Zusatz:

Der Unterschied zwischen Drei- und Vierblattrotoren ist nicht besonders groß. Die Dreiblattrotoren benötigen allerdings weniger Material (nur 3, statt 4 Flügel). Deshalb werden in Deutschland hauptsächlich Dreiblattrotoren verwendet.

Hinweis für den Lehrer: Außerdem verteilen sich die Kräfte, die bei der Drehbewegung auf die Rotorblätter wirken, besser. Beim Vierblattrotor treten beim Vorbeidrehen am Turm durch die Verwirbelungen Kräfte an diesem und dem direkt gegenüberliegenden Flügel auf. Bei Dreiblattrotoren wird die Kraft, die sonst auf den entgegengesetzten Flügel wirkt, auf die beiden anderen Flügel gleichmäßig verteilt. Der Materialverschleiß ist also geringer.

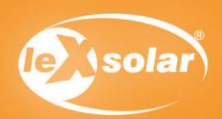

### Inhalte des Experimentes:

Bei diesem Experiment werden Rotoren mit zwei, drei und vier Rotorblättern verglichen, indem die erzeugte Leistung am Generator untersucht wird. Zum Austausch der Rotoren wird die jeweilige Anzahl an Rotorblättern auf die Nabe gesteckt. Zu Beginn werden für eine gegebene Netzspannung die Spannung und Stromstärke am Motormodul bestimmt. Anschließend wiederholt man die Untersuchung für verschiedene Spannungen am Winderzeuger. Die Messwerte werden in die Tabelle eingetragen. In der Auswertung berechnen die Schüler die erreichte Leistung an jedem Messpunkt und tragen die Daten in die vorgegebenen Diagramme ein. Zum Schluss sollen die Ergebnisse ausgewertet und beschrieben werden, mit welcher Zahl von Rotorflügeln sich die höchsten Leistungen erzielen lassen.

#### Erklärung der Ergebnisse

Der Zweiblattrotor erzeugt die geringste Leistung am Generator. Drei- und Vierblattrotor erreichen nahezu gleich große Leistungswerte, wobei der Dreiblattrotor vor allem bei höheren Windgeschwindigkeiten geringfügig bessere Ergebnisse liefert. Diese Erscheinung ist einerseits ein Resultat der verstärkten Auftriebskraft bei einem Rotor mit größerer Flügelzahl und andererseits ein günstiger Widerstand für den Generator beim Betrieb mit 3 Rotorblättern (Siehe Exp. 10). An jedem einzelnen Rotorblatt wirkt die Auftriebskraft, welche die Drehbewegung des Rotors verstärkt. Diese Kräfte addieren sich, je mehr Rotorblätter am Windrotor befestigt sind<sup>3</sup>. Am Zweiblattrotor wirkt also die geringste Auftriebskraft, er bewirkt somit auch die langsamste Drehung und erzeugt die geringste Leistung. Der Dreiblattrotor erzeugt eine größere Leistung. Am Dreiblattrotor wird eine gleichgroße oder geringfügig größere Spannung erzeugt als bei einem Vierblattrotor, was vor allem aus der Windgeschwindigkeit am Rotor folgt und der günstigeren Lage auf der U-I-Kennlinie.

#### Einsatzmöglichkeiten im Unterricht und didaktische Ziele

Dieses Experiment eignet sich für den Einsatz in den Klassenstufen 7 bis 9. Auch die Nutzung in einem Projekt zur Windenergie oder zu regenerativen Energien ist zu empfehlen. Es werden die verschiedenen Rotorarten anschaulich miteinander verglichen und die Ergebnisse auf die aktuelle Nutzung von Windkraftanlagen übertragen. Die Schüler festigen ihre Kenntnisse im Umgang mit Messgeräten und in der Interpretation von Diagrammen. Sie übertragen ihre Erkenntnisse aus dem Experiment auf Sachverhalte an realen Windkraftanlagen und üben sich dabei im Umgang mit der Fachsprache des Physikunterrichtes.

#### Hinweise zur Durchführung des Experimentes

- Der Austausch der Rotorblätter darf nur bei ausgeschaltetem Winderzeuger durchgeführt werden, da sonst Verletzungsgefahr besteht.
- $\overline{a}$ Beim Messen der Spannung und Stromstärke sollte darauf geachtet werden, dass die Messwerte erst dann abgelesen und in die Tabelle eingetragen werden, wenn sich der angezeigte Wert am Messgerät nicht mehr ändert.

 groß ist und damit die erzeugte Drehbewegung abgebremst wird. Für zwei, drei und vier Rotorblätter ist der Zusammenhang allerdings gegeben.

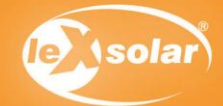

# 10.2 Vergleich von Vergleich von Zwei-, Drei- und Vierblattrotoren (quantitativ)

## Aufgabe

Untersuche die Leistung des Windgenerators bei unterschiedlicher Anzahl von Rotorblättern.

Achtung Verletzungsgefahr: Berühre nicht den drehenden Rotor

# Aufbau

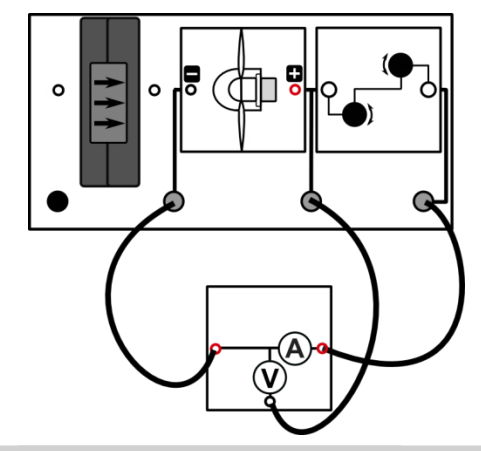

# Benötigte Geräte

- leXsolar-Grundeinheit
- Winderzeugermodul mit PowerModul (12 V)
- Windgeneratormodul (mit zwei, drei und vier Rotorblättern, optimiertes Profil,25°)
- Motormodul
- Kabel
- AV-Modul

## Vorbemerkung

Die einzelnen Rotoren brauchen unterschiedlich viel Zeit, bis sie eine konstante Umfangsgeschwindigkeit und damit eine konstante Spannung erzeugen. Die Messwerte sollten erst notiert werden, wenn sie sich nicht mehr ändern.

# Durchführung

- 1. Baue den Versuch entsprechend der Versuchsanordnung auf. Stelle das Potentiometer auf einen Widerstand von 100  $\Omega$  ein.
- 2. Stecke den Zweiblattrotor auf den Windgenerator und schalte den Winderzeuger bei einer PowerModulspannung von 12V ein.
- 3. Miss die erzeugte Spannung und Stromstärke an der Windturbine. Verwende das AV-Modul im Stromstärke-Spannungsmodus.
- 4. Verändere die Spannung am Powermodul (Werte siehe Tabelle) und wiederhole die Messung für die weiteren gegebenen Spannungen.
- 5. Wiederhole die Messungen für den Drei- und Vierblattrotor.
- 6. Trage deine Werte in die Tabelle ein und berechne jeweils die Leistung der Windkraftanlage.

### Messwerte

#### Zweiblattrotor

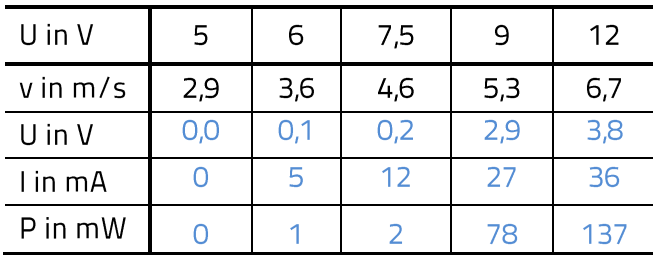

Dreiblattrotor:

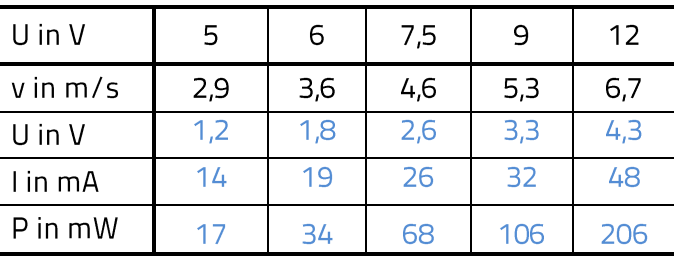

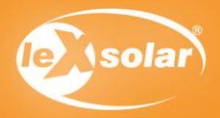

# 10.2 Vergleich von Zwei-, Drei und Vierblattrotoren (quantitativ)

### Messwerte

#### Vierblattrotor:

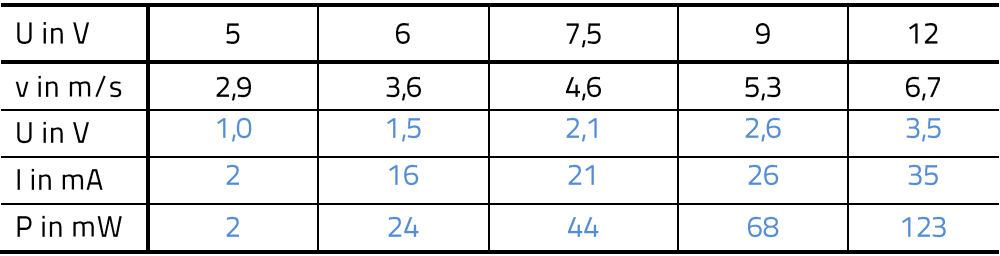

Hinweis: Diese Messwerte sind beispielhaft und können variieren.

### Auswertung

- 1. Trage deine Messwerte in das entsprechende Diagramm ein.
- 2. Beschreibe die Messpunkte. Mit welcher Anzahl an Rotorblättern kann die größte Leistung erzeugt werden, welche erzeugt die geringste?
- 3. Begründe deine Messergebnisse.

### Diagramm

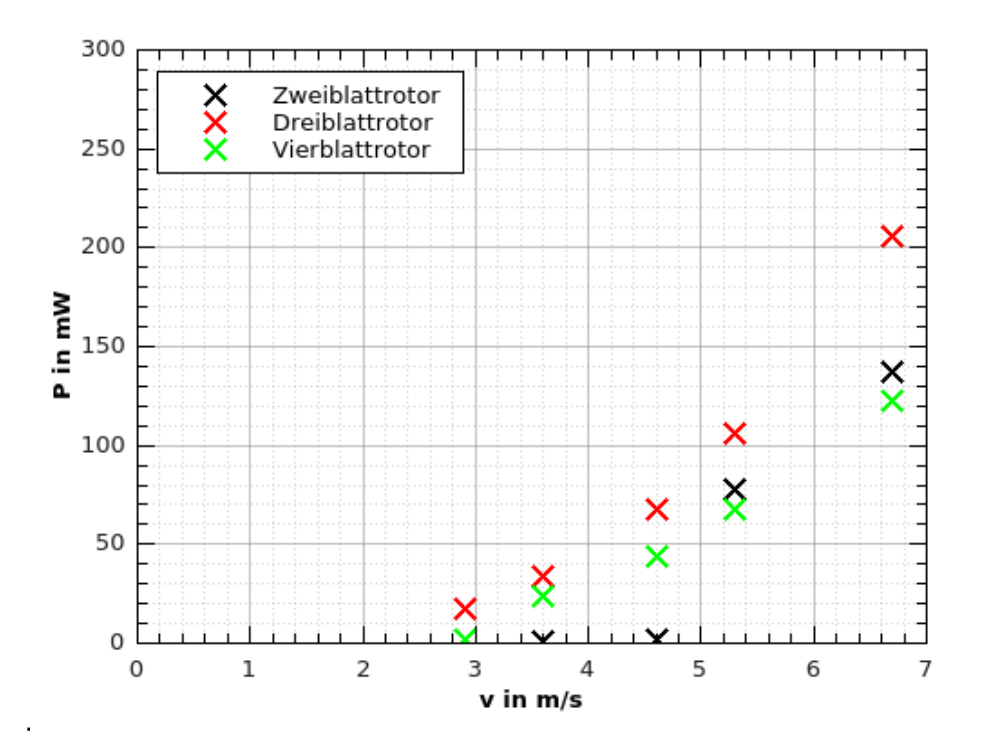

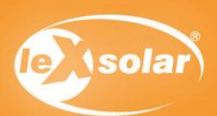

# 10.2 Vergleich von Vergleich von Zwei-, Drei- und Vierblattrotoren (quantitativ)

# Auswertung

## $\overline{2}$ .

Die größte Leistung wurde (hier) mit dem Dreiblattrotor erzeugt. Mit dem Zweiflügler lassen sich nur deutlich geringere Leistungen erzielen.

 $\overline{3}$ .

Der Dreiblattrotor ist am effektivsten, da er mehr kinetische Energie des Windes aufnehmen kann als der Zweiblattrotor und bei seiner Drehung weniger bremsende Verwirbelungen erzeugt als der Vierblattrotor.

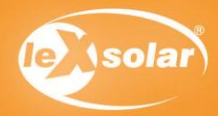

#### Inhalte des Experimentes:

Bei diesem Experiment bestimmen die Schüler die Strom-Spannungskennlinie der Windkraftanlage mit Gleichstromgenerator. Mithilfe eines Potentiometers wird der an die Windkraftanlage angeschlossene Widerstand verändert, die jeweiligen Messwerte für Spannung und Stromstärke werden bestimmt und in ein Diagramm eingetragen. Aus den ermittelten Werten wird die jeweilige Leistung bestimmt und diese in Abhängigkeit von Spannung und angeschlossenem Widerstand in jeweils ein Diagramm eingetragen. Mithilfe ihrer Erkenntnisse sollen die Schüler, die U-I-Kennlinie erklären und Konsequenzen für den Betrieb realer Windkraftanlagen formulieren. Weiterhin sollen Einflüsse auf die Leistung einer Windkraftanlage von den Schülern diskutiert werden.

#### Erklärung der Ergebnisse

Die Strom-Spannungskennlinie beschreibt eine Kurve, die bei einem bestimmten Spannungswert ein Maximum der Stromstärke erreicht. Mit dem größten Widerstand wird die größte Spannung erzeugt und es fließt der geringste Strom. Verringert man nun den Widerstand, so steigt die Stromstärke. Aufgrund der Selbstinduktion innerhalb des Generators steigt die induzierte Spannung, die aufgrund der Lenz'schen Regel der durch die Rotation verursachten Spannung entgegenwirkt. Resultierend verringert sich die Gesamtspannung. Da die induzierte Spannung proportional zur Stromstärke ist, hat die U-I-Kennlinie die Form einer Geraden ( $U_{oes}$  =  $U_{leerlant} - U_{ind}$ .

Aus dem Diagramm mit dargestellter Leistung in Abhängigkeit der Spannung kann ein Leistungsmaximum bei einer bestimmten erzeugten Spannung festgestellt werden. Dieser Wert wird durch Einstellen des Potentiometers auf einen bestimmten Widerstand erreicht. Aus dem Diagramm mit dargestellter Leistung in Abhängigkeit des Widerstandes lässt sich ein entsprechender Widerstandswert für den Generator bestimmen, bei dem die Leistung der Windkraftanlage maximal ist. Für reale Windkraftanlagen mit Gleichstromgenerator kann aus diesen Erkenntnissen geschlussfolgert werden, dass für den Betrieb mit maximaler Leistung ein bestimmter fester Widerstand angeschlossen werden muss. Dieser entspricht dabei gerade dem inneren Widerstand des Spulenkörpers im Generator.

#### Einsatzmöglichkeiten im Unterricht und didaktische Ziele

Dieses Experiment eignet sich für den Einsatz in den Klassenstufen 8 bis 9. Für den Einsatz eignet sich ein Themenbereich, der die Kennlinien verschiedener Bauelemente vergleicht und untersucht. Auch die Nutzung in einem Projekt zur Windenergie oder zu regenerativen Energien ist zu empfehlen. Es werden Zusammenhänge zwischen Windenergienutzung und Aufbau der Windkraftanlage thematisiert. Die Schüler verbessern ihre Fertigkeiten im Umgang mit Messgeräten und führen ein vollständiges Protokoll.

Aufgrund der komplexen Zusammenhänge zwischen Strom, Spannung, Leistung und Widerstand ist auch ein Einsatz des Experimentes in der Sekundarstufe II denkbar.

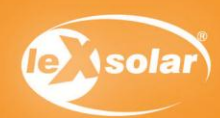

# 11. Kennlinie einer Windkraftanlage mit Gleichstromgenerator

## Aufgabe

Nimm die Strom-Spannungskennlinie des Windrotors auf. Bestimme außerdem den Lastwiderstand, bei dem die maximale Leistung erreicht wird.

Achtung Verletzungsgefahr: Berühre nicht den drehenden Rotor.

### Aufbau

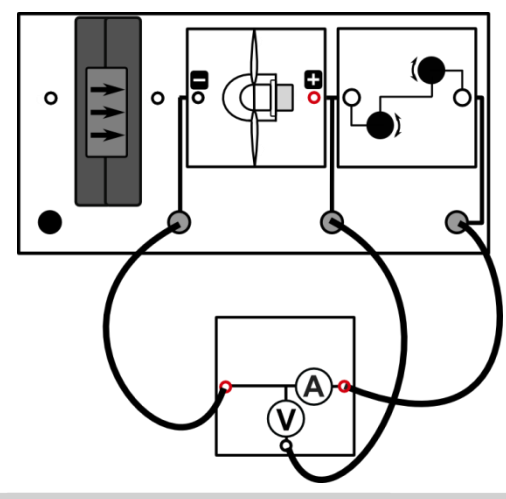

## Benötigte Geräte

- Grundeinheit
- Winderzeugermodul mit PowerModul (12 V)
- Windgeneratormodul
- -3-Flügler 30° (Flügel: optimiertes Profil)
- Potentiometermodul
- -Kabel
- AV-Modul

## Durchführung

- 1. Baue den Versuch entsprechend der Versuchsanordnung auf.
- 2. Stelle mithilfe des Potentiometermoduls verschiedene Spannungswerte ein und miss die jeweilige Stromstärke. Dazu wird zunächst das 1kΩ-Poti und danach das 100Ω-Poti bis zum Maximum gedreht. Verwende das AV-Modul im Strom-Spannungsmodus.
- 3. Verringere die Spannung in Schritten von je ca. 0,2V und trage deine Messwerte in die Tabelle ein. Warte nach jeder neuen Einstellung des Potentiometers bis Spannung und Stromstärke konstant sind! Miss ebenfalls Leerlaufspannung und Kurzschlussstromstärke ohne das Potentiometer.

#### Messwerte

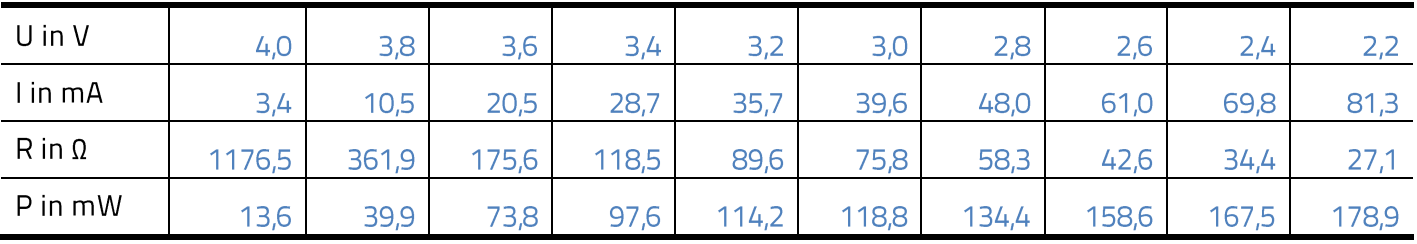

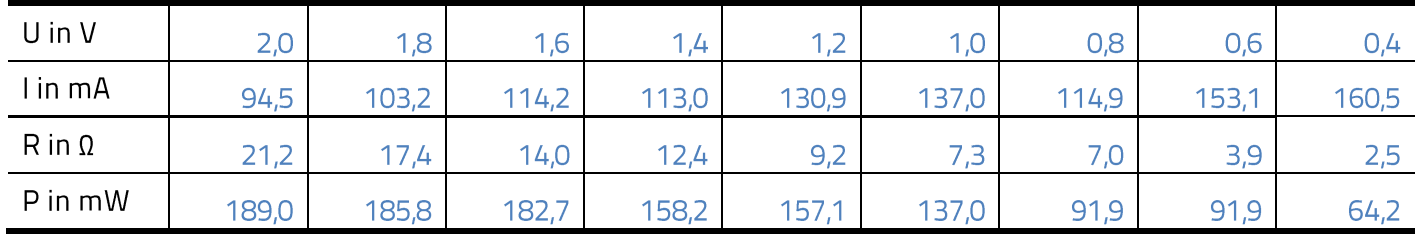

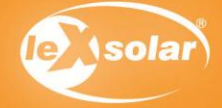

# 11. Kennlinie einer Windkraftanlage mit Gleichstromgenerator

### Auswertung

- 1. Berechne für jeden Messpunkt jeweils den Widerstand R und die Leistung P der Windturbine. Trage deine Werte in die Tabelle ein.
- 2. Trage deine Messwertpaare in das entsprechende Diagramm ein.
- 3. Bestimme aus dem Diagramm den Spannungs- und Widerstandswertwert, bei dem die Leistung der Windkraftanlage mit Gleichstromgenerator am größten ist.
- 4. Erkläre das Absinken der Generatorspannung beim Verringern des Widerstandes.
- 5. Erläutere die Konseguenzen, welche sich aus diesen Ergebnissen für den Betrieb realer Windkraftanlagen mit Gleichstromgenerator ergeben.
- 6. Die maximale Leistung einer Windkraftanlage hängt also vom Lastwiderstand am Generator ab. Nenne mögliche Effekte oder physikalische Größen, die ebenfalls einen Einfluss auf die Leistung einer Windkraftanlage haben könnten.

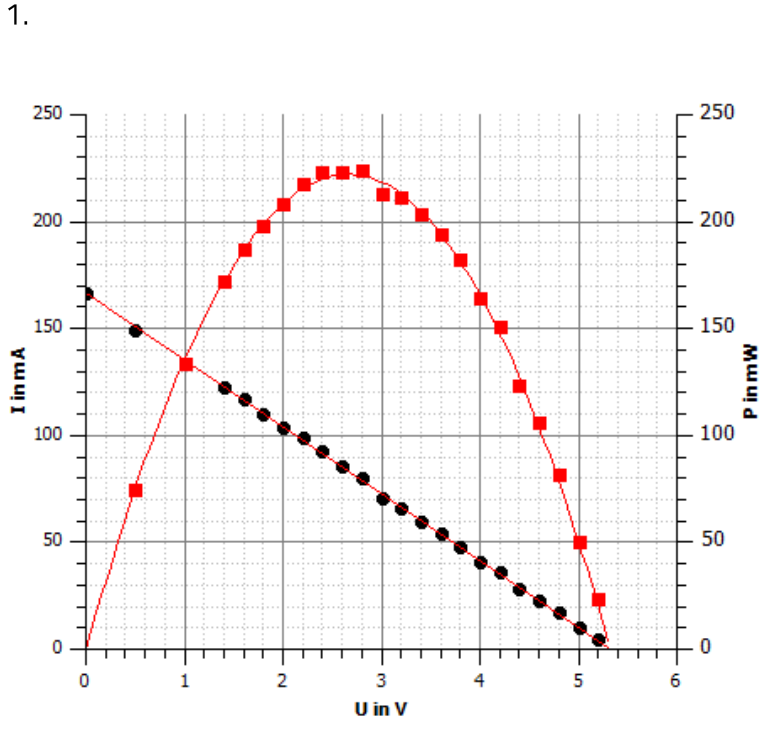

 $R_{max}$  = 21,2  $\Omega$ 2.  $U_{\text{max}} = 2.0V$ 

#### 3.

Aufgrund der Verringerung des Widerstandes steigt die Stromstärke im Stromkreis. Hierdurch steigt die induzierte Spannung innerhalb des Generators, die aufgrund der Lenz'schen Regel der Generatorspannung entgegenwirkt. Dadurch sinkt die Gesamtspannung und die Rotationsgeschwindigkeit des Rotors sinkt.

#### 4.

Eine Windkraftanlage mit Gleichstromgenerator erreicht ihre maximale Leistung, wenn der Rotor eine bestimmte Spannung erzeugt. Eine Windkraftanlage erreicht ihre maximale Leistung, wenn sie durch einen bestimmten Widerstand belastet wird.

#### 5.

Rotorblattform, Windgeschwindigkeit, Ausrichtung zum Wind, Turmhöhe, Rotorgröße, Anzahl der Rotorblätter

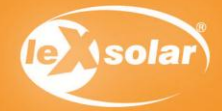

### Inhalte des Experimentes:

Es soll die Abhängigkeit der Windrichtung auf die Leistung einer Windkraftanlage untersucht werden, indem die Helligkeit einer durch sie betriebenen Leuchtdiode untersucht wird. Dazu wird die Leuchtdiode zuerst durch einen frontal ausgerichteten Rotor zum Leuchten gebracht. Durch vorsichtige Drehung des Windgenerators wird die Helligkeit der Leuchtdiode verändert. Der Schüler notiert die Beobachtungen und trifft in der Auswertung eine Aussage über die abgebildeten Windrotoren. Diese folgt direkt aus den Ergebnissen des Experimentes.

#### Erklärung der Ergebnisse

Wird die Windkraftanlage nicht senkrecht durch den Wind angeströmt, so verringert sich deren Angriffsfläche. Durch die verkleinerte Fläche und die andere Strömungsrichtung verändert sich ebenfalls die resultierende Kraftwirkung auf die Anlage. Die Drehbewegung des Flügelrades verringert sich mit zunehmendem Drehwinkel und damit auch die Leistung der Windkraftanlage, die die Leuchtdiode dann nicht mehr zum Leuchten bringt.

#### Einsatzmöglichkeiten im Unterricht und didaktische Ziele

Dieses Experiment eignet sich für den Einsatz in den Klassenstufen 5 und 6 des Anfangsunterrichtes in Physik oder naturwissenschaftlichen Grundlagenfächern. Es ist für das Durchführen erster Experimente im Unterricht geeignet, da der Aufbau sehr übersichtlich ist. Den Schülern wird spielerisch die Abhängigkeit der Windkraftanlage von der vorherrschenden Windrichtung nahe gebracht.

#### Hinweise zur Durchführung des Experimentes

Der Versuch ist statt mit einer Leuchtdiode auch mithilfe des Glühlampenmoduls durchführbar. In diesem Fall sollte die Spannung für die besten Effekte 9V betragen.

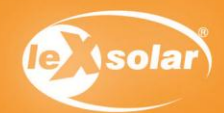

# 12.1 Einfluss der Windrichtung (qualitativ)

### Aufgabe

Untersuche, wie sich die Helligkeit einer Leuchtdiode ändert, wenn die Richtung des Windes auf den Windgenerator verändert wird.

Achtung Verletzungsgefahr: Berühre nicht den drehenden Rotor, verwende den Fingerschutz!

## Aufbau

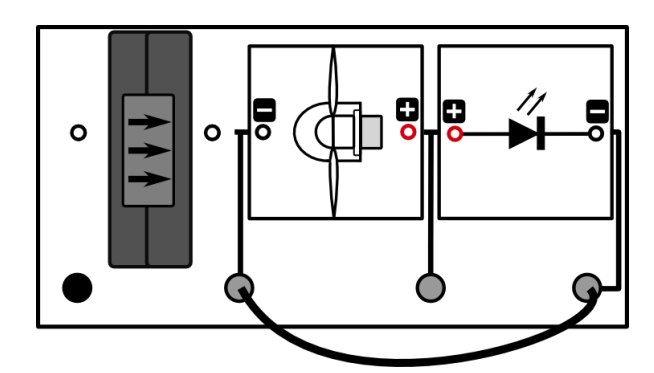

# Benötigte Geräte

- leXsolar-Grundeinheit
- Winderzeugermodul mit PowerModul (6 V)
- Windgeneratormodul
- 3-Flügler 30° (Flügel: optimiertes
- Profil)
- LED-Modul
- Kabel

### Vorbemerkung

ACHTUNG! Beim Verdrehen des Standfußes nicht in die Rotorblätter fassen - Verletzungsgefahr! - Zum Verdrehen sollte der Winderzeuger auch abgeschaltet werden.

### Durchführung

- 1. Baue den Versuch nach obiger Versuchsanordnung auf. Denke besonders an den Fingerschutz!
- 2. Schalte den Winderzeuger mit einer eingestellten PowerModulspannung von 6 V ein.
- 3. Drehe den Windgenerator vorsichtig nach rechts und links und beobachte die Leuchtdiode. Notiere deine Beobachtungen. Drehe nicht weiter als 45°, Damit die Rotorblätter nicht gegen den Winderzeuger schlagen.

### Beobachtung

Die Leuchtdiode leuchtet weniger hell, wenn der eingestellte Winkel größer wird. Ab einem Winkel von 40° leuchtet die Leuchtdiode nicht mehr.

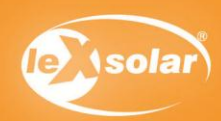

# 12.1 Einfluss der Windrichtung (qualitativ)

### Auswertung

1. In den Abbildungen sind Windkraftanlagen dargestellt. Die Pfeile kennzeichnen die Richtung des Luftstromes (Windrichtung). Welche der Anlagen kann die größte Leistung erzeugen, welche die geringste? Begründe mithilfe deiner Beobachtungen aus dem Experiment.

Antwort: Die Luft strömt nun nicht mehr auf kürzestem Weg an den Rotorblättern vorbei und die Angriffsfläche am Rotor ist geringer, wenn der Winkel (die Richtung der Luft) sich ändert.

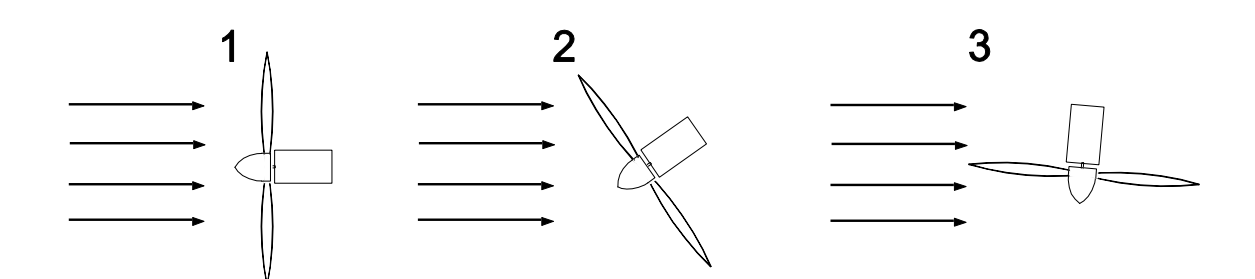

größte Leistung and anderen anderen anderen geringste Leistung

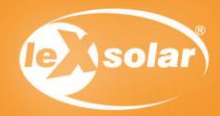

# **Experiment 12.2: Einfluss der Windrichtung (quantitativ)**

## Inhalte des Experimentes:

Es soll die Abhängigkeit der Windrichtung auf die erzeugte Spannung einer Windkraftanlage untersucht werden. Für verschiedene Drehwinkel werden die gemessenen Spannungswerte notiert. Zusätzlich zum Drehwinkel wird noch der Kosinus des Drehwinkels berechnet und die Schüler tragen ihre Messwerte in die jeweiligen Diagramme ein. Anschließend soll die Abhängigkeit der Spannung am Windrotor vom Drehwinkel beschrieben werden. Als kreative Aufgabe überlegen sich die Schüler, wie eine Windkraftanlage aufgebaut sein muss, um bei jeder beliebigen Windrichtung die maximale Leistung zu erzeugen.

## <u>Erklärung der Ergebnisse</u>

Wird die Windkraftanlage nicht senkrecht durch den Wind angeströmt, so verringert sich deren Angriffsfläche. Durch die verkleinerte Fläche und die andere Strömungsrichtung verändert sich ebenfalls die resultierende Kraftwirkung auf die Anlage. Die Drehbewegung des Flügelrades verringert sich mit zunehmendem Drehwinkel. Der Windrotor dreht sich langsamer und die Spannung, die am Generator entsteht, ist geringer.

## Einsatzmöglichkeiten im Unterricht und didaktische Ziele

Dieses Experiment eignet sich für den Einsatz in den Klassenstufen 8 und 9. Es ist ebenfalls für den Einsatz in einem Projekt zur Windenergie oder zu regenerativen Energien zu empfehlen. Die Schüler üben ihre Fertigkeiten im Umgang mit Messgeräten. Es wird die Abhängigkeit zwischen Leistung und Windrichtung an einer Windkraftanlage untersucht und die Schüler entwickeln eigene Lösungen zu einem vorgegebenen Problem der Thematik.

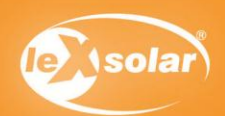

# 12.2 Einfluss der Windrichtung (quantitativ)

# Aufgabe

Untersuche die Spannung, die ein Windgenerator liefert, wenn sich die Richtung der Luftströmung auf den Rotor ändert.

Achtung Verletzungsgefahr: Berühre nicht den drehenden Rotor.

# Aufbau

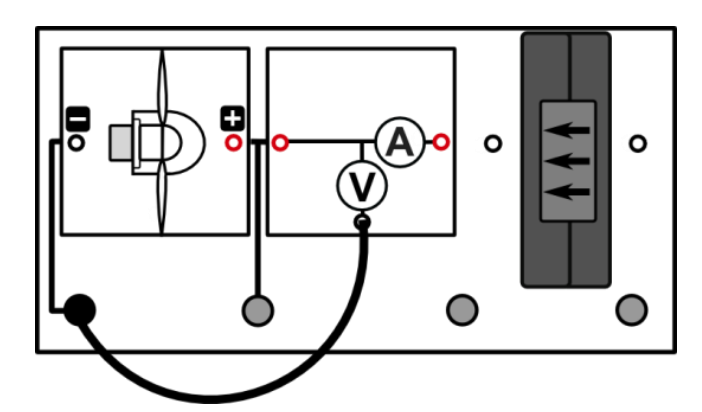

## Benötigte Geräte

- leXsolar-Grundeinheit
- Winderzeugermodul mit PowerModul  $(12 V)$
- Windgeneratormodul
- 3-Flügler 30° (Flügel: optimiertes Profil)
- Kabel
- Spannungsmessgerät

### Vorbemerkung

ACHTUNG! Beim Verdrehen des Standfußes nicht in die Rotorblätter fassen - Verletzungsgefahr! - Zum Verdrehen sollte der Winderzeuger auch abgeschaltet werden.

## Durchführung

- 1. Stelle den Drehwinkel zu Beginn auf 0° ein.
- 2. Schalte das PowerModul ein und miss die entsprechende Spannung am Generator. Nutze das AV-Modul im Spannungsmodus. Trage deinen Messwert in die Tabelle ein und schalte das PowerModul wieder ab.
- 3. Verdrehe nun den Windgenerator vorsichtig um 10°. Wiederhole deine Messungen mit den entsprechenden Winkeleinstellungen (siehe Tabelle) und trage alle Messwerte in die Tabelle ein.

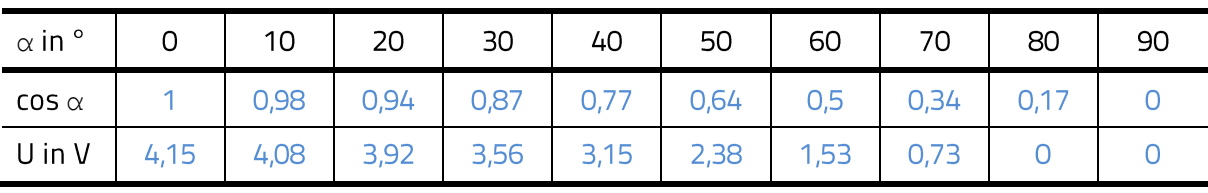

## Messwerte

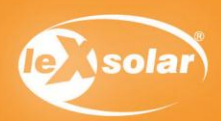

# 12.2 Einfluss der Windrichtung (quantitativ)

### Auswertung

- 1. Trage die Messwerte in die entsprechenden Diagramme ein.
- 2. Die Größe cos  $\alpha$  ist ein Maß für die Angriffsfläche des Windes am Windrotor (wie in der Abbildung dargestellt). Beschreibe die Abhängigkeit der Spannung vom Drehwinkel und der Angriffsfläche des Windes am Windrotor, die durch cos  $\alpha$  dargestellt wird.

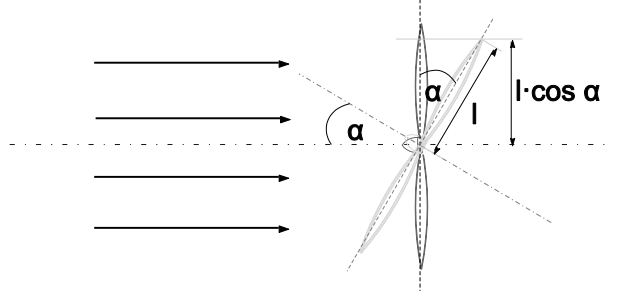

3. Die Richtung, aus der strömende Luft auf eine Windkraftanlage trifft, ist für die erzeugte Spannung von Bedeutung. Beschreibe eine Möglichkeit der Veränderung einer Anlage, um immer die maximale Spannung erzeugen zu können.

1.

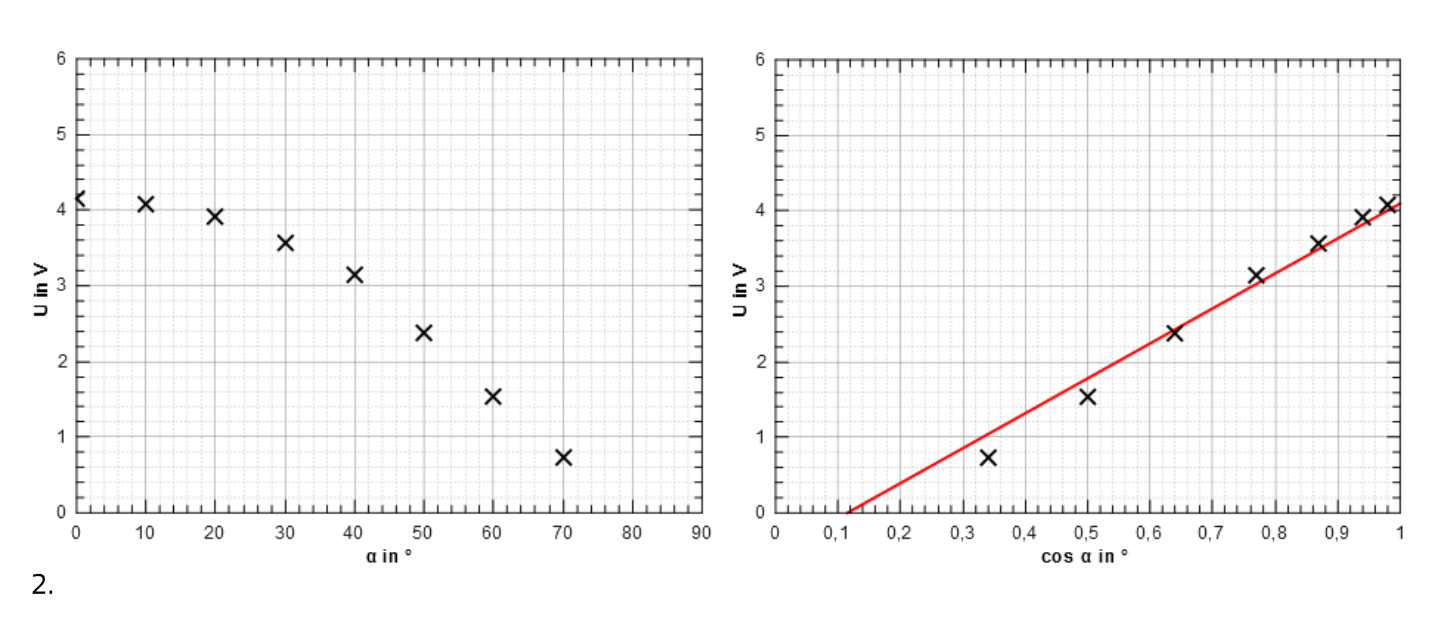

Die Spannung nimmt mit zunehmendem Drehwinkel ab. Der Kurvenverlauf gleicht einer Kosinusfunktion. Im U-cos «-Diagramm ist daher ein annähernd linearer Zusammenhang erkennbar. Die Spannung nimmt also mit abnehmender Angriffsfläche linear ab.

3.

Um immer die maximale Spannung zu erzeugen, muss der Rotor der Windkraft-

anlage bei wechselnder Windrichtung gedreht werden. Der Rotor sollte jeweils so

eingestellt werden, dass der Wind senkrecht auf das Flügelrad auftrifft.

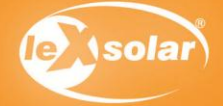

# 13.1 Der Einfluss des Anstellwinkels der Rotorblätter (qualitativ)

#### Inhalte des Experimentes:

Es soll die Abhängigkeit des Anstellwinkels der Rotorblätter auf die Leistung einer Windkraftanlage untersucht werden, indem die Helligkeit einer durch sie betriebenen Glühlampe untersucht wird. Dazu wird zunächst ein Dreiflügel-Rotor mit optimiertem Profil und einem Anstellwinkel von 20° aufgebaut (Der Anstellwinkel ist auf den Naben gekennzeichnet). Die Helligkeit einer Glühlampe soll nun beobachtet werden. Im Anschluss wird der Versuch mit den weiteren Anstellwinkeln wiederholt (25°, 30°, 50°, 90°) und die Ergebnisse in eine Tabelle eingetragen. Durch das Ausfüllen eines Lückentextes sollen die Schüler die Messergebnisse interpretieren.

#### Erklärung der Ergebnisse

Die Glühlampe leuchtet am hellsten bei einem Anstellwinkel von 25° und ab einem Winkel von 50° leuchtet sie gar nicht mehr. Bei 90° Anstellwinkel ist es kaum möglich, den Rotor überhaupt zum Drehen zu bringen. Je nach Windgeschwindigkeit ergibt sich ein bestimmter optimaler Anstellwinkel aus der aerodynamischen Bauform der Flügel. Bei hohen Anstellwinkeln kommt es zum sogenannten Strömungsabriss an den Rotorflügeln, der zu einer starken Verringerung der Leistung am Windgenerator führt. Im Versuch zeigt sich dies in einer verringerten Helligkeit der Glühlampe bei hohem Anstellwinkel.

#### Einsatzmöglichkeiten im Unterricht und didaktische Ziele

Dieses Experiment eignet sich für den Einsatz in den Klassenstufen 5 und 6 des Anfangsunterrichtes in Physik oder naturwissenschaftlichen Grundlagenfächern. Es ist für das Durchführen erster Experimente im Unterricht geeignet, da der Aufbau sehr übersichtlich ist. Den Schülern wird spielerisch die Abhängigkeit der Windkraftanlage vom Anstellwinkel der Rotorblätter nahe gebracht.

#### Hinweise zur Durchführung des Experimentes

Der Austausch der Naben darf nur bei ausgeschaltetem Winderzeuger durchgeführt werden, da sonst Verletzungsgefahr besteht.

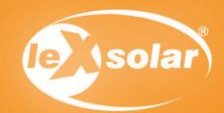

# 13.1 Der Einfluss des Anstellwinkels der Rotorblätter (qualitativ)

## Aufgabe

Untersuche den Einfluss des Anstellwinkels der Rotorblätter gegenüber der Rotorebene auf die Helligkeit einer Glühlampe.

Achtung Verletzungsgefahr: Berühre nicht den drehenden Rotor.

### Aufbau

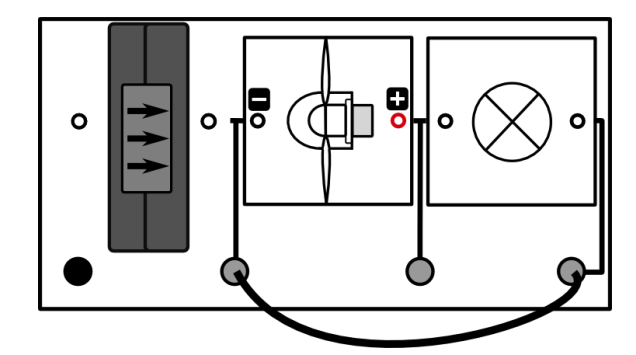

# Benötigte Geräte

- leXsolar-Grundeinheit
- Winderzeugermodul mit PowerModul (9V)
- Windgeneratormodul
- -3-Flügler (alle Winkel, optimiertes Profil)
- Glühlampenmodul
- -Kabel

# Durchführung

- 1. Baue den Versuch entsprechend der Versuchsanordnung auf.
- 2. Baue einen Rotor mit 3 Flügeln und einem Anstellwinkel der Blätter von 20° auf und stecke ihn auf den Windgenerator.
- 3. Schalte den Winderzeuger bei einer PowerModulspannung von 9V ein und beobachte die Helligkeit der Glühlampe. Schiebe den Rotor ggf. an, falls er nicht von allein anläuft. Trage anschließend deine Beobachtungen in die Tabelle ein. Male dazu die entsprechende Anzahl an Feldern aus.
- 4. Wiederhole die Messung für alle anderen Rotorblattanstellwinkel.
- 5. Zusatz: Führe die gleiche Messung mit den Flügeln mit flachem Profil durch!

### Auswertung

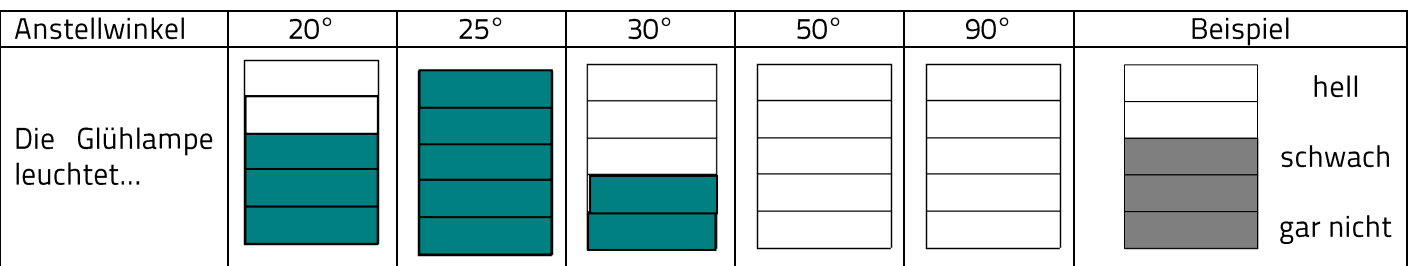

Vervollständige nun den angegebenen Text:

Bei größerem Anstellwinkel leuchtet die Glühlampe nicht mehr. Am stärksten leuchtet die Glühlampe bei einem

Winkel von 25°.

Zusatz: Mit dem flachen Profil beobachtet man, dass die Glühlampe nicht leuchtet.

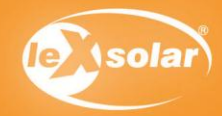

#### Inhalte des Experimentes:

Es soll der Einfluss des Anstellwinkels bei unterschiedlich ausgerichteten Rotorblättern auf die erzeugte Spannung am Windgenerator untersucht werden. Dafür werden die Spannungswerte am Windgenerator für verschiedene Anstellwinkel der jeweiligen Rotorflügel gemessen und notiert. In einem Diagramm tragen die Schüler im Anschluss die Spannung über dem Anstellwinkel ab. Es soll der Zusammenhang zwischen beiden Größen untersucht und erklärt, beziehungsweise eine Vermutung geäußert werden, wie sich die Spannung für kleinere Anstellwinkel als 20° verhalten wird.

#### Erklärung der Ergebnisse

Im Experiment wird die größte Spannung bei einem Anstellwinkel von 25° erreicht. Mit größerem Abstand zu diesem Winkel sinkt die Spannung rapide. Dieser Effekt kommt folgendermaßen zustande: bei größeren Winkeln kommt es zum sogenannten Strömungsabriss, wodurch sich der Auftrieb an den Rotorflügel stark verringert. Bei kleinen Winkeln ist die Angriffsfläche zu gering. Durch den verringerten Auftrieb ändert sich die Leistungsaufnahme des Rotorblattes, was sich im Versuch in einer kleineren Drehzahl und damit verringerter Spannung zeigt. In Versuch 12.4 wird auf die sogenannte Leistungsbegrenzung und Sturmabschaltung eingegangen. Dieser Effekt wird bei realen Windkraftanlagen ausgenutzt, um Beschädigungen an der Windkraftanlage vorzubeugen, zum Beispiel bei Sturm oder sehr hohen Windgeschwindigkeiten.

#### Einsatzmöglichkeiten im Unterricht und didaktische Ziele

Dieses Experiment eignet sich für den Einsatz in den Klassenstufen 7 bis 9. Es ist ebenfalls für den Einsatz in einem Projekt zur Windenergie oder zu regenerativen Energien zu empfehlen. Die Schüler üben ihre Fertigkeiten im Umgang mit Messgeräten. Es wird die Abhängigkeit zwischen Spannung und Anstellwinkel von Rotorblättern an einer Windkraftanlage untersucht und die Schüler entwickeln eigene Lösungen zu einem vorgegebenen Problem der Thematik.

#### Hinweise zur Durchführung des Experimentes

- Der Austausch der Rotorblätter darf nur bei ausgeschaltetem Winderzeuger durchgeführt werden, da sonst Verletzungsgefahr besteht.

- Beim Messen der Spannung sollte darauf geachtet werden, dass die Messwerte erst dann abgelesen und in die Tabelle eingetragen werden, wenn sich der angezeigte Wert am Messgerät nicht mehr ändert.

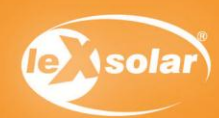

# 13.2 Einfluss des Anstellwinkels der Rotorblätter (quantitativ)

## Aufgabe

Untersuche den Einfluss des Anstellwinkels der Rotorblätter gegenüber der Rotorebene und der Profilform auf die Spannung am Windgenerator.

Achtung Verletzungsgefahr: Berühre nicht den drehenden Rotor.

### Aufbau

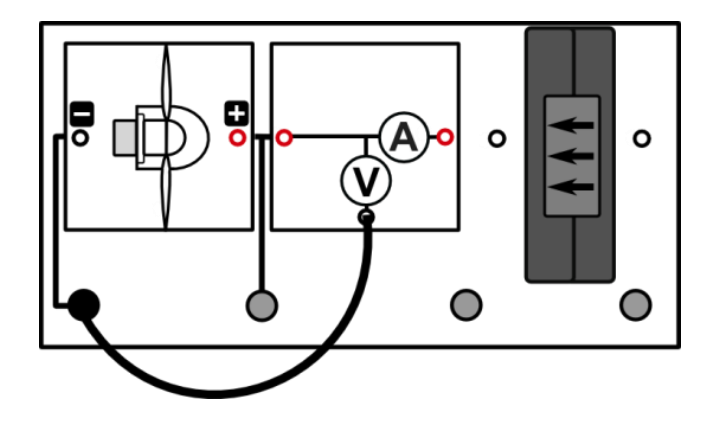

## Benötigte Geräte

- leXsolar-Grundeinheit
- Winderzeugermodul mit PowerModul  $(12V)$
- Windgeneratormodul
- -3-Flügler (alle Winkel, optimiertes und flaches Profil)
- Kabel
- Spannungsmessgerät

# Durchführung

- 1. Baue den Versuch entsprechend der Versuchsanordnung auf.
- 2. Baue einen Rotor mit 3 Flügeln mit optimiertem Profil und einem Anstellwinkel der Blätter von 20° auf und stecke ihn auf den Windgenerator.
- 3. Schalte den Winderzeuger bei einer PowerModulspannung von 12 V ein und miss die Spannung am Windgenerator. Verwende das AV-Modul im Spannungsmodus. Erfasse die Messwerte in einer Tabelle.
- 4. Wiederhole die Messung für alle anderen Rotorblattanstellwinkel und für das flache Profil.

### Messwerte

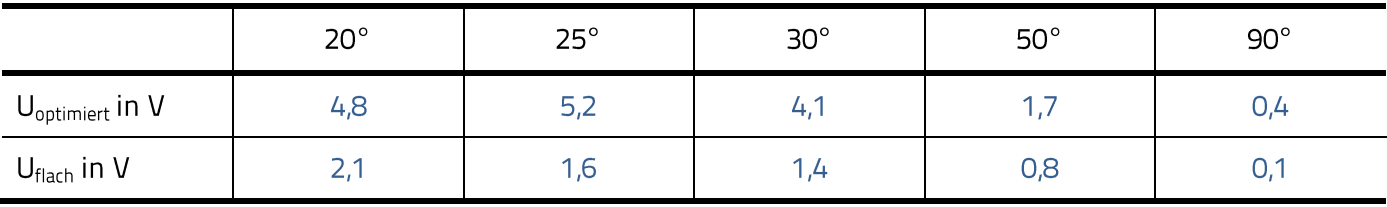

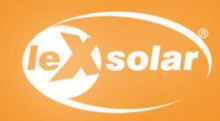
# 13.2 Einfluss des Anstellwinkels der Rotorblätter (quantitativ)

### Auswertung

- 1. Trage die Spannung U über dem Anstellwinkel ab.
- 2. Beschreibe den Zusammenhang zwischen Spannung und Anstellwinkel der Rotorblätter.
- 3. Vermute und begründe welchen Verlauf die Graphen für kleinere Anstellwinkel als 20° annehmen werden.

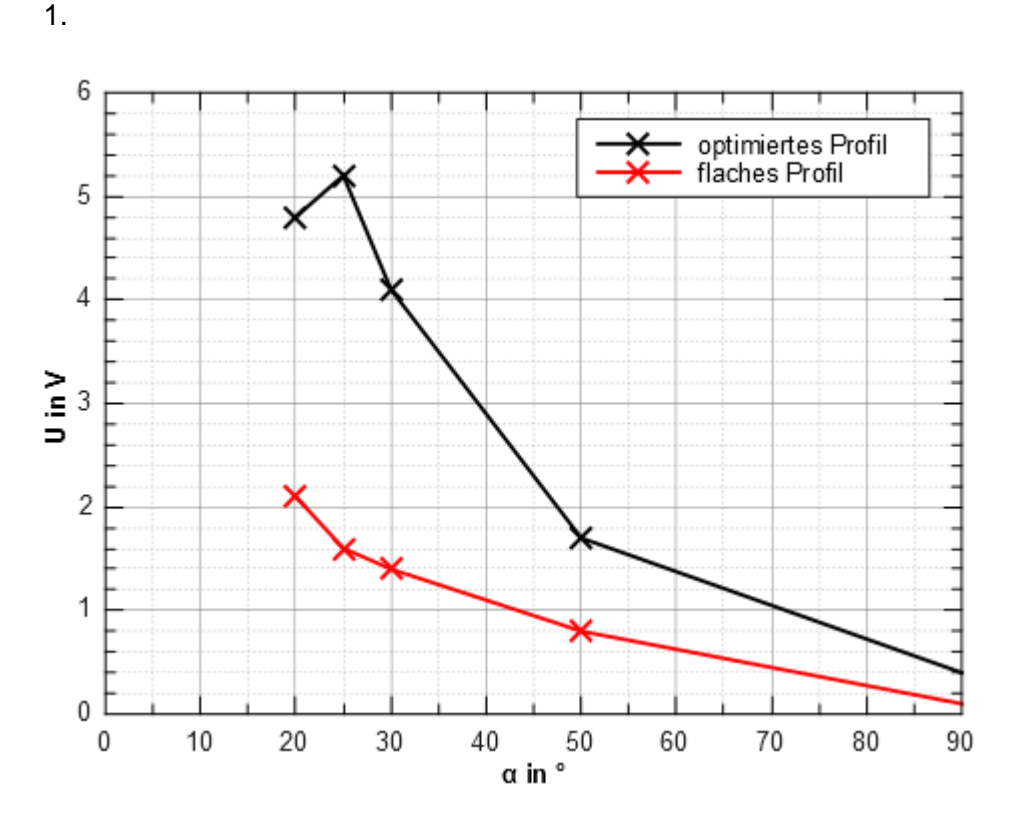

#### 2.

Beim optimierten Profil wird die größte Leerlaufspannung bei einem Anstellwinkel von 25° erreicht. Mit zunehmendem Abstand zu diesem Wert, nimmt die Leerlaufspannung bei den gemessenen Anstellwinkeln ab. Beim flachen Profil wird der größte Spannungswert bei 20° erreicht. Je größer der Winkel ist, desto kleiner wird der Spannungswert.

#### $\overline{3}$ .

Anhand der Kurve kann für das optimierte Profil erwartet werden, dass die Spannung für kleinere Anstellwinkel immer weiter sinkt oder sich einem Sättigungswert nähert. Dies liegt daran, dass der optimierte Flügel nach dem Auftriebsprinzip arbeitet. Die Spannungswerte beim flachen Profil werden hingegen bei kleinerem Anstellwinkel steigen, da diese Flügelform durch den Widerstand angetrieben wird und die Widerstandsfläche immer größer wird.

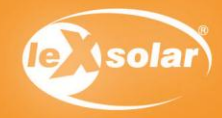

#### Inhalte des Experimentes:

Es soll die Abhängigkeit der Leistung einer Windkraftanlage von der Form der Rotorflügel untersucht werden. Dazu soll die Leuchtdiode zunächst mithilfe eines Rotors mit optimierten Flügeln zum Leuchten gebracht werden. Danach sollen die Schüler den gleichen Versuch mit dem flachen Flügelprofil wiederholen. Es soll der gualitative Unterschied der beiden Flügelformen anhand der Helligkeit der Diode festgestellt werden und die Flügelform anschließend genauer beschrieben werden. Dem Schüler sollte zumindest ein Beispiel einfallen, wo das flache Profil zum Einsatz kommt.

#### Erklärung der Ergebnisse

Beim optimierten Profil leuchtet die LED heller. Das optimierte Profil ähnelt vom Aufbau her einem Flugzeugflügel, worin auch die Begründung liegt, dass dieser Flügel geeigneter ist für reale Windkraftanlagen. Durch das aerodynamisch optimierte Profil können Auftriebseffekte genutzt werden, die zu einer besseren Leistungsentnahme des Rotorflügels aus der Luft führen.

#### Einsatzmöglichkeiten im Unterricht und didaktische Ziele

Dieses Experiment eignet sich für den Einsatz in den Klassenstufen 5 und 6 des Anfangsunterrichtes in Physik oder naturwissenschaftlichen Grundlagenfächern. Es ist für das Durchführen erster Experimente im Unterricht geeignet, da der Aufbau sehr übersichtlich ist. Den Schülern wird spielerisch die Abhängigkeit der Leistung einer Windkraftanlage von der Flügelform nahe gebracht.

#### Hinweise zur Durchführung des Experimentes

- Der Versuch ist statt mit einer Leuchtdiode auch mithilfe des Glühlampenmoduls durchführbar.

- Der Austausch der Rotorblätter darf nur bei ausgeschaltetem Winderzeuger durchgeführt werden, da sonst Verletzungsgefahr besteht.

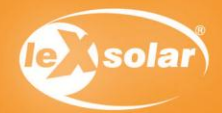

# 14.1 Einfluss der Flügelform (qualitativ)

## Aufgabe

Untersuche die Helligkeit einer Leuchtdiode bei unterschiedlicher Form der Rotorblätter. Achtung Verletzungsgefahr: Berühre nicht den drehenden Rotor.

## Aufbau

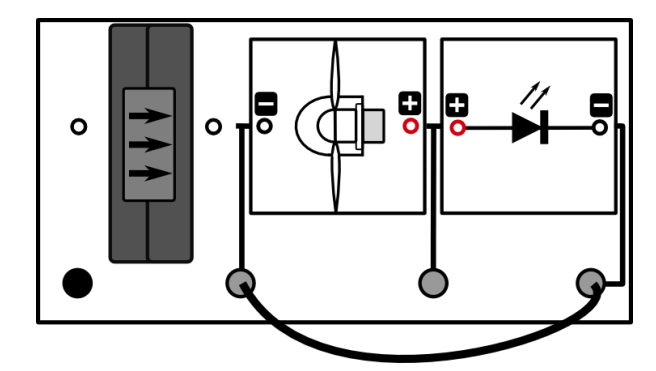

# Benötigte Geräte

- Grundeinheit
- Winderzeugermodul mit PowerModul (12 V)
- Windgeneratormodul (Dreiflügler, 25°, optimiertes Profil und flaches Profil)
- LED-Modul
- Kabel

# Durchführung

- 1. Baue die Versuchsanordnung wie oben dargestellt auf.
- 2. Stecke den Dreiblattrotor mit dem optimierten Profil auf den Windgenerator und schalte den Winderzeuger bei einer PowerModulspannung von 12 V ein. Beobachte die Helligkeit der Leuchtdiode.
- 3. Wiederhole deine Messung mit dem Dreiblattrotor mit flachem Profil.
- 4. Notiere deine Beobachtungen.

### Auswertung

- 1. Benenne die Flügelform, bei der die LED heller leuchtet.
- 2. Untersuche die Flügelform beider Rotorflügel genauer. Benenne die Unterschiede.
- 3. Benenne Beispiele, wo das flache Profil zum Einsatz kommt.

#### $1.$

#### Beim optimierten Profil

#### $2.$

Beim optimierten Profil laufen die Flügel vorn spitz zu und sind breiter am Ansatz (unsymmetrischer Aufbau, ähnlich wie Flugzeugflügel). Sie sind außerdem leicht in sich selbst verdreht. Die flachen Flügel sind rechteckig und überall gleich dick.

3.

Windmühle, Westernmill

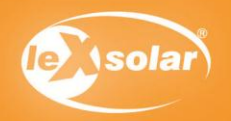

#### Inhalte des Experimentes:

Die Schüler sollen zunächst einen Aufbau des Rotors mit den optimierten Flügeln verwenden und die Spannung am Windgenerator messen. Im Anschluss wird die Spannung für einen Rotor mit flachem Profil (unter sonst gleichen Bedingungen) aufgenommen. Beide Werte werden verglichen und die Schüler sollen aus den Ergebnissen schließen, welchen Einfluss die Flügelform auf die Leistung einer Windkraftanlage hat.

#### Erklärung der Ergebnisse

Beim optimierten Profil ist die Spannung am Generator deutlich höher. Das optimierte Profil ähnelt vom Aufbau her einem Flugzeugflügel, worin auch die Begründung liegt, dass dieser Flügel geeigneter ist für reale Windkraftanlagen. Durch das aerodynamisch optimierte Profil können Auftriebseffekte genutzt werden, die zu einer besseren Leistungsentnahme des Rotorflügels aus der Luft und damit höheren Spannungswerten führen.

#### Einsatzmöglichkeiten im Unterricht und didaktische Ziele

Dieses Experiment eignet sich für den Einsatz in den Klassenstufen 7 bis 9. Es ist ebenfalls für den Einsatz in einem Projekt zur Windenergie oder zu regenerativen Energien zu empfehlen. Die Schüler üben ihre Fertigkeiten im Umgang mit Messgeräten. Es wird die Abhängigkeit zwischen Spannung und Flügelform der Rotorflügel einer Windkraftanlage untersucht und die Schüler entwickeln eigene Lösungen zu einem vorgegebenen Problem der Thematik.

#### Hinweise zur Durchführung des Experimentes

- Der Austausch der Rotorblätter darf nur bei ausgeschaltetem Winderzeuger durchgeführt werden, da sonst Verletzungsgefahr besteht.
- Beim Messen der Spannung sollte darauf geachtet werden, dass die Messwerte erst dann abgelesen werden, wenn sich der angezeigte Wert am Messgerät nicht mehr ändert.

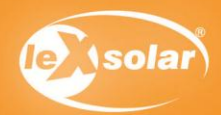

# 14.2 Einfluss der Flügelform (quantitativ)

# Aufgabe

Untersuche die Spannung am Generator bei unterschiedlicher Form der Rotorblätter.

Achtung Verletzungsgefahr: Berühre nicht den drehenden Rotor

# Aufbau

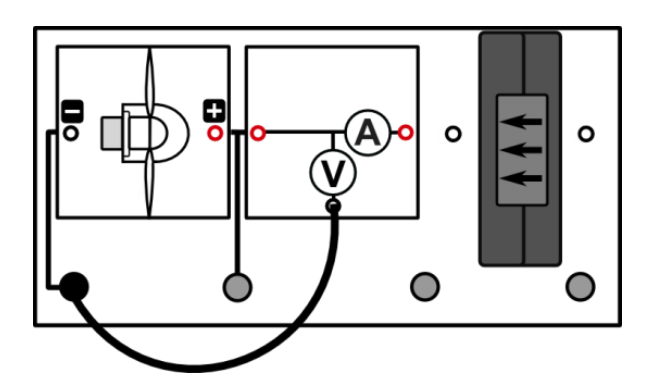

# Benötigte Geräte

- Grundeinheit
- Winderzeugermodul mit PowerModul (9V)
- Windgeneratormodul (Dreiflügler, 25°, optimiertes Profil und flaches Profil)
- Kabel
- AV-Modul

# Durchführung

- 1. Baue die Versuchsanordnung wie oben dargestellt auf.
- 2. Stecke den Dreiblattrotor mit dem optimierten Profil auf den Windgenerator und schalte den Winderzeuger bei einer PowerModulspannung von 9 V ein. Miss die am Generator erzeugte Spannung. Verwende das AV-Modul im Spannungsmodus.
- 3. Wiederhole deine Messung mit dem Dreiblattrotor mit flachem Profil.

### Messwerte

 $U_{\text{opt}} = 3.9V$ 

 $U_{\text{flach}} = 1.4V$ 

### Auswertung

- 1. Benenne, mit welchem Profil höhere Spannungen erzeugt werden können?
- 2. Vermute, wie groß der Einfluss der Flügelform auf die erzeugte Leistung einer Windkraftanlage ist.

#### 1.  $U_{\text{opt}}$

#### $\overline{2}$ .

Mit dem optimierten Profil lassen sich bei gleicher Windgeschwindigkeit deutlich höhere Drehzahlen

erreichen. Das wiederum bedingt eine höhere Leistungsentnahme aus der Luft. In realen

Windkraftanlagen sollten also die optimierten Flügel zum Einsatz kommen.

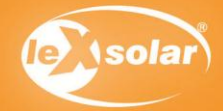

#### Inhalte des Experimentes:

Qualitativer Versuch

- Die Schüler stellen fest, dass das Wasserradmodul eine Hupe betreiben kann.
- Der Versuch ist als Einstiegsexperiment in den Themenbereich "Wasserkraft' geeignet.

Quantitativer Versuch

- Die Schüler messen die Leerlaufspannung und entscheiden nach ihrem bisherigen Kenntnisstand, welche Verbraucher sie mit dem Wasserradmodul bei dieser Fallhöhe betreiben können.
- Der Versuch ist für Schüler der Klassen 7 und 8 geeignet.

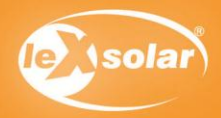

# 15.1 Wasser als Energiequelle (qualitativ)

## Aufgabe

Ermittle, ob die Hupe bei dem Wasserkraftgenerator als Spannungsquelle hupt!

### Aufbau

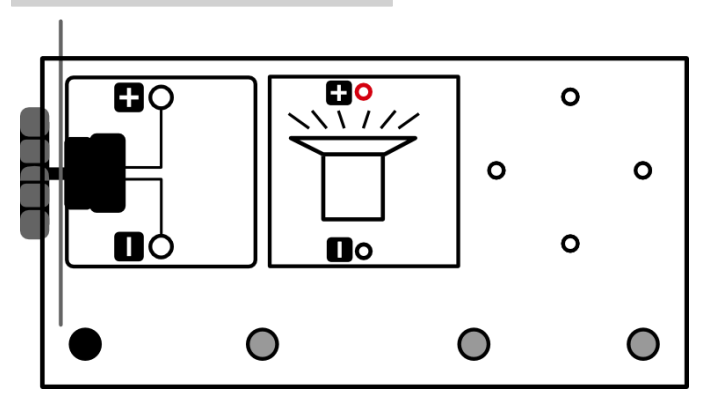

### Benötigte Geräte

Benötigte Geräte:

- Grundeinheit
- Wasserradmodul
- Hupenmodul
- Kabel
- Schlauch

Zusätzlich benötigt:

- Zwei große Schüsseln/Kisten
- Wasser
- Tisch/Stuhl/anderer höherer Standort

# Durchführung

- 1. Baue die Versuchsanordnung wie oben dargestellt auf. Achte dabei auf die Polarität der Verbindung.
- 2. Stelle eine mit Wasser gefüllte Schüssel auf einen höher gelegenen Standpunkt, eine andere, leere Schüssel auf einen niedrigeren Standpunkt.
- 3. Halte das Wasserradmodul über die untere Schüssel.
- 4. Sauge das Wasser im Schlauch an oder lege ihn komplett ins Wasser und halte den Finger auf ein Ende.
- 5. Achtung! Das andere Ende des Schlauches muss immer im Wasser bleiben.
- 6. Richte den Schlauch so aus, dass das Wasser möglichst nur auf das Wasserrad spritzt und nimm den Finger vom Schlauchende.
- 7. Falls deine Fallhöhe sehr niedrig ist, kann es sein, dass du das Wasserrad "anstupsen' musst.
- 8. Notiere deine Beobachtungen

## Beobachtung

Wenn das Wasserrad sich zu drehen beginnt, beginnt auch die Hupe zu hupen.

### Auswertung

#### 1. Welche Energieumwandlung findet statt?

Das Wasser besitzt zuerst potentielle Energie, die in kinetische Energie umgewandelt wird. Durch die

Fallgeschwindigkeit wird eine Kraft auf das Wasserrad ausgeübt, die es zum Drehen bringt. Diese

Bewegungsenergie wird in dem Generator des Wasserradmoduls in elektrische Energie umgewandelt, die die

Hupe wiederrum in Schwingungen (Schall) umwandelt.

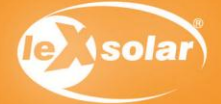

# 15.2 Wasser als Energiequelle (quantitativ)

## Aufgabe

Ermittle die Leerlaufspannung des Wasserrads und gib die Fallhöhe an!

## Aufbau

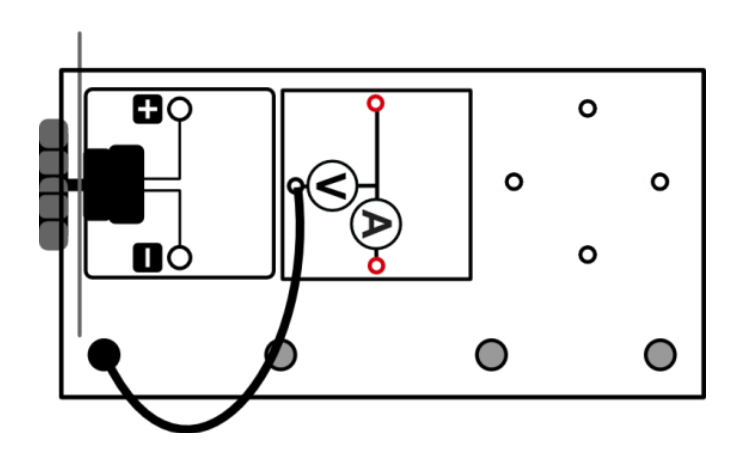

### Benötigte Geräte

Benötigte Geräte:

- Grundeinheit
- Wasserradmodul
- AV-Modul
- Kabel
- Schlauch

Zusätzlich benötigt:

- Zwei große Schüsseln/Kisten  $\equiv$
- Wasser
- Tisch/Stuhl/anderer höherer Standort

## Durchführung

- 1. Baue die Versuchsanordnung wie oben dargestellt auf. Achte dabei auf die Polarität der Verbindung.
- 2. Stelle eine mit Wasser gefüllte Schüssel auf einen höher gelegenen Standpunkt, eine andere, leere Schüssel auf einen niedrigeren Standpunkt.
- 3. Halte das Wasserradmodul über die untere Schüssel.
- 4. Sauge das Wasser im Schlauch an oder lege ihn komplett ins Wasser und halte den Finger auf ein Ende.
- 5. Achtung! Das andere Ende des Schlauches muss immer im Wasser bleiben.
- 6. Richte den Schlauch so aus, dass das Wasser möglichst nur auf das Wasserrad spritzt und nimm den Finger vom Schlauchende.
- 7. Falls deine Fallhöhe sehr niedrig ist, kann es sein, dass du das Wasserrad "anstupsen' musst.
- 8. Miss die Spannung am Generator. Verwende das AV-Modul im Spannungsmodus.

#### Messwerte

U= 2V bei einer Höhe von 40 cm

Hinweis: Dies sind beispielhafte Messwerte. Die Fallhöhe ist abhängig von den örtlichen Gegebenheiten!

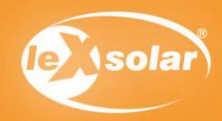

#### Inhalte des Experimentes:

Qualitativer Versuch

- Die Schüler stellen fest, dass die Fallhöhe mit der Leistung des Wasserrads in Beziehung steht.

Quantitativer Versuch

- Die Schüler messen die Leerlaufspannung bei verschiedenen Fallhöhenn.
- Die Schüler üben sich im Umgang mit Messgeräten und Diagrammen.
- Der Versuch ist für Schüler der Klassen 7 bis 9 geeignet.

Hinweis: Als Vorversuch empfiehlt sich Experiment 15.1 oder 15.2, um einen Einstieg in die Thematik zu erhalten, ist aber nicht zwingend notwendig.

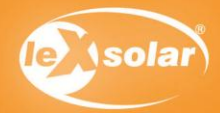

# 16.1 Abhängigkeit von der Fallhöhe (qualitativ)

## Aufgabe

Untersuche, inwieweit die Fallhöhe die Lautstärke der Hupe beeinträchtigt!

### Aufbau

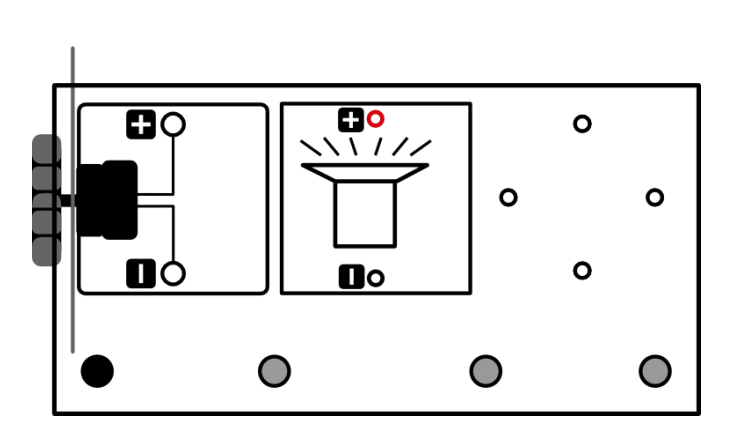

## Benötigte Geräte

Benötigte Geräte:

- Grundeinheit
- Wasserradmodul
- Hupenmodul
- Kabel
- Schlauch

Zusätzlich benötigt:

- Zwei große Schüsseln/Kisten
- Wasser
- Tisch/Stuhl/anderer höherer Standort

## Durchführung

- 1. Baue die Versuchsanordnung wie oben dargestellt auf. Achte dabei auf die Polarität der Verbindung.
- 2. Stelle eine mit Wasser gefüllte Schüssel auf einen höher gelegenen Standpunkt, eine andere, leere Schüssel auf einen niedrigeren Standpunkt.
- 3. Halte das Wasserradmodul über die untere Schüssel.
- 4. Sauge das Wasser im Schlauch an oder lege ihn komplett ins Wasser und halte den Finger auf ein Ende.
- 5. Achtung! Das andere Ende des Schlauches muss immer im Wasser bleiben.
- 6. Richte den Schlauch so aus, dass das Wasser möglichst nur auf das Wasserrad spritzt und nimm den Finger vom Schlauchende.
- 7. Falls deine Fallhöhe sehr niedrig ist, kann es sein, dass du das Wasserrad "anstupsen' musst.
- 8. Notiere deine Beobachtungen.
- 9. Wiederhole den Versuch für verschiedene Fallhöhen (z.B. Stuhl-Boden, Tisch-Stuhl, Tisch-Boden).

## Beobachtungen

Je weiter das Wasser fällt, desto lauter hupt die Hupe.

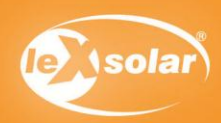

# 16.2 Abhängigkeit von der Fallhöhe (quantitativ)

## Aufgabe

Untersuche die Abhängigkeit der Leerlaufspannung des Wasserradmoduls von der Fallhöhe des Wassers!

### Aufbau

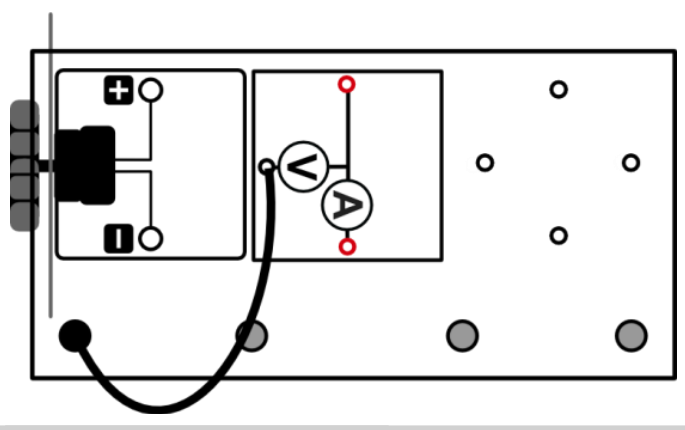

## Benötigte Geräte

Benötigte Geräte:

- Wasserradmodul
- AV-Modul
- 2 lange Kabel
- Schlauch

Zusätzlich benötigt:

- Zwei große Schüsseln/Kisten  $\sim$
- Wasser
- Tisch/Stuhl/anderer höherer Standort
- Lineal/Maßband

## urchführung

- 1. Baue die Versuchsanordnung wie oben dargestellt auf. Achte dabei auf die Polarität der Verbindung.
- 2. Stelle eine mit Wasser gefüllte Schüssel auf einen höher gelegenen Standpunkt, eine andere, leere Schüssel auf einen niedrigeren Standpunkt.
- 3. Halte das Wasserradmodul über die untere Schüssel.
- 4. Sauge das Wasser im Schlauch an oder lege ihn komplett ins Wasser und halte den Finger auf ein Ende.
- 5. Achtung! Das andere Ende des Schlauches muss immer im Wasser bleiben.
- 6. Richte den Schlauch so aus, dass das Wasser möglichst nur auf das Wasserrad spritzt und nimm den Finger vom Schlauchende.
- 7. Falls deine Fallhöhe sehr niedrig ist, kann es sein, dass du das Wasserrad "anstupsen' musst.
- 8. Miss die Fallhöhe h und die Spannung U am Generatormodul. Verwende das AV-Modul im Spannungsmodus.
- 9. Wiederhole den Versuch für verschiedene Fallhöhen (z.B. Stuhl-Boden, Tisch-Stuhl, Tisch-Boden) und trage deine Werte in die Tabelle ein.

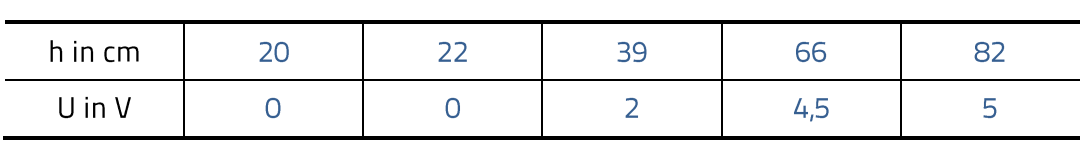

### Messwerte

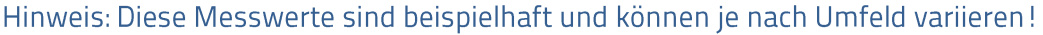

### Auswertung

1. Trage deine Messwerte in ein Diagramm ein!

2. Interpretiere die Ergebnisse deines Versuchs.

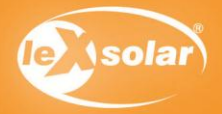

# 16.2 Abhängigkeit von der Fallhöhe (quantitativ)

# Diagramm

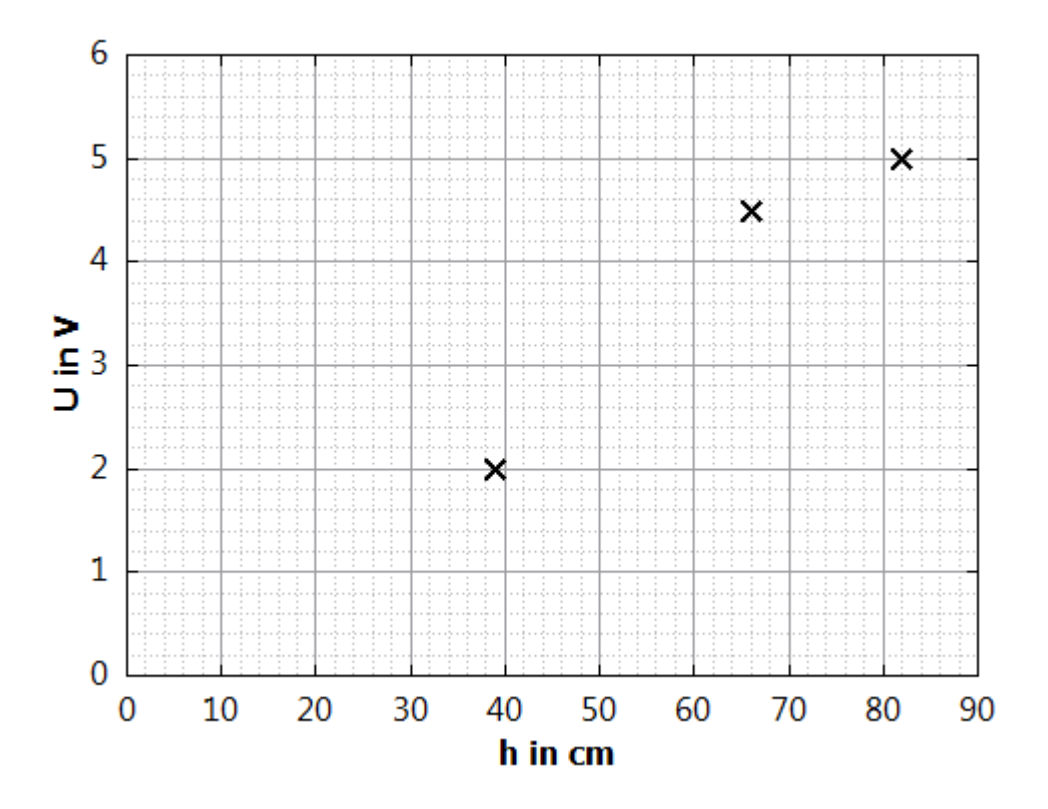

## Auswertung

 $\overline{2}$ .

Je weiter das Wasser fällt, desto höher ist die Spannung am Generatormodul. Wenn die Fallhöhe zu gering ist, beginnt das Wasserrad sich aufgrund von Trägheits- und Reibungseffekten nicht zu drehen. Bei größerer Fallhöhe steigt die kinetische Energie des Wassers, wenn es auf das Wasserrad trifft, weshalb sich dieses schneller dreht und daher größere Spannungen erzeugen kann. Es besteht kein linearer Zusammenhang.

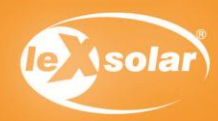

# 17. Was macht ein Elektrolyseur?

# Aufgabe

Lerne die Funktionsweise eines Elektrolyseurs kennen.

Diesen Versuch führt man am besten im direkten Sonnenlicht aus, da die erreichbaren Stromstärken und damit die Rate der Gasproduktion deutlich höher sind als bei Beleuchtung mit der Lampe.

## Aufbau

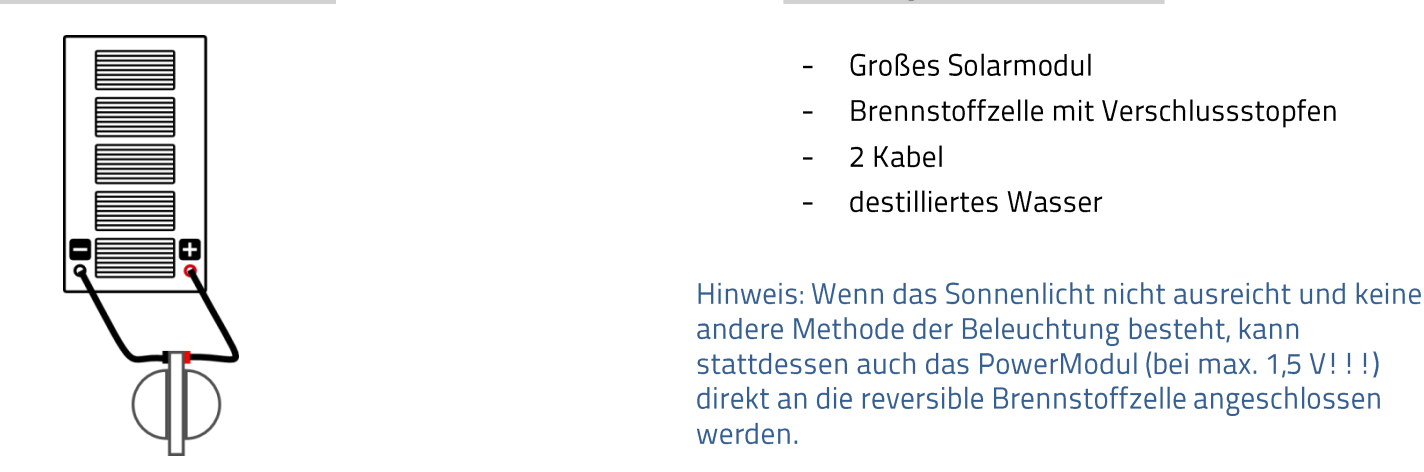

Benötigte Geräte

## Durchführung

Die in "NewEnergy' enthaltene Brennstoffzelle ist eine so genannte reversible Brennstoffzelle, d.h. dass sie sowohl als Brennstoffzelle als auch als Elektrolyseur betrieben werden kann.

- 1. Baue das Brennstoffzellenmodul wie auf Seite 17 beschrieben auf. Achte darauf, dass der rote Anschluss an der Brennstoffzelle mit dem roten Anschluss des Solarmoduls verbunden ist.
- 2. Beleuchte nun das Solarmodul mit direktem Sonnenlicht oder einer Lampe und beobachte das Röhrchen an der oberen Öffnung der "O<sub>2</sub>'-Seite der Brennstoffzelle. Notiere deine Beobachtungen.
- 3. Beschatte nun das Solarmodul mit deiner Hand. Notiere deine Beobachtungen.

## Beobachtungen

Es bewegen sich Gast-/Wasserblasen durch das Röhrchen und im oberen Behälter sammelt sich Flüssigkeit

an. Verschattet man das Solarmodul, hören die Luft-/Wasserblasen auf, sich zu bewegen.

### Auswertung

- 1. Was kannst du über die Gase in den unteren Behälter aussagen?
- 2. Was macht die reversible Brennstoffzelle, wenn sie als Elektrolyseur betrieben wird? Welche Energieumwandlung findet statt?
- 3. Erkläre Deine Beobachtungen aus 2. und 3.

### Auswertung

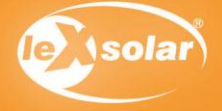

- 4. In der reversiblen Brennstoffzelle, betrieben als Elektrolyseur, wird Wasser (chemisches Zeichen: H<sub>2</sub>O) in die zwei Gase Wasserstoff (H<sub>2</sub>) und Sauerstoff (O<sub>2</sub>) zersetzt. Kannst du damit deine Beobachtung erklären? Versuche, eine Reaktionsgleichung aufzustellen.
- 5. Wie könntest Du nachweisen, dass sich in dem mit "H<sub>2</sub>' beschrifteten Behälter wirklich Wasserstoff und im mit "O<sub>2</sub>' beschrifteten Behälter Sauerstoff befinden?

 $1<sub>1</sub>$ 

Im Wasserstoffbehälter sammelt sich etwa doppelt so viel Gas wie im Sauerstoffbehälter.

#### $\overline{2}$ .

Der Elektrolyseur zersetzt Wasser in Wasserstoff und Sauerstoff. Elektrische Energie wird in chemische Energie/Gasproduktion umgewandelt.

 $\overline{3}$ .

Durch den vom Solarmodul erzeugten Strom entstehen im Elektrolyseur Gase. Unterbricht man die Stromzufuhr, z. B. indem man das Solarmodul beschattet, stoppt die Gasproduktion.

 $\overline{4}$ .

Ein Wassermolekül besteht aus zwei Wasserstoffatomen und einem Sauerstoffatom. Die Gase Wasserstoff und Sauerstoff bestehen jeweils aus zwei Atomen. Um ein Sauerstoffmolekül zu erhalten, müssen zwei Wassermoleküle gespalten werden, wobei vier Wasserstoffatome (oder zwei Wasserstoffmoleküle) frei werden. Eine einfache Bilanzgleichung lautet demnach: 2  $H_2O \rightarrow 2 H_2 + O_2$ . Dem Stoffmengenverhältnis von 2 : 1 folgt bei selbem Druck und selber Temperatur auch ein Volumenverhältnis von 2 : 1 (PV = nRT).

5.

H<sub>2</sub>: Knallgasprobe O<sub>2</sub>: Glimmspanprobe

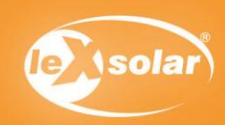

## Aufgabe

Lerne die Funktionsweise einer Brennstoffzelle kennen.

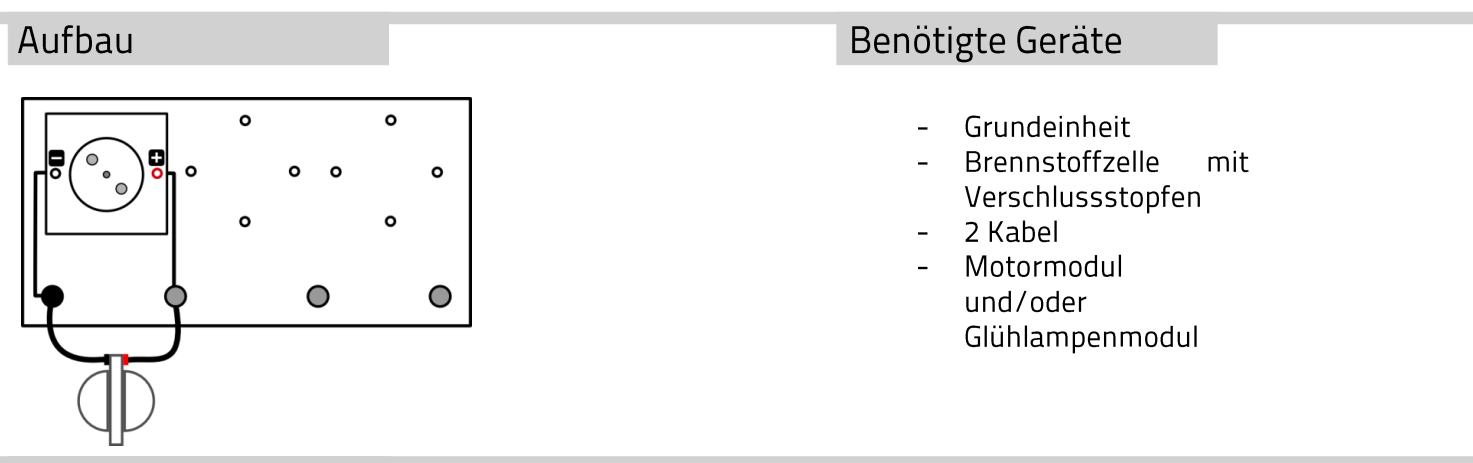

## Durchführung

- 1. Wenn Du den Versuch "Was macht ein Elektrolyseur?' gerade durchgeführt hast, sind die Gasbehälter schon mit Wasserstoff und Sauerstoff gefüllt. Falls nicht, fülle die Gasbehälter zunächst auf. Auf der "H<sub>2</sub>'-Seite sollte mindestens die 10 ml-Markierung erreicht sein.
- 2. Stecke nun als Verbraucher das Motor- oder Glühlampenmodul auf die Grundeinheit und schließe die Brennstoffzelle mit zwei Kabeln an. Was passiert mit den Gasen in den Vorratsbehältern? Notiere deine Beobachtungen

## Beobachtung

Der Motor dreht sich bzw. die Glühlampe leuchtet. Die Gase in den Vorratsbehältern werden langsam weniger.

### Auswertung

- 1. Was macht eine Brennstoffzelle? Welche Energieumwandlung findet statt?
- 2. Im Versuch "Was ist ein Elektrolyseur?' hast Du Dir schon überlegt, welche Reaktion im Elektrolyseur abläuft (Wasser wird in Wasserstoff und Sauerstoff gespalten). Wohin "verschwinden' im Brennstoffzellenbetrieb die Gase, wenn du einen Verbraucher an die Brennstoffzelle anschließt?
- $\mathbf{1}$ .

Die Brennstoffzelle verbraucht die zuvor hergestellten Gase und liefert Strom, der z. B. für das Antreiben eines

Motors oder das Leuchten einer Glühlampe genutzt werden kann. Chemische Energie wird in elektrische

umgewandelt und anschließend z. B. in mechanische oder Lichtenergie.

### 2.

Wasserstoff und Sauerstoff werden zu (flüssigem) Wasser kombiniert, was im Vergleich zu den Gasen ein sehr

kleines Volumen hat. So entsteht der Eindruck die Gase würden verschwinden.

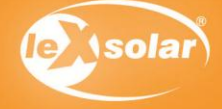

# 19. Die Kennlinie eines Elektrolyseurs

## Aufgabe

Verwende die reversible Brennstoffzelle als Elektrolyseur und nimm die zugehörige Kennlinie auf.

## Aufbau

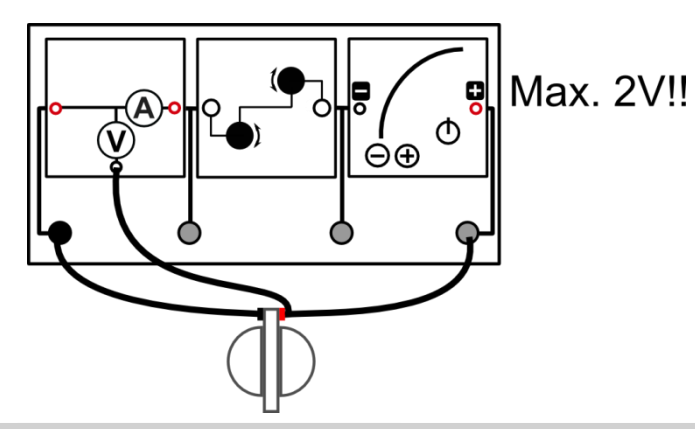

# **Benötigte Geräte**

- Grundeinheit
- Brennstoffzellenmodul
- Potentiometermodul
- PowerModul
- AV-Modul
- Kabel

# Durchführung

- 1. Befülle die Brennstoffzelle mit destilliertem Wasser. Hinweise zur Handhabung findest du auf Seite 17.
- 2. Baue den Versuch entsprechend der obigen Abbildung auf. Achte auf die Polarität der Anschlüsse. Stelle am Potentiometer eine Spannung von 2V ein. Dieser Wert darf nicht überschritten werden!
- 3. Stelle zunächst am Potentiometer den maximalen Widerstand ein und miss Strom I und Spannung U an der Brennstoffzelle. Das AV-Modul wird im Strom-Spannungs-Modus betrieben.
- 4. Verringere nun in mehreren Schritten den Widerstand am Potentiometer und nimm jeweils Strom und Spannung auf. Trage Deine Werte in die Tabelle ein.

Hinweis: Achte beim Aufbau darauf, dass der Stromkreis vor Beginn der Messung geöffnet ist (zum Beispiel durch Entfernen eines Kabels), damit das Experiment nicht ohne die Aufnahme der Messwerte beginnt.

#### Messwerte

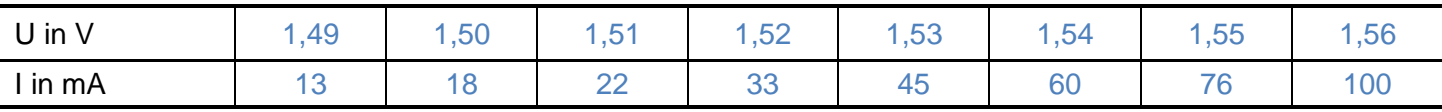

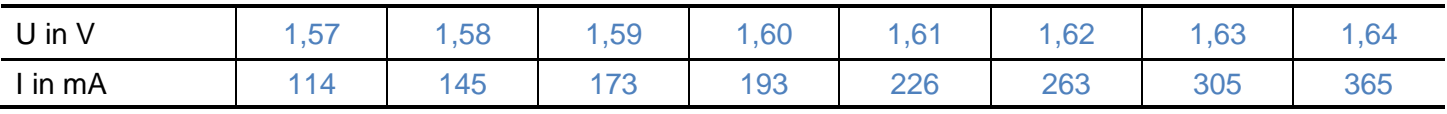

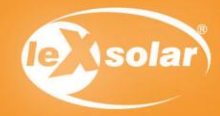

## 19. Die Kennlinie eines Elektrolyseurs

#### Auswertung

- 1. Trage Deine Werte in das abgebildete Diagramm ein.
- 2. Interpretiere die U-I Kennlinie des Elektrolyseurs.

### Diagramme  $400<sub>1</sub>$  $350 -$ 300 250 l in mA 200 150 100 50 0  $1,5$ 1,52 1,54 1,56 1,58  $1,6$ 1,62 1,48 1.64 U in V Auswertung

#### 2.

Aus der Kennlinie ist deutlich zu erkennen, dass erst ab einer bestimmten Spannung ein Strom fließt, der zur Erzeugung der Gase führt. Die Zellspannung der galvanischen Zelle beträgt 1,23V und diese sogenannte Zersetzungsspannung muss mindestens angelegt werden, um Wasser zu zersetzen. Die gemessene Mindestspannung von ca. 1,49 V ist jedoch höher. Die Differenz von experimenteller und theoretischer Zersetzungsspannung heißt Überspannung. Die Überspannung ist abhängig von der Art des Elektrodenmaterials, von der Oberflächenbeschaffenheit der Elektroden, von der Art und Konzentration des Elektrolyten sowie von der Stromdichte (Stromstärke pro Fläche) und der Temperatur. Überspannungen sind gering bei Elektrodenreaktionen die zur Abscheidung von Metallen führen, jedoch besonders groß, wenn Gase  $(H_2, O_2, Cl_2)$  abgeschieden werden.

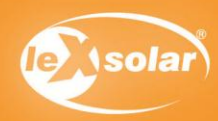

Benötigte Geräte

## Aufgabe

Ermittle die U-I-Kennlinie einer Brennstoffzelle.

## Aufbau

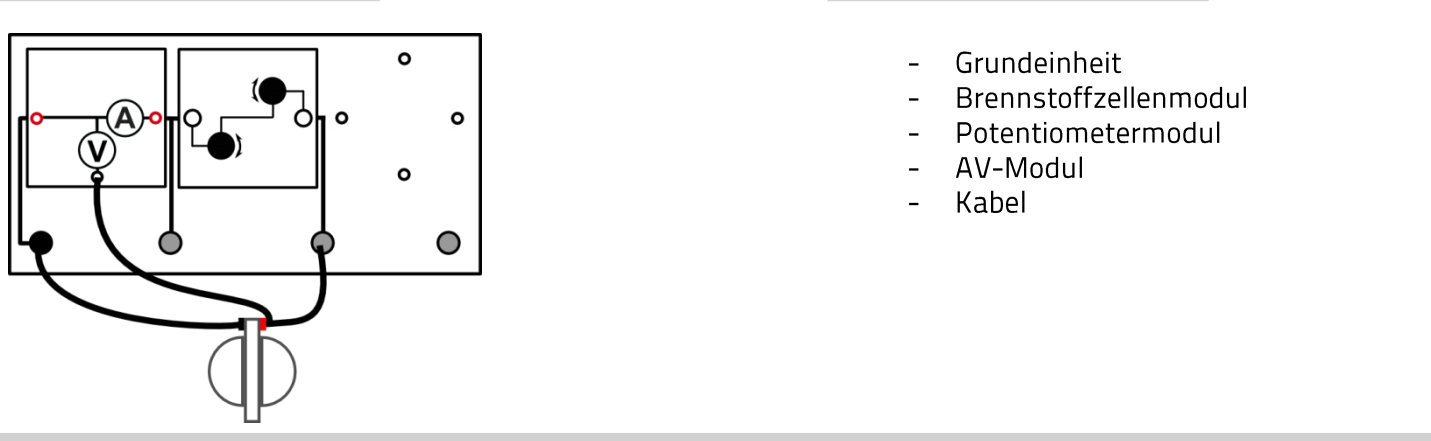

## Vorbereitung

Bevor Du mit den Versuch startest, musst Du mit der reversiblen Brennstoffzelle ca. 10 ml Wasserstoff produzieren. Hinweise zur Handhabung findest du auf Seite [17.](#page-16-0) Die Zelle erzeugt während des Ladens einen kapazitiven Effekt, welcher vor der Messung abgebaut werden muss. Berücksichtige deshalb, dass die reversible Brennstoffzelle vor dem Messvorgang kurz (ca. 20 Sekunden bei 10Ω) entladen werden muss. Die für das Experiment notwendige Leerlaufspannung liegt zwischen 0,8V – 0,9 V.

## Durchführung

- 1. Baue den Versuch entsprechend dem Schaltplan auf. Stecke das Potentiometer noch nicht auf.
- 2. Miss zunächst die Leerlaufspannung der Brennstoffzelle U<sub>0</sub> und trage Deinen Messwerte in die Tabelle ein.
- 3. Stecke das Potentiometer auf und stelle den maximalen Widerstand ein. Miss anschließend die Spannung U und den Strom I. Das AV-Modul wird im Strom-Spannungs-Modus betrieben.
- 4. Verringere nun in mehreren Schritten den Widerstand am Potentiometer und miss jeweils Strom I und Spannung U an der Brennstoffzelle. Trage Deine Werte in die Tabelle ein.

### Auswertung

- 1. Stelle Deine Messwerte im beigefügten Diagramm dar.
- 2. Beschreibe den Verlauf der U-I-Kennlinie.
- 3. Erläutere, welcher Bereich der Kennlinie für den Betrieb eines Verbrauchers genutzt werden sollte.
- 4. Erkläre, weshalb die Spannung mit höherer Stromstärke absinkt.

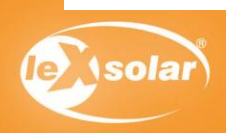

# 20. Die Kennlinie einer Brennstoffzelle

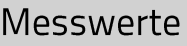

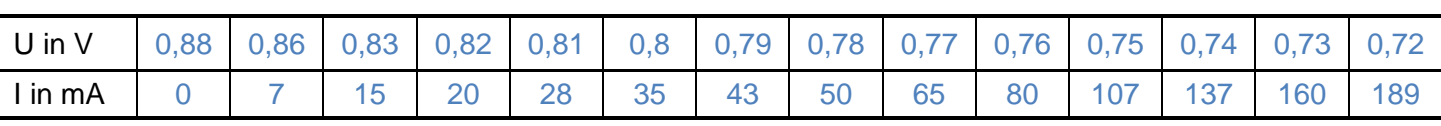

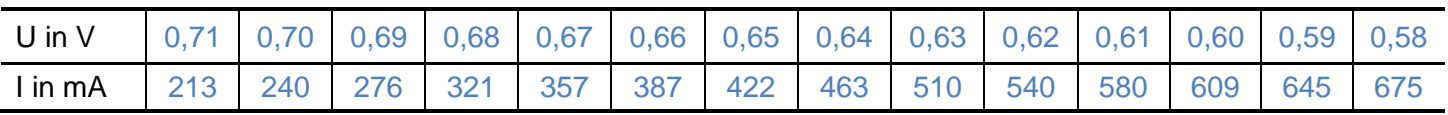

# Diagramm

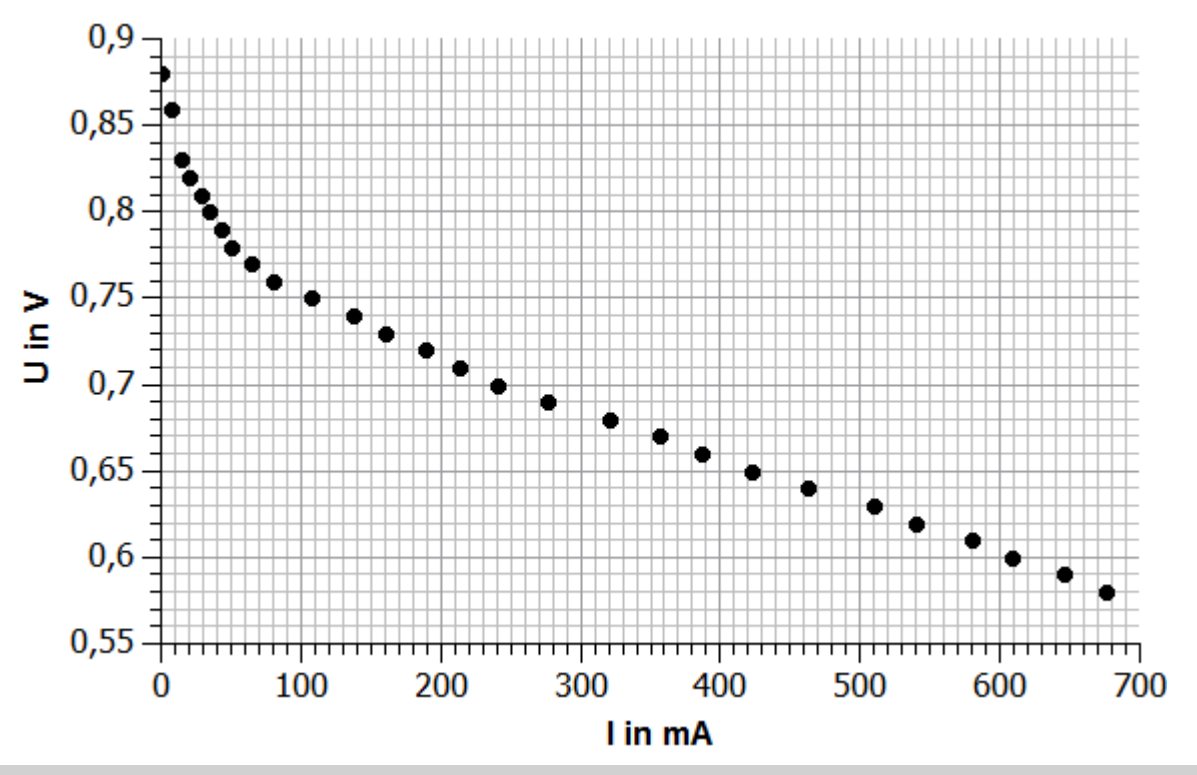

# Auswertung

#### 2.

Der erste Teil der U-I-Kennlinie fällt steil ab. Anschließend verläuft die Kennlinie flacher. Der Zusammenhang zwischen Strom und Spannung kann in diesem Bereich als linear angesehen werden. Die maximal erreichbare Spannung der hier verwendeten PEM-Brennstoffzelle liegt bei etwa 0,9V.

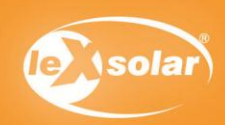

## 20. Die Kennlinie einer Brennstoffzelle

### Auswertung

3.

Der erste Teil der Kennlinie fällt steil ab. Die Spannung sinkt also bei geringen Stromstärken stark ab. Das ist ein charakteristisches Merkmal einer PEM-Brennstoffzelle.

Mit steigender Stromstärke verläuft der Spannungsabfall flacher. Deshalb sollte die Betriebsspannung der Brennstoffzelle in diesem Bereich liegen.

4.

Im Leerlauf fließt kein Strom, wenn allerdings ein Widerstand dazu geschaltet wird, beginnt der Elektronenfluss. Dabei werden an der Anode der Brennstoffzelle Wassermoleküle in Protonen und Elektronen gespalten. Es wandern nun weniger Elektronen durch den Stromkreis als Protonen durch die Membran. Dadurch gelangen an die Kathode mehr Protonen als Elektronen pro Zeiteinheit. Dadurch bedingt folgt eine Änderung der Elektronenpotentiale. Die Potentialdifferenz sinkt und damit die Gesamtspannung der Zelle.

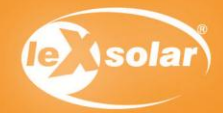

#### leXsolar GmbH Strehlener Straße 12-14 01069 Dresden / Germany

Telefon: +49 (0) 351 - 47 96 56 0 Fax: +49 (0) 351 - 47 96 56 - 111<br>E-Mail: info@lexsolar.de Web: www.lexsolar.de